# Manuale d'uso **SUNNY BOY STORAGE 3.7 / 5.0 / 6.0**

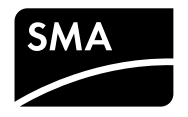

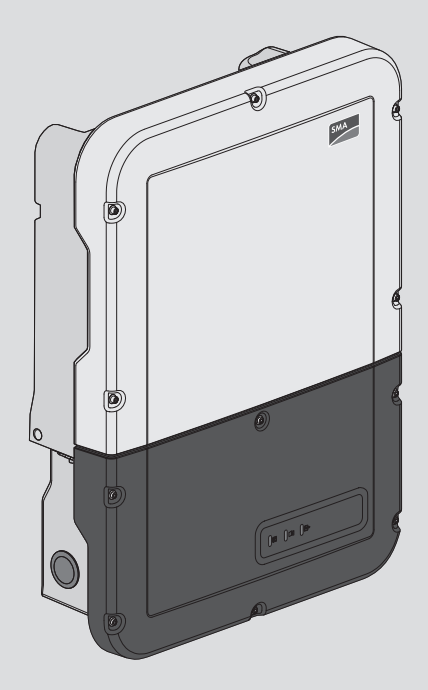

# **Disposizioni legali**

Le informazioni contenute nella presente documentazione sono proprietà di SMA Solar Technology AG. La loro completa o parziale pubblicazione richiede l'autorizzazione scritta di SMA Solar Technology AG. La riproduzione per scopi interni all'azienda, destinata alla valutazione del prodotto o al suo corretto utilizzo, è consentita e non è soggetta ad approvazione.

#### **Garanzia di SMA**

È possibile scaricare le condizioni di garanzia aggiornate dal sito Internet www.SMA-Solar.com.

#### **Licenze software**

Le licenze per i moduli software impiegati possono essere visualizzate tramite l'interfaccia utente del prodotto.

#### **Marchi**

Tutti i marchi sono riconosciuti anche qualora non distintamente contrassegnati. L'assenza di contrassegno non significa che un prodotto o un marchio non siano registrati.

#### **SMA Solar Technology AG**

Sonnenallee 1 34266 Niestetal Germania Tel. +49 561 9522-0 Fax +49 561 9522-100 www.SMA.de  $E_{\text{small}}$ . info@SMA.de Aggiornamento: 03/05/2018 Copyright © 2018 SMA Solar Technology AG. Tutti i diritti sono riservati.

# **Indice**

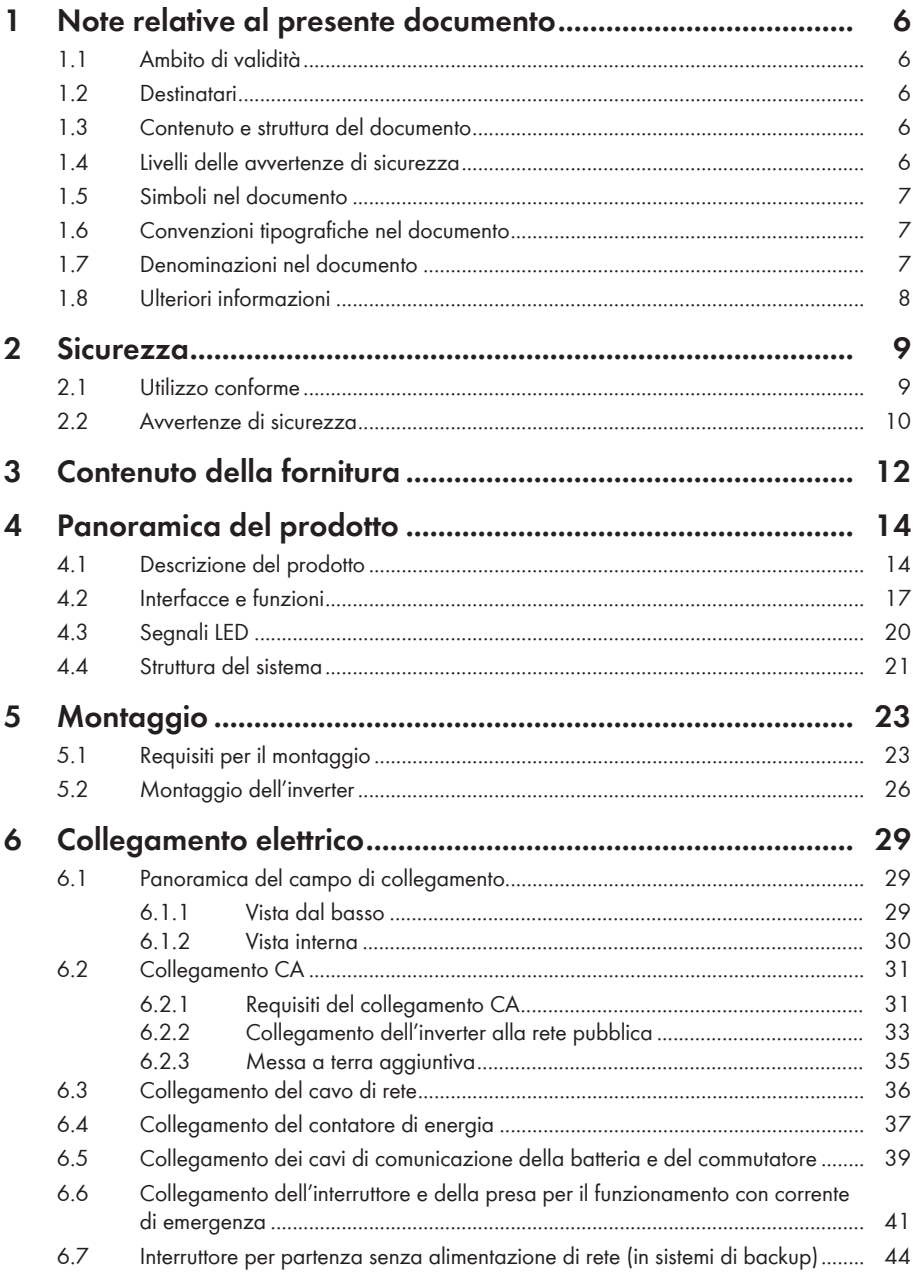

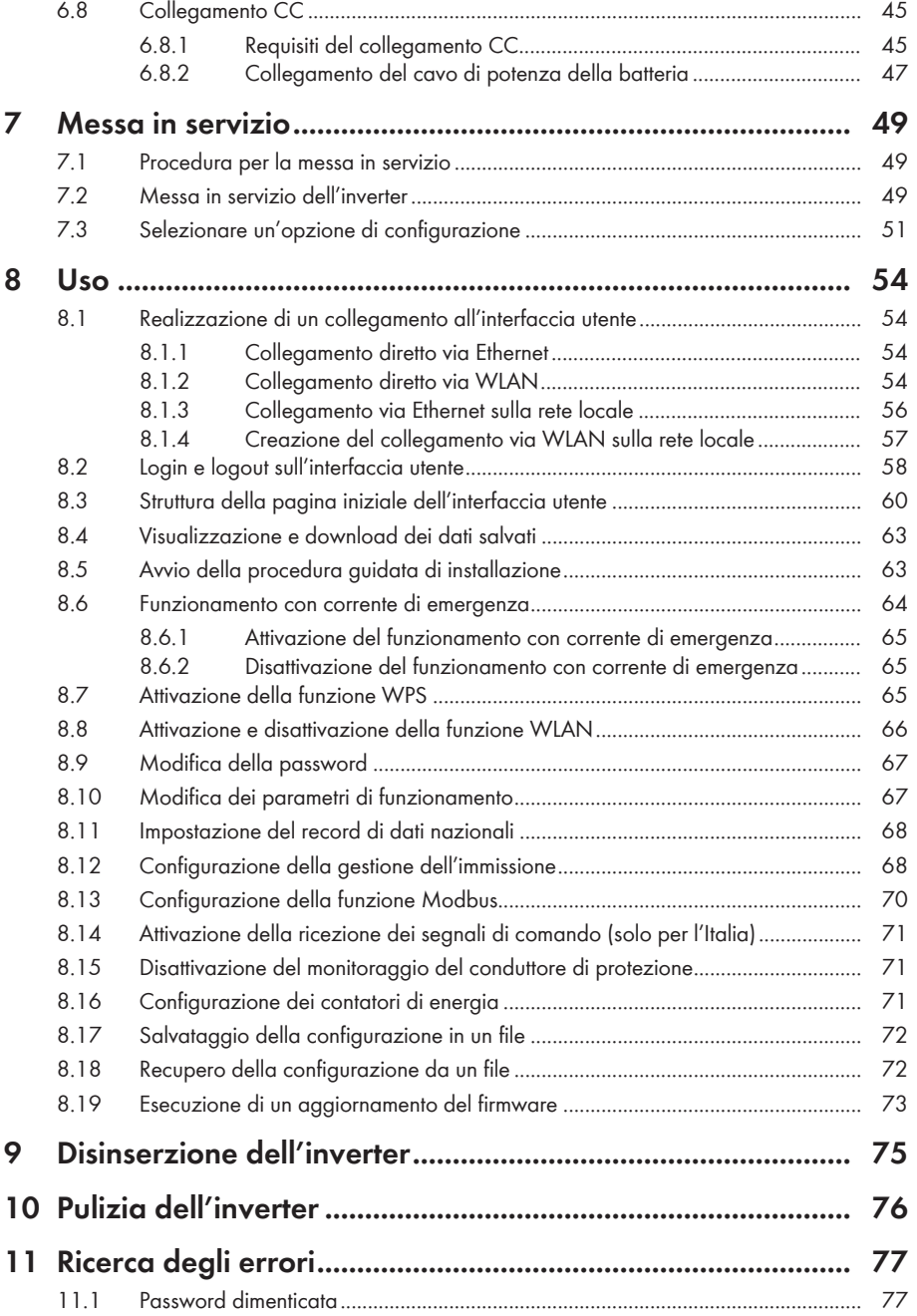

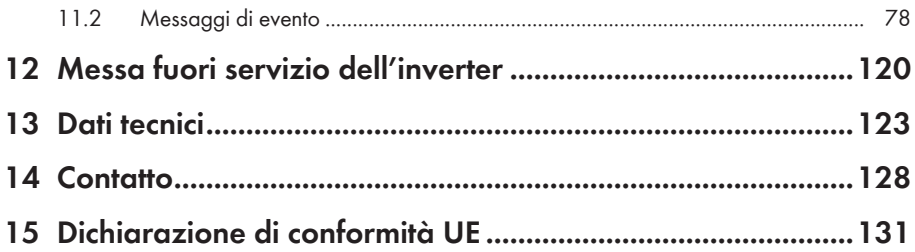

# **1 Note relative al presente documento**

## **1.1 Ambito di validità**

Il presente documento è valido per:

- SBS3.7-10 (Sunny Boy Storage 3.7)
- SBS5.0-10 (Sunny Boy Storage 5.0)
- SBS6.0-10 (Sunny Boy Storage 6.0)

# **1.2 Destinatari**

Il presente documento è destinato a tecnici specializzati e utenti finali. Le operazioni contrassegnate nel presente documento da un simbolo di avvertenza e dalla dicitura "Tecnico specializzato" devono essere eseguite esclusivamente da tecnici specializzati. Gli interventi che non richiedono una particolare qualifica non sono contrassegnati e possono essere svolti anche dagli utenti finali. Questi ultimi devono disporre delle seguenti qualifiche:

- Nozioni su funzionamento e uso delle batterie
- Corso di formazione su pericoli e rischi durante l'installazione, la riparazione e l'uso di dispositivi elettrici, batterie e impianti elettrici
- Addestramento all'installazione e alla messa in servizio di apparecchi e impianti elettrici
- Conoscenza di leggi, norme e direttive in materia
- Conoscenza e rispetto del presente documento, comprese tutte le avvertenze di sicurezza
- Conoscenza e rispetto della documentazione del produttore delle batterie, comprese tutte le avvertenze di sicurezza

## **1.3 Contenuto e struttura del documento**

Il presente documento descrive il montaggio, l'installazione, la messa in servizio, la configurazione, l'uso, la ricerca degli errori e la messa fuori servizio del prodotto nonché l'uso dell'interfaccia utente del prodotto.

La versione aggiornata del presente documento nonché ulteriori informazioni sul prodotto sono reperibili in formato PDF sul sito www.SMA-Solar.com.

Le figure nel presente documento sono limitate ai dettagli essenziali e possono non corrispondere al prodotto reale.

# **1.4 Livelli delle avvertenze di sicurezza**

I seguenti livelli delle avvertenze di sicurezza possono presentarsi durante l'utilizzo del prodotto.

### **A PERICOLO**

Identifica un'avvertenza di sicurezza la cui inosservanza provoca immediatamente la morte o lesioni gravi.

### **A** AVVERTENZA

Identifica un'avvertenza di sicurezza la cui inosservanza può provocare la morte o lesioni gravi.

### **A** ATTENZIONE

Identifica un'avvertenza di sicurezza la cui inosservanza può provocare lesioni leggere o medie.

**AVVISO**

Identifica un'avvertenza di sicurezza la cui inosservanza può provocare danni materiali.

## **1.5 Simboli nel documento**

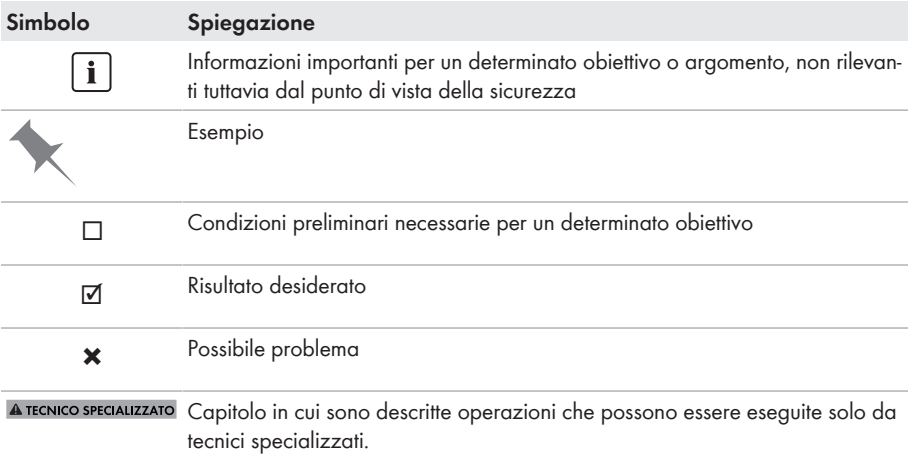

### **1.6 Convenzioni tipografiche nel documento**

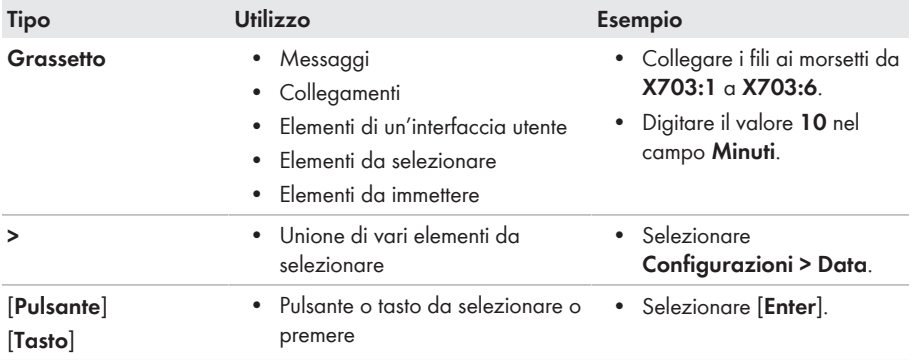

## **1.7 Denominazioni nel documento**

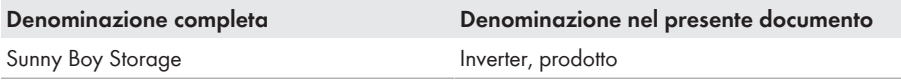

# **1.8 Ulteriori informazioni**

Per ulteriori informazioni, consultare il sito www.SMA-Solar.com.

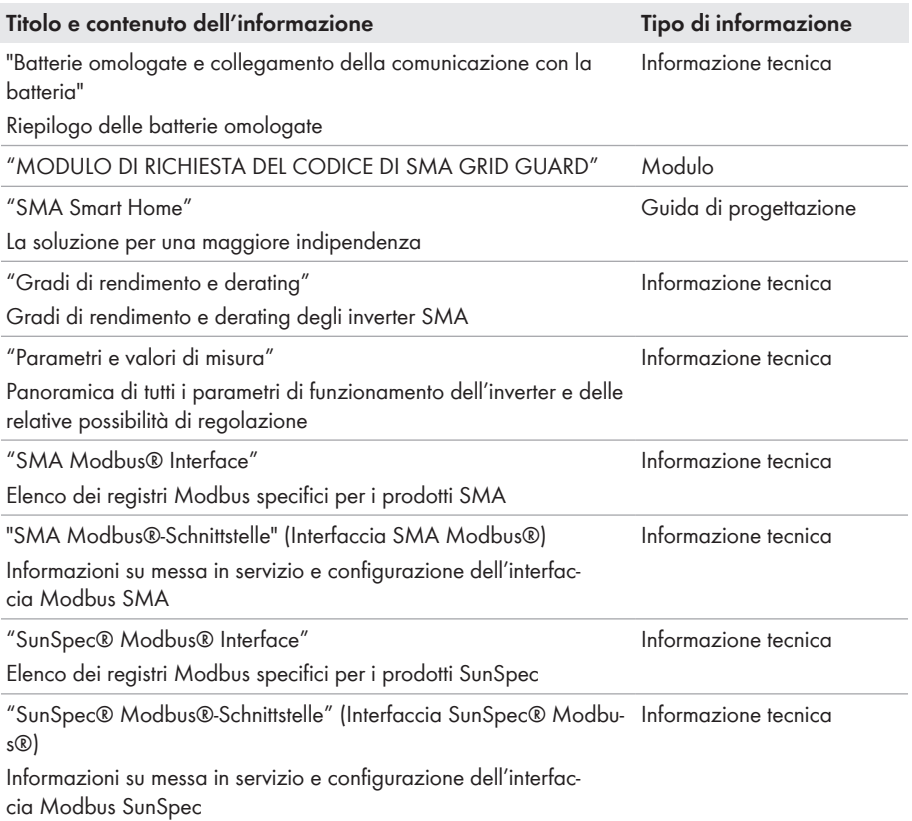

# **2 Sicurezza**

### **2.1 Utilizzo conforme**

Il Sunny Boy Storage è un inverter con batteria allacciato sul lato in CA per funzionamento con rete in parallelo e ad isola. Sunny Boy Storage è trasforma la corrente continua proveniente da una batteria in corrente alternata compatibile con la rete. Insieme a una batteria e a un contatore di energia compatibile, il Sunny Boy Storage si converte in un sistema per l'ottimizzazione dell'autoconsumo (Flexible Storage System), mentre la combinazione con un commutatore compatibile con lo stesso Sunny Boy Storage converte quest'ultimo in un sistema di backup (Flexible Storage System con funzione di backup).

Il prodotto può essere utilizzato esclusivamente come materiale di esercizio fisso in un determinato luogo.

Il prodotto è idoneo all'uso in ambienti sia esterni che interni.

L'utilizzo del prodotto è consentito solo con un contatore di energia approvato da SMA Solar Technology AG. Un elenco aggiornato dei contatori approvati da SMA Solar Technology AG è reperibile sul sito www.SMA-Solar.com.

Il prodotto deve essere utilizzato solamente in combinazione con una batteria omologata da SMA Solar Technology AG e a sicurezza intrinseca. Un elenco aggiornato delle batterie omologate da SMA Solar Technology AG è reperibile sul sito www.SMA-Solar.com.

La batteria deve soddisfare norme e direttive vigenti in loco ed essere a sicurezza intrinseca (per informazioni dettagliate sul concetto di sicurezza di un inverter con batteria SMA Solar Technology AG, vedere l'informazione tecnica "SMA Flexible Storage System - Detailed explanations of the safety concept").

L'interfaccia di comunicazione della batteria utilizzata deve essere compatibile con il prodotto. L'intero range di tensione batteria deve rientrare completamente nel range di tensione d'ingresso CC consentito del prodotto. La massima tensione d'ingresso CC del prodotto consentita non deve essere superata.

Il prodotto non è adatto per l'alimentazione di apparecchiature mediche salvavita. Una eventuale interruzione di corrente non deve comportare alcun danno a persone.

Tutti i componenti devono sempre rispettare il range di valori consentiti e i requisiti di installazione. Il prodotto può essere impiegato solo nei paesi per cui è omologato o autorizzato da SMA Solar Technology AG e dal gestore di rete.

Utilizzare il prodotto esclusivamente in conformità con le indicazioni fornite nella documentazione allegata nonché nel rispetto di norme e direttive vigenti a livello locale. Un uso diverso può provocare danni personali o materiali.

Gli interventi sul prodotto, ad es. modifiche e aggiunte, sono consentiti solo previa esplicita autorizzazione scritta da parte di SMA Solar Technology AG. Eventuali interventi non autorizzati comportano l'estinzione dei diritti di garanzia e di regola come anche la revoca dell'autorizzazione di funzionamento. È esclusa ogni responsabilità di SMA Solar Technology AG per danni derivanti da tali interventi.

Non è consentito alcun utilizzo del prodotto diverso da quanto specificato nel capitolo "Utilizzo conforme".

La documentazione in allegato è parte integrante del prodotto. La documentazione deve essere letta, rispettata e conservata in modo tale da essere sempre accessibile.

La targhetta di identificazione deve essere applicata in maniera permanente sul prodotto.

### **2.2 Avvertenze di sicurezza**

Il presente capitolo riporta le avvertenze di sicurezza che devono essere rispettate per qualsiasi operazione sul e con il prodotto.

Per evitare danni a cose e persone e garantire il funzionamento duraturo del prodotto, leggere attentamente il presente capitolo e seguire in ogni momento tutte le avvertenze di sicurezza.

### **A PERICOLO**

#### **Pericolo di morte per folgorazione a causa dei cavi CC sotto tensione sulla batteria**

I cavi CC collegati alla batteria possono essere sotto tensione. Il contatto con conduttori CC o componenti sotto tensione causa folgorazioni potenzialmente letali.

- Non toccare le estremità di cavi a vista.
- Non toccare nessun componente sotto tensione.
- Affidare il montaggio, l'installazione e la messa in servizio dell'inverter e della batteria esclusivamente a tecnici specializzati provvisti di apposita qualifica.
- Osservare tutte le avvertenze di sicurezza del produttore della batteria.
- Prima di eseguire qualsiasi operazione su inverter e batteria, disinserire sempre la tensione sull'inverter come descritto nel presente documento.
- Attendere 5 minuti prima di lavorare sull'inverter.
- In caso di errore, incaricare esclusivamente un tecnico specializzato della sua risoluzione.

### **A** AVVERTENZA

#### **Pericolo di ustioni a causa di archi voltaici**

Le correnti di cortocircuito della batteria possono generare calore e archi voltaici.

- Prima di eseguire qualsiasi intervento sulla batteria, è sempre necessario disinserire la tensione sulla stessa.
- Osservare tutte le avvertenze di sicurezza del produttore della batteria durante tutti i lavori sulla batteria e sull'inverter.

### **A ATTENZIONE**

#### **Pericolo di ustioni per contatto con superfici bollenti**

La superficie dell'inverter può diventare molto calda. Il contatto con queste superfici può causare ustioni.

- Montare l'inverter in modo da escludere ogni possibile contatto involontario.
- Non toccare le superfici incandescenti.
- Attendere 30 minuti finché la superficie non si è sufficientemente raffreddata.
- Rispettare le avvertenze di sicurezza sull'inverter.

### **AVVISO**

#### **Danneggiamento della guarnizione del coperchio in caso di gelo**

In caso di gelo, se si apre il prodotto è possibile danneggiare la guarnizione del coperchio. L'umidità potrebbe penetrare all'interno del prodotto.

- Aprire il prodotto solo quando la temperatura ambiente non è inferiore a 0 °C.
- Se è necessario aprire il prodotto in caso di gelo, prima di aprire il prodotto rimuovere il ghiaccio eventualmente formatosi sulla guarnizione del coperchio (ad es. facendolo sciogliere con aria calda), rispettando le apposite direttive di sicurezza.

### **AVVISO**

#### **Danneggiamento dovuto a penetrazione di sabbia, polvere e umidità**

L'infiltrazione di sabbia, polvere e umidità può danneggiare il prodotto e pregiudicarne il funzionamento.

- Aprire il prodotto solo se l'umidità rientra nei valori limite e l'ambiente è privo di sabbia e polvere.
- Non aprire il prodotto in caso di tempesta di sabbia o precipitazione atmosferica.

### **AVVISO**

#### **Danni dovuti a detergenti**

L'uso di detergenti può danneggiare il prodotto e parti del prodotto.

• Pulire il prodotto e tutte le parti del prodotto esclusivamente con un panno inumidito con acqua pulita.

### **AVVISO**

#### **Danneggiamento dell'inverter per scarica elettrostatica**

Il contatto con componenti elettronici può provocare guasti o danni irrimediabili all'inverter per scarica elettrostatica.

• Scaricare la propria carica elettrostatica prima di toccare i componenti.

# **3 Contenuto della fornitura**

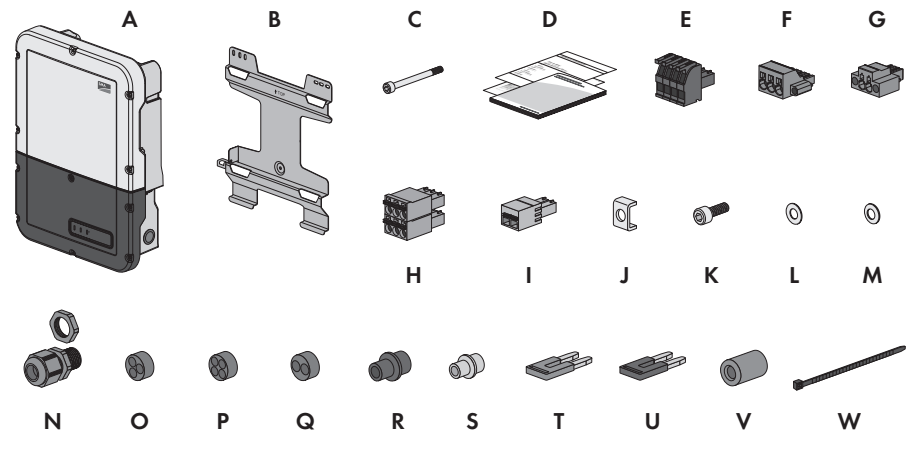

Figura 1: Contenuto della fornitura

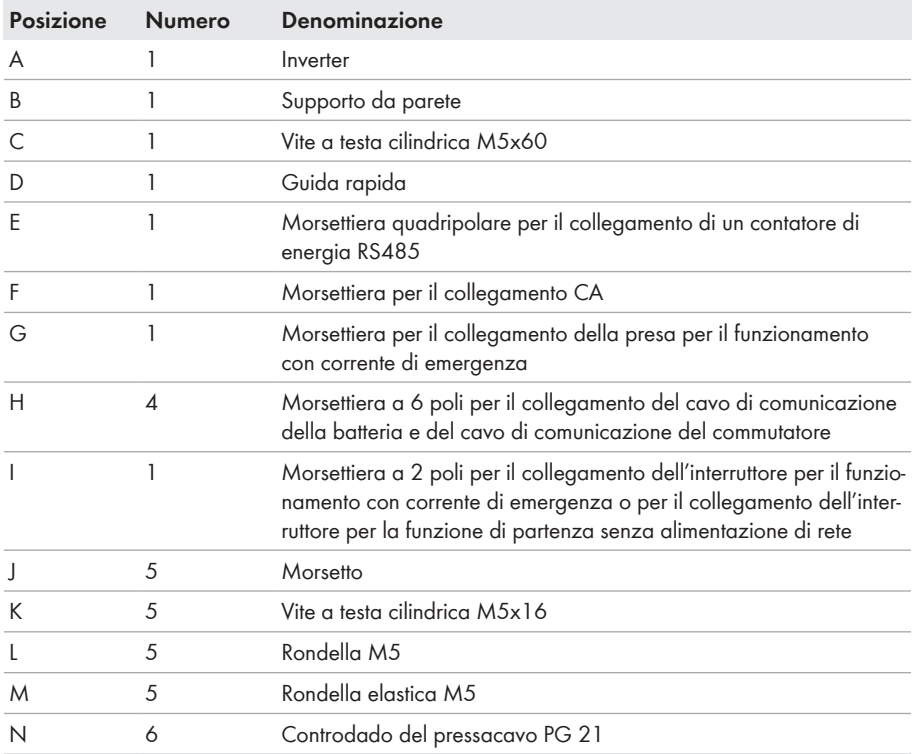

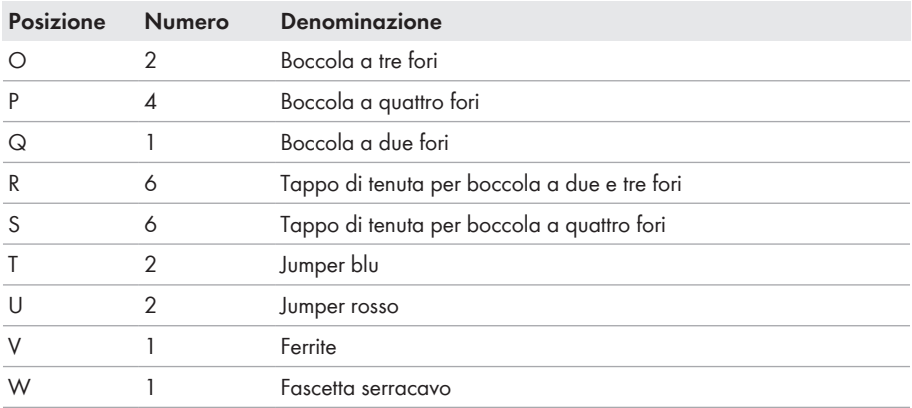

# **4 Panoramica del prodotto**

## **4.1 Descrizione del prodotto**

In Flexible Storage System Sunny Boy Storage utilizza la batteria collegata per l'accumulo temporaneo dell'energia FV in eccesso. A tale scopo Sunny Boy Storage riceve i dati per l'immissione in rete e il prelievo dalla rete dal contatore di energia e, mediante questi dati, regola la carica e la scarica della batteria.

Nel sistema di backup è necessario utilizzare un commutatore. In caso di interruzione dell'alimentazione, il commutatore disconnette l'impianto FV, gli utilizzatori e Sunny Boy Storage dalla rete pubblica e costituisce una rete di backup. La rete di backup serve per alimentare gli utilizzatori che devono continuare a essere alimentati in caso di interruzione delle rete pubblica. In caso di interruzione delle rete pubblica, Sunny Boy Storage alimenta gli utilizzatori con energia dopo un breve intervallo di commutazione. L'impianto FV fornisce ulteriore energia che può essere utilizzata per alimentare gli utilizzatori e per caricare la batteria.

#### **Non è previsto il funzionamento con corrente di emergenza in Flexible Storage System con corrente di backup**

Se l'inverter viene utilizzato in un sistema di backup ed è collegato con un commutatore, il funzionamento con corrente di emergenza non è disponibile.

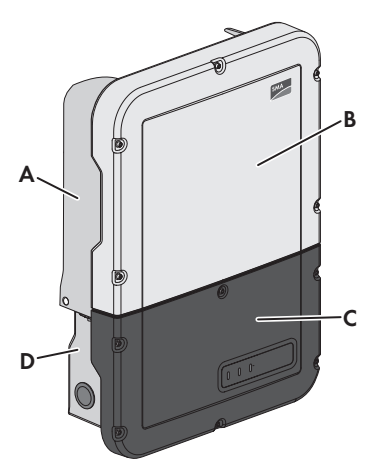

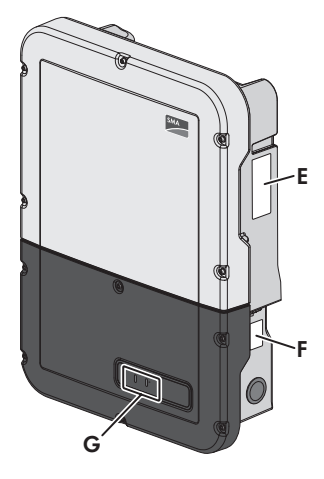

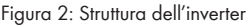

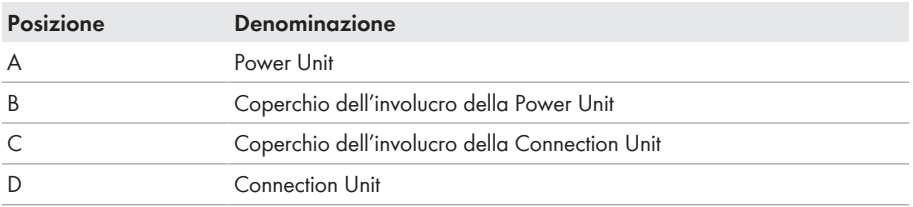

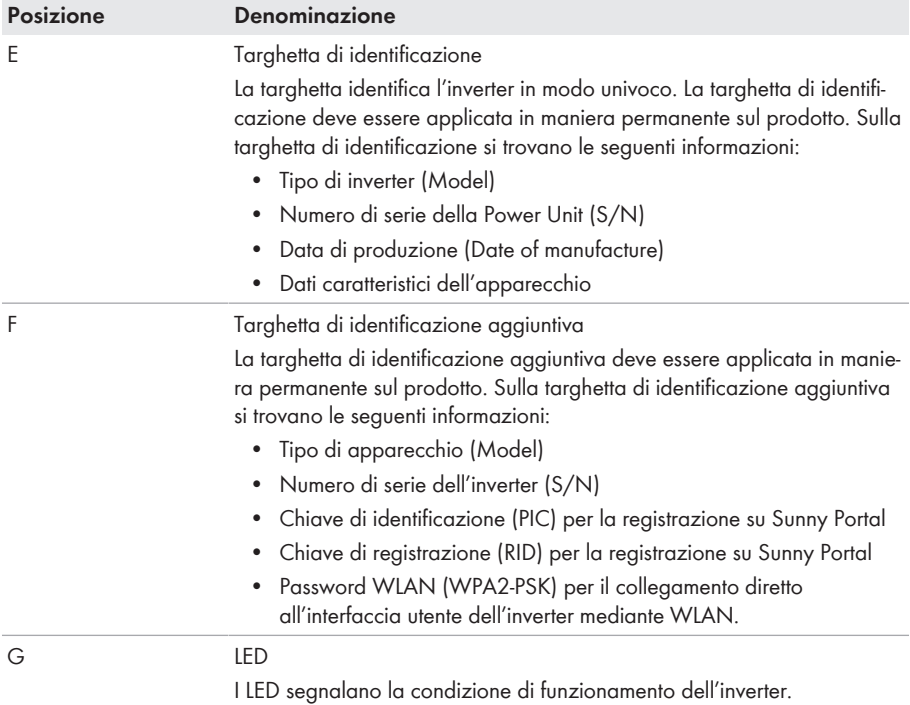

### **Simboli sul prodotto e sulla targhetta di identificazione**

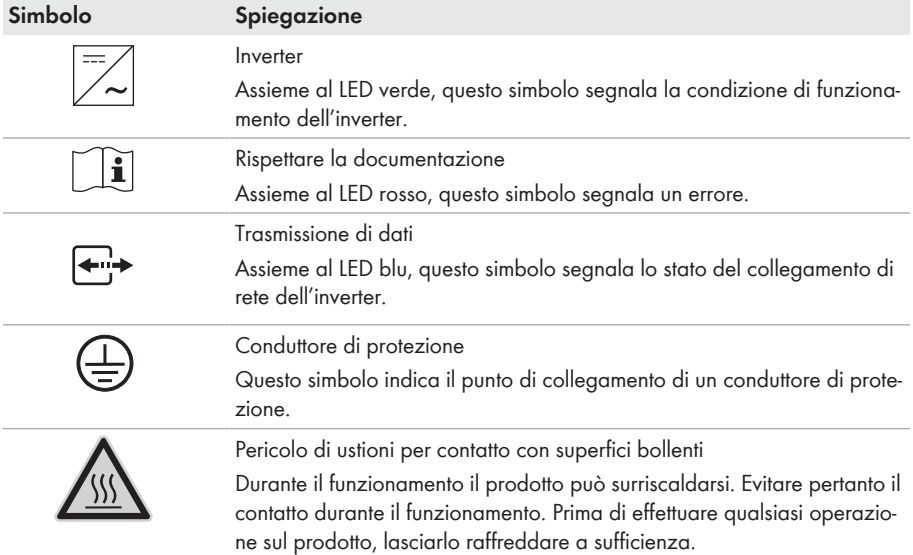

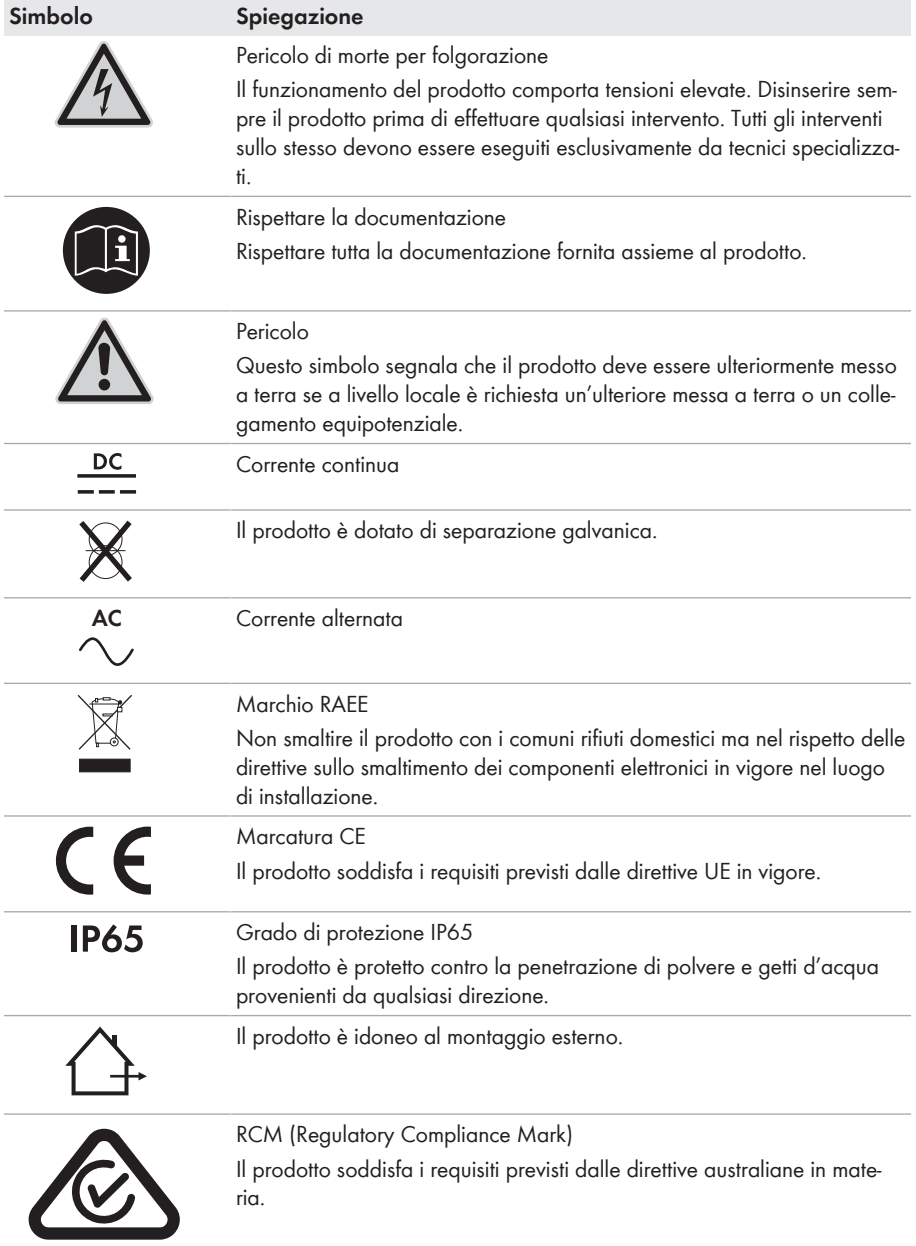

### **4.2 Interfacce e funzioni**

L'inverter è dotato delle seguenti interfacce e funzioni:

#### **Interfaccia utente per il monitoraggio e la configurazione**

Il prodotto è dotato di serie di un server web integrato che mette a disposizione un'interfaccia utente per la configurazione e il monitoraggio del prodotto. In presenza di un collegamento con un terminale (ad es. computer, tablet o smartphone), l'interfaccia utente del prodotto può essere richiamata mediante un browser.

#### **SMA Speedwire**

Il prodotto è dotato di serie di un'interfaccia SMA Speedwire. SMA Speedwire è un tipo di comunicazione basata sullo standard Ethernet. SMA Speedwire è predisposto per una velocità di trasmissione dei dati di 100 Mbit/s e consente una comunicazione ottimale fra gli apparecchi Speedwire negli impianti.

#### **SMA Webconnect**

L'inverter è dotato di serie della funzione Webconnect. La funzione Webconnect consente la trasmissione diretta di dati fra gli inverter di un piccolo impianto fotovoltaico e i portali Internet Sunny Portal e Sunny Places senza necessità di un prodotto di comunicazione aggiuntivo, con un massimo di 1 inverter per ogni impianto visualizzato. Disponendo di un collegamento WLAN o Ethernet è possibile accedere direttamente al proprio impianto visualizzato mediante il browser del terminale.

#### **WLAN**

Il prodotto è dotato di serie di un'interfaccia WLAN. L'interfaccia WLAN è attivata di serie alla consegna. Se non si desidera utilizzare la rete WLAN è possibile disattivare la relativa interfaccia. In aggiunta il prodotto dispone della funzione WPS. La funzione WPS serve a collegare automaticamente il prodotto con la rete (ad es. mediante il router) e a creare un collegamento diretto fra il prodotto e il terminale.

#### **Modbus**

Il prodotto è dotato di serie di un'interfaccia Modbus. L'interfaccia Modbus è normalmente disattivata e deve essere configurata all'occorrenza.

L'interfaccia Modbus dei prodotti SMA supportati è concepita per l'uso industriale ad es. da parte di sistemi SCADA e svolge le seguenti funzioni:

- Interrogazione a distanza dei valori di misurazione
- Impostazione a distanza dei parametri di funzionamento
- Trasmissione di set point per il controllo dell'impianto
- Comando della batteria

#### **Gestione di rete**

Il prodotto è dotato di funzioni che consentono la gestione di rete.

Queste funzioni (ad es. limitazione della potenza attiva) possono essere attivate e configurate mediante i parametri di funzionamento a seconda delle richieste del gestore di rete.

#### **Funzionamento con corrente di emergenza**

Il funzionamento con corrente di emergenza serve per alimentare gli utilizzatori con energia proveniente dalla batteria in caso di interruzione dell'alimentazione. Agli inverter è possibile collegare una presa e un interruttore reperibili in commercio. Alla presa è possibile collegare un utilizzatore con massimo 16 A e 230/240 V, che viene alimentato con l'energia proveniente dalla batteria in caso di interruzione dell'alimentazione. L'interruttore serve per attivare e disattivare il funzionamento con corrente di emergenza.

Il funzionamento con corrente di emergenza non viene attivato automaticamente in caso d'interruzione dell'alimentazione e non viene neanche disattivato automaticamente quando la rete pubblica è nuovamente disponibile. In caso d'interruzione delle rete pubblica, l'alimentazione dell'utilizzatore deve essere attivata automaticamente accendendo l'interruttore. Dopo avere acceso l'interruttore, l'inverter regola automaticamente l'approvvigionamento di energia della presa. Quando la rete pubblica è nuovamente disponibile e garantisce l'alimentazione dell'utilizzatore, il funzionamento con corrente di emergenza deve essere disattivato manualmente spegnendo l'interruttore.

Quando è attivo il funzionamento con corrente di emergenza, l'inverter è scollegato dalla rete pubblica e non immette nella rete pubblica. Durante il funzionamento con corrente di emergenza l'utilizzatore può essere alimentato solo finché è disponibile energia accumulata nella batteria. Se non è disponibile energia sufficiente dalla batteria, il funzionamento con corrente di emergenza è disponibile resta attivo anche se la rete pubblica è nuovamente disponibile. Non avviene una commutazione automatica all'alimentazione dell'utilizzatore dalla rete pubblica. Quando la batteria è di nuovo sufficientemente carica e l'utilizzatore può essere alimentato, il funzionamento con corrente di emergenza deve essere attivato nuovamente.

### **Non è previsto il funzionamento con corrente di emergenza in Flexible Storage System con corrente di backup**

Se l'inverter viene utilizzato in un sistema di backup ed è collegato con un commutatore, il funzionamento con corrente di emergenza non è disponibile.

### **Non collegare utilizzatori che richiedono un'approvvigionamento di energia stabile**

Il funzionamento con corrente di emergenza e anche il funzionamento di backup non possono essere impiegati per utilizzatori che richiedono un approvvigionamento di energia stabile. L'energia disponibile durante Il funzionamento con corrente di emergenza o il funzionamento di backup dipende dalla capacità della batteria disponibile e dallo stato di carica della batteria (SOC).

• Non collegare utilizzatori il cui funzionamento affidabile dipende da un'alimentazione di energia stabile.

#### **Funzione di backup**

L'inverter è dotato di una funzione di backup. La funzione di backup è disattivata di default e deve essere attivata mediante l'interfaccia utente. La funzione di backup può essere attivata solo se l'inverter funziona in un sistema di backup con un commutatore. La funzione di backup serve affinché, in vaso di interruzione delle rete pubblica, l'inverter costituisca una rete di backup che sfrutta l'energia della batteria e dell'impianto per alimentare la rete domestica. Quando il

funzionamento automatico di backup è attivato, il commutatore separa l'impianto FV e la rete domestica dalla rete pubblica in caso di blackout e li collega alla rete di backup. Dopo un breve intervallo di commutazione, la rete di backup e gli utilizzatori ad essa collegati possono essere alimentati con energia proveniente dalla batteria integrando l'alimentazione con l'energia proveniente dall'impianto FV. La batteria viene caricata dall'impianto FV esistente. Non appena la rete pubblica ritorna disponibile, il funzionamento di backup viene disattivato automaticamente e gli utilizzatori vengono nuovamente alimentati con energia proveniente dalla rete pubblica. Se il funzionamento di backup non viene impostato, deve essere attivato manualmente in caso di blackout e disattivato manualmente quando la rete pubblica è disponibile.

Un elenco aggiornato dei commutatori approvati da SMA Solar Technology AG è reperibile sul sito www.SMA-Solar.com.

#### **Non è previsto il funzionamento con corrente di emergenza in Flexible Storage System con corrente di backup**

Se l'inverter viene utilizzato in un sistema di backup ed è collegato con un commutatore, il funzionamento con corrente di emergenza non è disponibile.

#### **Non collegare utilizzatori che richiedono un'approvvigionamento di energia stabile**

Il funzionamento con corrente di emergenza e anche il funzionamento di backup non possono essere impiegati per utilizzatori che richiedono un approvvigionamento di energia stabile. L'energia disponibile durante Il funzionamento con corrente di emergenza o il funzionamento di backup dipende dalla capacità della batteria disponibile e dallo stato di carica della batteria (SOC).

• Non collegare utilizzatori il cui funzionamento affidabile dipende da un'alimentazione di energia stabile.

#### **Funzione di partenza senza alimentazione di rete**

L'inverter è dotato di una funzione di partenza senza alimentazione di rete e di una batteria ausiliaria che mette a disposizione l'energia per la partenza senza alimentazione di rete. Nei sistemi di backup è possibile collegare un normale interruttore per la partenza senza alimentazione di rete dell'inverter e della batteria. L'interruttore per la partenza senza alimentazione di rete serve per attivare manualmente il funzionamento di backup se l'inverter e la batteria si trovano in modalità di riposo al momento del blackout e quindi non possono fornire energia. L'attivazione manuale dell'interruttore per la partenza senza alimentazione di rete mette a disposizione energia dalla batteria ausiliaria per portare la batteria e quindi automaticamente anche l'inverter dalla modalità di riposo a quella di funzionamento in modo che l'inverter possa mettere a disposizione l'energia proveniente dalla batteria. Lo spegnimento manuale consente di interrompere il funzionamento di backup.

#### **Unità di monitoraggio correnti di guasto sensibile a tutte le correnti**

L'unità di monitoraggio correnti di guasto sensibile a tutte le correnti è in grado di rilevare le correnti continue ed alternate. Il sensore differenziale integrato è in grado di rilevare la differenza di corrente fra conduttore neutro e i conduttori esterni su inverter monofase e trifase. Se la differenza di corrente aumenta improvvisamente, l'inverter si stacca dalla rete pubblica.

#### **SMA Smart Connected**

SMA Smart Connected prevede il monitoraggio gratuito dell'inverter tramite Sunny Portal. SMA Smart Connected informa i gestori di impianti e i tecnici specializzati in modo automatico e proattivo sugli eventi che si verificano nell'inverter.

L'attivazione di SMA Smart Connected avviene durante la registrazione in Sunny Portal. Per poter utilizzare SMA Smart Connected è necessario che l'inverter sia costantemente collegato a Sunny Portal e che i dati del gestore dell'impianto e del tecnico specializzato siano salvati in Sunny Portal e siano aggiornati.

## **4.3 Segnali LED**

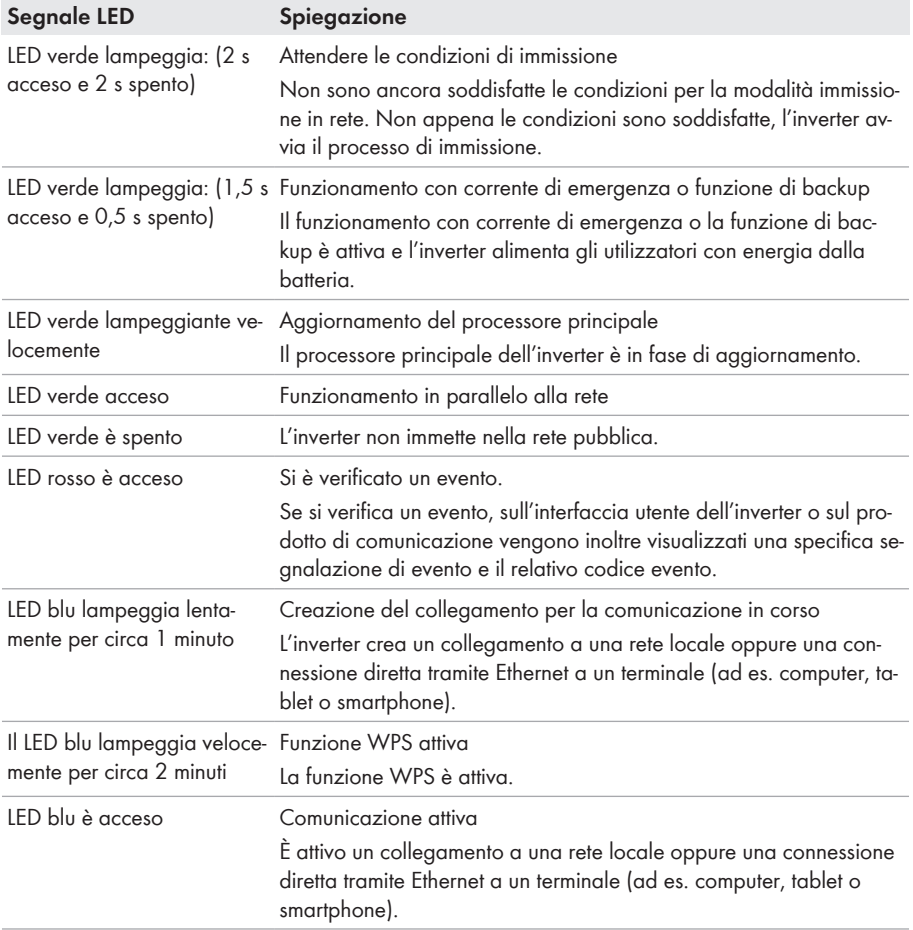

### **4.4 Struttura del sistema**

#### **Flexible Storage System**

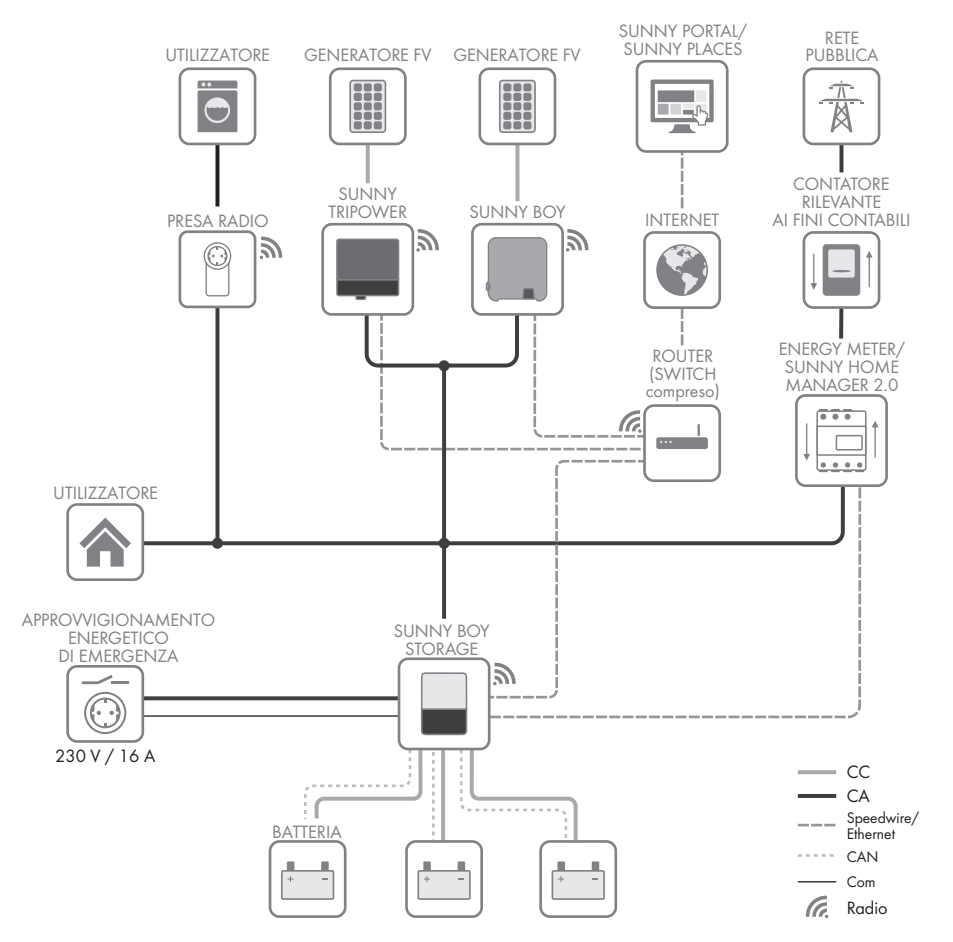

Figura 3: Struttura di un Flexible Storage System con interruttore e presa per il funzionamento con corrente di emergenza (esempio)

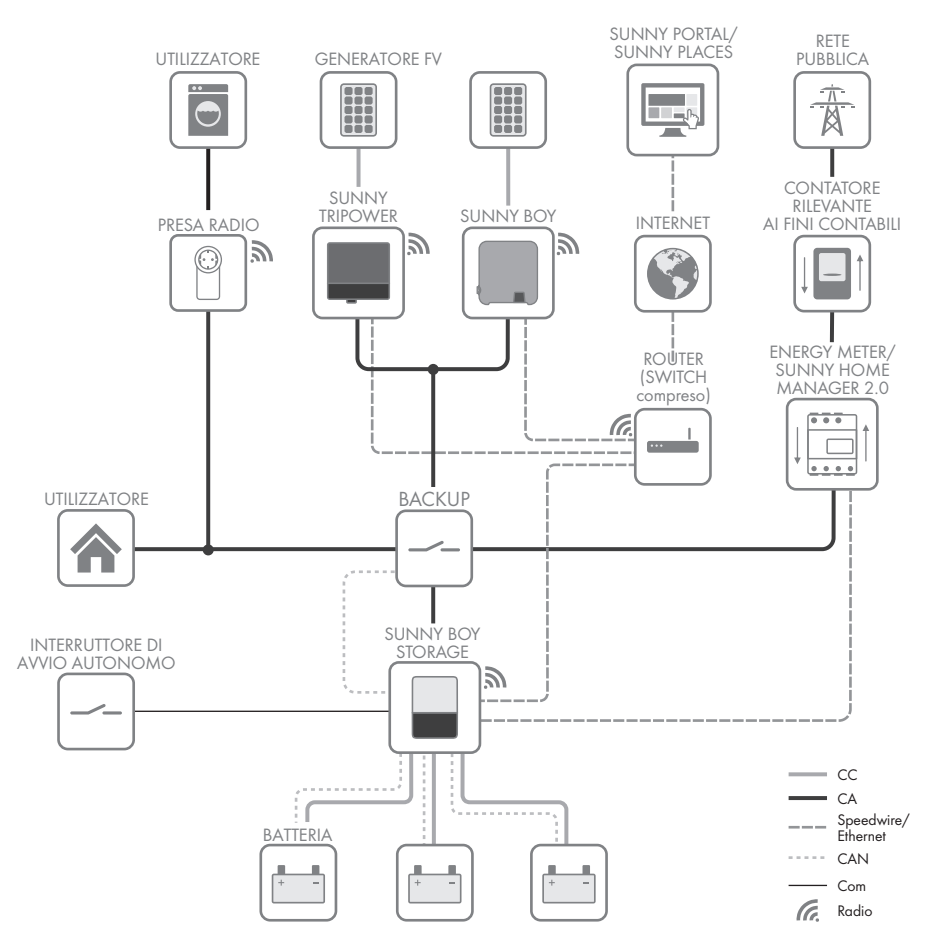

#### **SMA Flexible Storage System con funzione di backup**

Figura 4: Struttura di un Flexible Storage System con funzione di backup (esempio)

# **5 Montaggio**

### **5.1 Requisiti per il montaggio**

**Requisiti del luogo di montaggio:**

### **A** AVVERTENZA

#### **Pericolo di morte per incendio o esplosione**

Pur essendo progettati accuratamente, tutti gli apparecchi elettrici possono incendiarsi.

- Non montare il prodotto in aree in cui sono presenti sostanze facilmente infiammabili o gas combustibili.
- Non montare il prodotto in aree a rischio di esplosione.
- ☐ Il luogo di montaggio deve essere inaccessibile ai bambini.
- ☐ Il montaggio richiede una base solida (ad es. in calcestruzzo o muratura). Se montato su cartongesso o simili, durante il funzionamento l'inverter può generare vibrazioni rumorose e risultare pertanto fastidioso.
- $\Box$  Il luogo di montaggio deve essere adatto al peso e alle dimensioni dell'inverter (v. cap. 13 "Dati tecnici", pag. 123).
- ☐ Il luogo di montaggio non deve essere esposto a irraggiamento solare diretto. L'irraggiamento solare diretto sull'inverter può portare a un invecchiamento precoce delle parti esterne in plastica e a un forte riscaldamento. In caso di notevole aumento della temperatura, l'inverter riduce la propria potenza per prevenire un surriscaldamento.
- ☐ Il luogo di montaggio dovrebbe essere sempre sgombro e facilmente accessibile senza la necessità di attrezzature supplementari (ad es. impalcature o pedane di sollevamento). In caso contrario ciò potrebbe limitare gli eventuali interventi di manutenzione.
- ☐ Per un funzionamento ottimale, la temperatura ambiente deve essere compresa tra -25 °C e  $+45$  °C.

☐ È necessario il rispetto delle condizioni ambientali (v. cap. 13 "Dati tecnici", pag. 123).

#### **Posizioni di montaggio consentite e non consentite:**

- ☐ L'inverter può essere montato solo in una posizione di montaggio consentita. In questo modo si evita la penetrazione di umidità al suo interno.
- ☐ L'inverter dovrebbe essere montato in maniera tale da consentire la lettura senza problemi dei segnali LED.

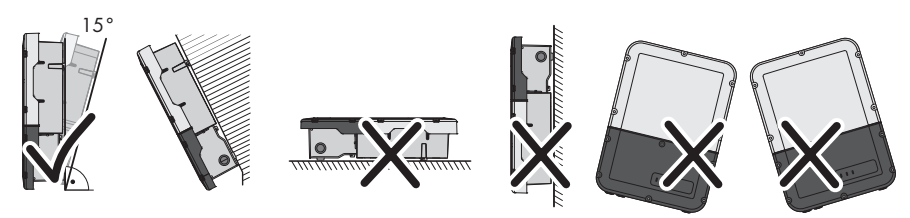

Figura 5: Posizioni di montaggio consentite e non consentite

☐ Non montare diversi inverter uno sopra l'altro.

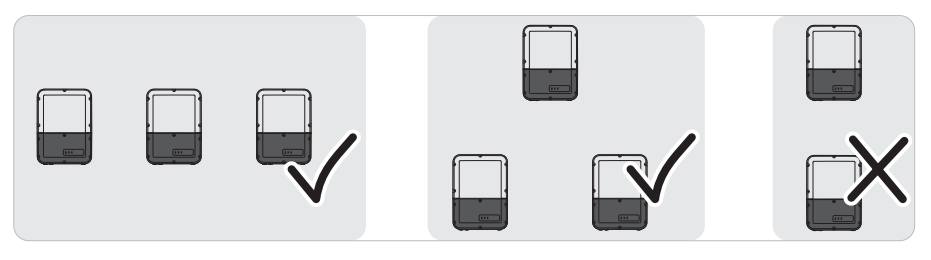

Figura 6: Posizioni di montaggio consentite e non consentite di diversi inverter

#### **Dimensioni per il montaggio:**

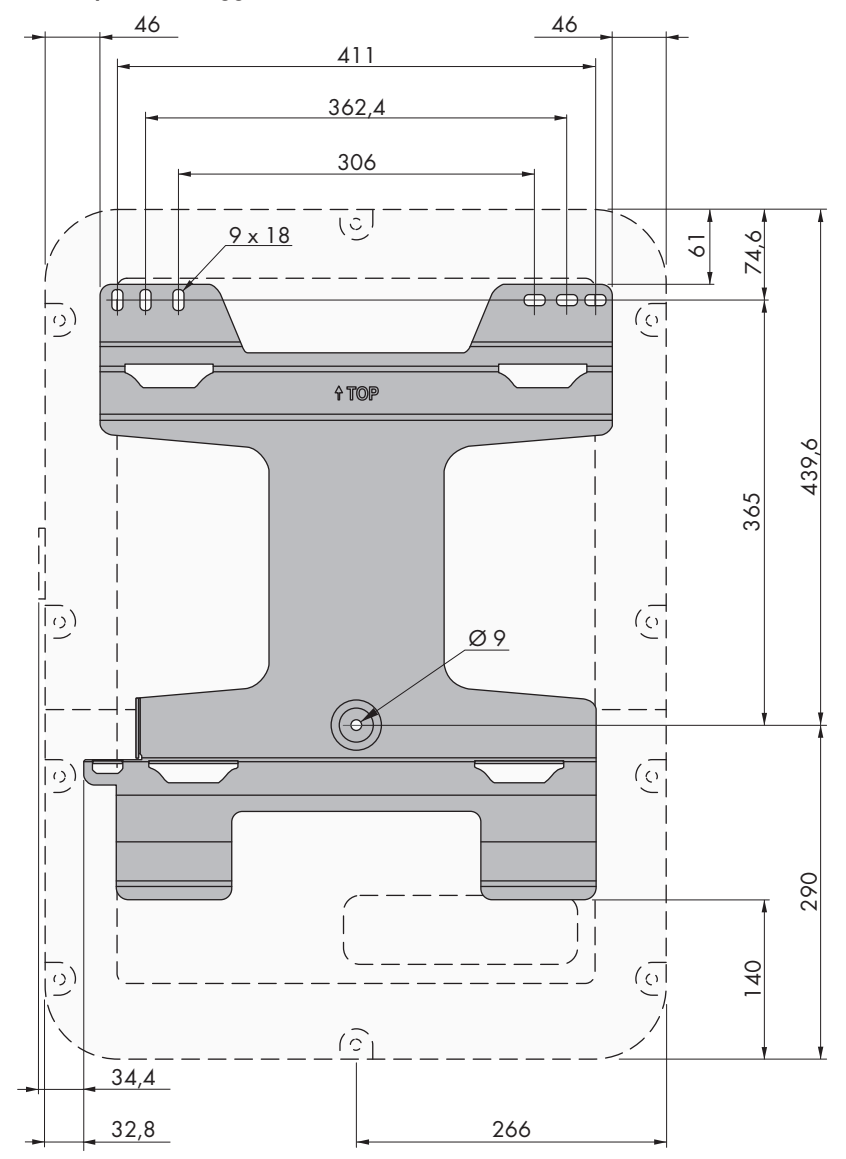

Figura 7: Posizione dei punti di fissaggio(Misure in mm/in)

#### **Distanze consigliate:**

Rispettando le distanze consigliate si garantisce una sufficiente dissipazione del calore. In questo modo si evita una riduzione di potenza a causa di una temperatura troppo elevata.

- ☐ Rispettare le distanze consigliate rispetto a pareti, altri inverter e oggetti.
- ☐ Se si installano più inverter in luoghi con temperature ambiente elevate, è necessario aumentare le distanze fra gli inverter stessi e assicurare un sufficiente apporto di aria fresca.

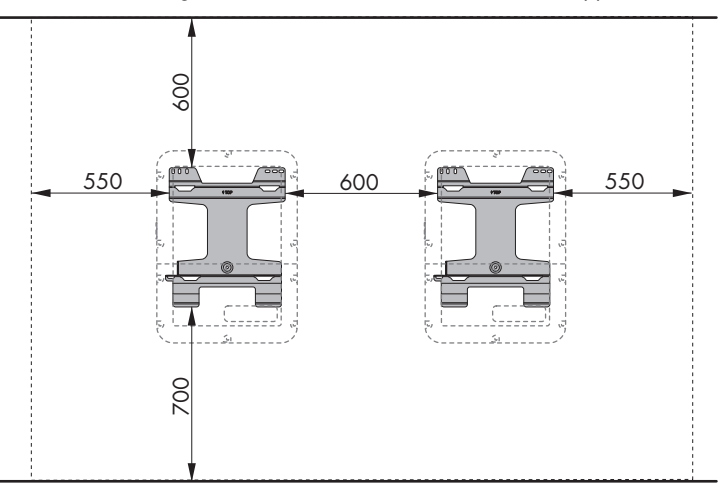

Figura 8: Distanze consigliate (Misure in mm/in)

# **5.2 Montaggio dell'inverter**

### **A TECNICO SPECIALIZZATO**

#### **Materiale aggiuntivo necessario per il montaggio (non compreso nel contenuto della fornitura):**

- ☐ 3 viti adatte alla base (diametro: 8 mm)
- ☐ 3 rondelle adatte alle viti
- ☐ Se necessario 3 tasselli adatti alla base e alle viti
- ☐ Per la protezione dell'inverter contro i furti: 1 lucchetto adatto all'utilizzo all'aperto

Dimensioni del lucchetto:

- Diametro della staffa: 8 mm a 10 mm
- Larghezza della staffa (misura interna): 30 mm a 40 mm
- Altezza della staffa (misura interna): 30 mm a 40 mm

### **A ATTENZIONE**

#### **Pericolo di infortuni durante il sollevamento e in caso di caduta dell'inverter**

L'inverter pesa 26 kg. In caso di tecnica di sollevamento errata o di caduta dell'inverter durante il trasporto o le operazioni di aggancio / sgancio sussiste il pericolo di infortuni.

• Trasportare e sollevare l'inverter con cautela.

#### **Connection Unit e Power Unit possono essere scollegate tra loro per facilitare il montaggio**

Se le condizioni in loco rendono difficile il montaggio dell'intero inverter, Connection Unit e Power Unit possono essere scollegate tra loro se la temperatura ambiente è di minimo 0 °C e non è presente ghiaccio. In questo modo è possibile trasportare singolarmente i diversi pezzi dell'involucro e fissarli al supporto da parete. Durante il montaggio è poi necessario riassemblare i due pezzi dell'involucro. Una descrizione dettagliata su come scollegare Connection Unit e Power Unit e fissarle separatamente al supporto da parete è riportata sul sito www.SMA-Solar.com

#### **Procedura:**

### 1. **ATTENZIONE**

#### **Pericolo di lesioni causa danneggiamento delle linee**

All'interno della parete possono essere state posate linee elettriche o condutture di altro tipo (ad es. gas o acqua).

- Accertarsi che nella parete non vi siano condutture che potrebbero essere danneggiate durante la foratura.
- 2. Orientare il supporto da parete orizzontalmente sul muro e segnare la posizione dei fori usando il supporto da parete come dima. A tale scopo utilizzare almeno 1 foro a destra e a sinistra e il foro in basso al centro.

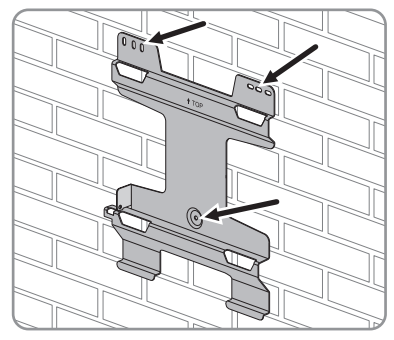

- 3. Mettere da parte il supporto da parete e forare nei punti contrassegnati.
- 4. A seconda del materiale della parete, inserire eventualmente i tasselli nei fori.
- 5. Fissare il supporto da parete in orizzontale con viti e rondelle idonee.
- - 6. Agganciare l'inverter sul supporto da parete. Agganciare le linguette sul retro della Power Unit nelle aperture superiori e le linguette della Connection Unit nelle aperture inferiori del supporto da parete.

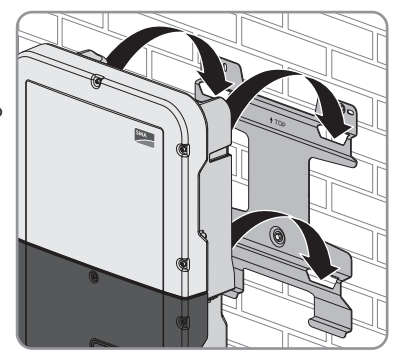

7. Verificare che l'inverter sia ben in sede.

Se la Connection Unit si sposta in avanti, significa che le linguette sul retro della Connection Unit non sono agganciate alle aperture inferiori del supporto da parete. Rimuovere l'inverter dal supporto da parete e riagganciarlo.

Se la Connection Unit non si sposta in avanti, significa che l'inverter è ben in sede.

8. Fissare l'inverter al supporto da parete. A tal fine, con un cacciavite Torx (TX 25), far passare la vite M5x60 attraverso il foro sul lato sinistro della Power Unit e serrarla nella filettatura (coppia: 1,7 Nm ± 0,3 Nm).

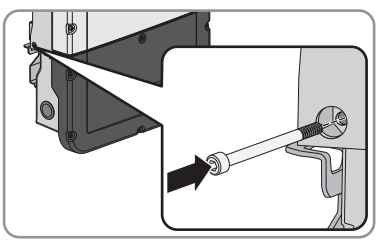

- 9. Se l'inverter deve essere protetto contro il furto, applicare 1 lucchetto:
	- A tal fine inserire l'arco del lucchetto nell'apposito foro sul lato sinistro della Power Unit e chiudere l'arco.

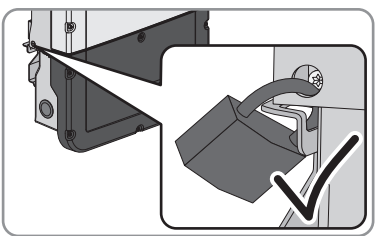

• Conservare la chiave del lucchetto in un luogo sicuro.

# **6 Collegamento elettrico**

### **6.1 Panoramica del campo di collegamento**

### **6.1.1 Vista dal basso**

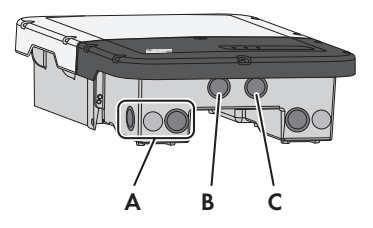

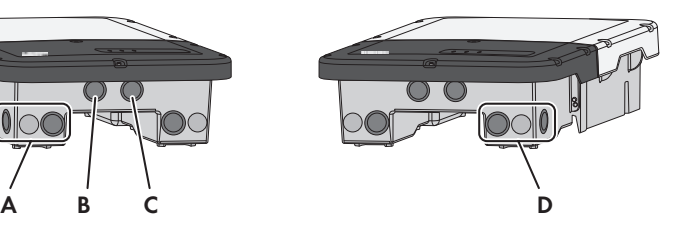

Figura 9: Aperture dell'involucro sul fondo dell'inverter

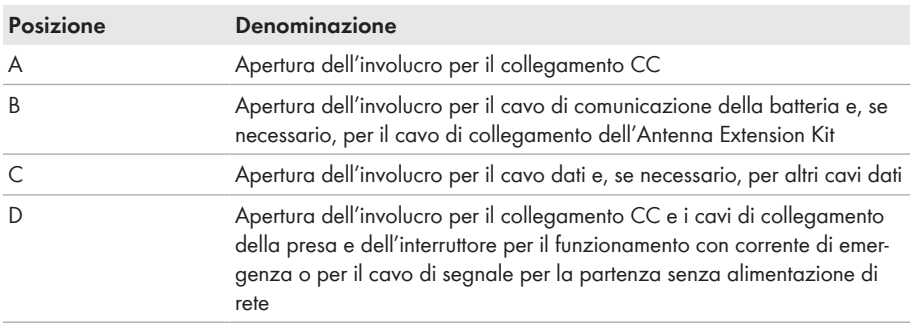

### **6.1.2 Vista interna**

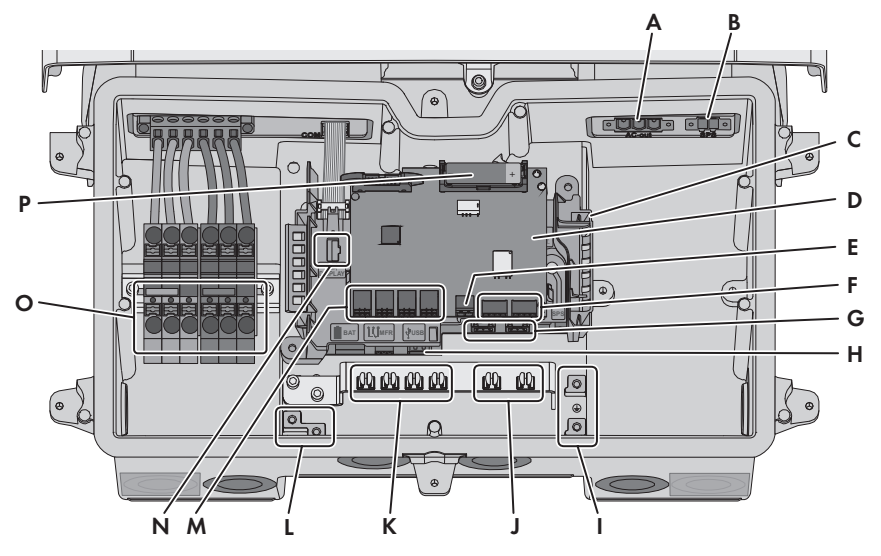

Figura 10: Punti di collegamento all'interno dell'inverter

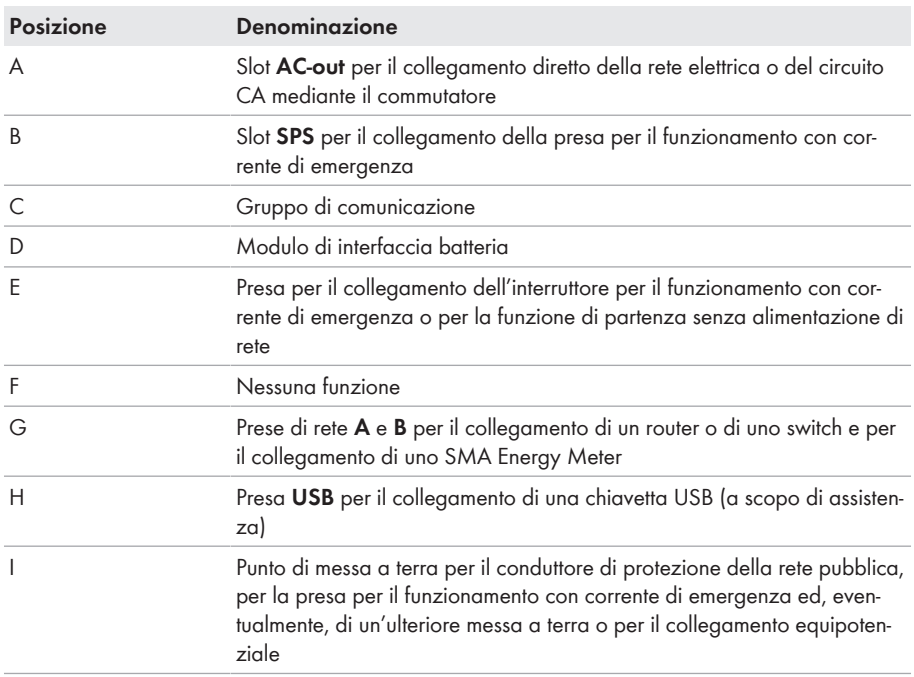

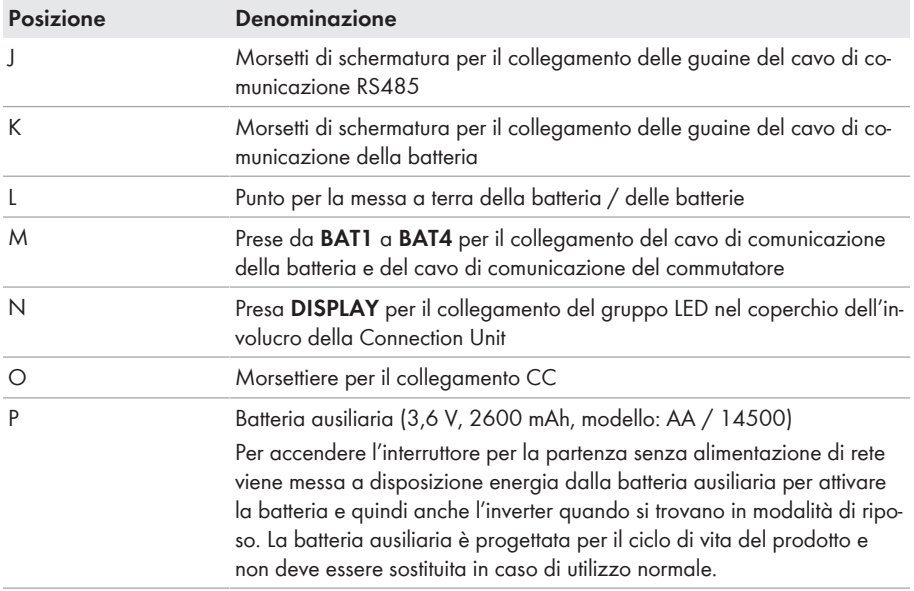

# **6.2 Collegamento CA**

### **6.2.1 Requisiti del collegamento CA**

#### **Requisiti dei cavi:**

- ☐ Diametro esterno: 18 mm
- $\Box$  Sezione conduttore: 4 mm<sup>2</sup> a 16 mm<sup>2</sup>
- ☐ Lunghezza di spelatura: 18 mm
- ☐ Lunghezza di spelatura: 250 mm

☐ Il cavo deve essere dimensionato in conformità alle direttive locali e nazionali per il dimensionamento delle linee, che riportano i requisiti della sezione minima del conduttore. Il dimensionamento dei cavi è influenzato da fattori quali corrente nominale CA, tipo di cavo, modalità di posa, ammassamento, temperatura ambiente e perdite di linea massime desiderate (per il calcolo delle perdite di linea, v. il software di progettazione "Sunny Design" a partire della versione 2.0 sul sito www.SMA-Solar.com).

#### **Sezionatore di carico e protezione di linea:**

### **AVVISO**

#### **Danneggiamento dell'inverter dovuto all'impiego di fusibili a vite come sezionatori di carico**

I fusibili a vite (ad es. DIAZED o NEOZED) non sono dei sezionatori di carico.

- Non utilizzare fusibili a vite come sezionatori di carico.
- Per la separazione del carico utilizzare un sezionatore di carico o un interruttore automatico (per informazioni ed esempi di dimensionamento, v. l'informazione tecnica "Interruttore automatico" sul sito www.SMA-Solar.com).
- $\Box$  Per impianti con più inverter, è necessario proteggere ciascun inverter con un interruttore automatico dedicato, rispettando la protezione massima consentita (v. cap. 13 "Dati tecnici", pag. 123). In questo modo si evita che sul cavo interessato sussista una tensione residua dopo la separazione.
- ☐ È necessario proteggere separatamente gli utilizzatori installati fra l'inverter e l'interruttore automatico.

#### **Unità di monitoraggio correnti di guasto:**

☐ Se è prescritto l'uso di un interruttore differenziale, è necessario installarne uno che scatti con una corrente di guasto pari o superiore a 100 mA (per informazioni sulla scelta dell'interruttore differenziale, v. l'informazione tecnica "Criteri per la scelta degli interruttori differenziali" sul sito www.SMA-Solar.com).

#### **Categoria di sovratensione**

L'inverter può essere utilizzato in reti con categoria di sovratensione III o inferiore secondo la normativa IEC 60664-1. Ciò significa che l'inverter può essere collegato in modo permanente nel punto di connessione alla rete in un edificio. In caso di installazioni con lunghi percorsi dei cavi all'aperto sono necessarie misure aggiuntive per la riduzione della categoria di sovratensione IV alla categoria III (v. l'informazione tecnica "Protezione contro sovratensioni" sul sito www.SMA-Solar.com).

#### **Monitoraggio del conduttore di protezione**

L'inverter è dotato di un dispositivo di monitoraggio del conduttore di protezione che è in grado di rilevare quando quest'ultimo non è collegato e in questo caso di separare l'inverter dalla rete pubblica. A seconda del luogo di installazione e del sistema di distribuzione può essere utile disattivare il monitoraggio del conduttore di protezione. Ciò può ad es. essere necessario su una rete IT quando non è presente un conduttore neutro e si desidera installare l'inverter fra 2 conduttori esterni. Per qualsiasi domanda in merito, contattare il gestore di rete o SMA Solar Technology AG.

• A seconda del sistema di distribuzione, può essere necessario disattivare il monitoraggio del conduttore di protezione dopo la prima messa in servizio (v. cap. 8.15, pag. 71).

# **6.2.2 Collegamento dell'inverter alla rete pubblica A TECNICO SPECIALIZZATO**

#### **Requisiti:**

- ☐ Devono essere soddisfatte le condizioni di collegamento del gestore di rete.
- ☐ La tensione di rete deve rientrare nel range. L'esatto range di funzionamento dell'inverter è definito nei parametri di funzionamento.

#### **Procedura:**

- 1. Disinserire l'interruttore automatico CA e assicurarlo contro il reinserimento involontario.
- 2. Se è montato, rimuovere il coperchio dell'involucro della Connection Unit:
	- svitare tutte e 6 le viti del coperchio e rimuoverlo tirandolo in avanti (TX 25). Prestare attenzione in quanto il gruppo sul coperchio dell'involucro della Connection Unit e il gruppo di comunicazione nella Connection Unit sono collegati mediante un cavo piatto. Non necessario durante la messa in servizio, al momento della messa in servizio il cavo piatto è inserito solo nel gruppo LED sul coperchio dell'involucro della Connection Unit.
	- Staccare il cavo piatto dalla presa sul gruppo di comunicazione. Non necessario durante la messa in servizio in quanto il cavo piatto è inserito solo nel gruppo sul coperchio dell'involucro della Connection Unit.

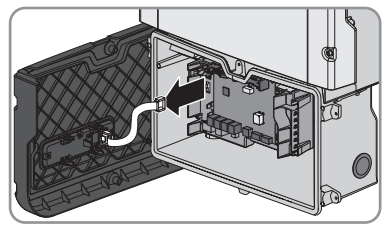

- 3. Rimuovere il nastro adesivo dall'apertura dell'involucro per il collegamento CA.
- 4. Inserire il pressacavo nell'apertura e serrarlo con il controdado.
- 5. Introdurre tutti i cavi nell'inverter. Posare tutti i cavi in modo da non toccare il gruppo di comunicazione.
- 6. Collegare il conduttore di protezione al morsetto di terra:
	- Spelare il conduttore di 18 mm.

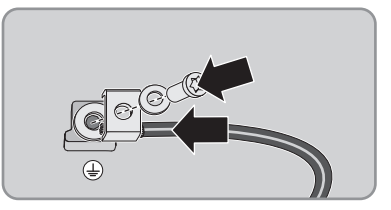

- Infilare la vite attraverso la rondella elastica, il morsetto e la rondella.
- Far passare il conduttore fra la rondella e il morsetto e serrare la vite (TX 25; coppia:  $6 Nm \pm 0.3 Nm$ ).
- - 7. Inserire la morsettiera per il collegamento CA nello slot **AC-out** nell'inverter e serrare le viti utilizzando un cacciavite a taglio (larghezza lama:3,5 mm) (coppia: 0,3 Nm).

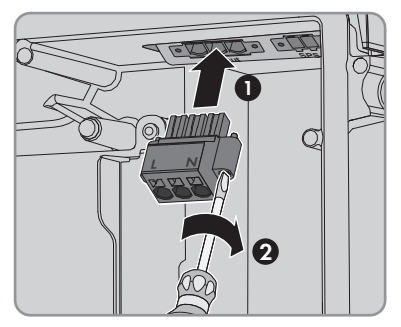

- 8. Accertarsi che il morsetto sia ben fisso in sede e che le viti siano serrate.
- 9. Infilare i conduttori L e N attraverso la ferrite.
- 10. Spelare i conduttori L e N di 18 mm.
- 11. In caso di cavetto sottile, dotare i conduttori di un puntalino.

#### 12. **Collegamento di conduttori con cavetto sottile**

Per il collegamento di conduttori con cavetto sottile è necessario aprire tutti i punti di fissaggio.

• Dapprima inserire il conduttore fino a bloccarlo nel punto di fissaggio (apertura rotonda) e poi infilare un cacciavite a taglio (larghezza della lama: 3,5 mm) fino in battuta nello slot di attivazione (apertura angolata). In questo modo il blocco si apre e il conduttore può essere spinto fino in battuta nel punto di fissaggio. Al termine del collegamento, estrarre il cacciavite a taglio dallo slot di attivazione.

### 13.

#### **Pericolo di incendio se i conduttori non sono collegati correttamente**

L'inserimento dei conduttori negli slot di attivazione (aperture angolate) può causare un incendio dopo la messa in servizio dell'inverter.

- 14. Collegare i conduttori alla morsettiera per il collegamento CC:
	- Collegare i conduttori neutri in base alle indicazioni sulla morsettiera. A tale scopo infilare il conduttore fino in battuta nel punto di fissaggio corrispondente (apertura rotonda).

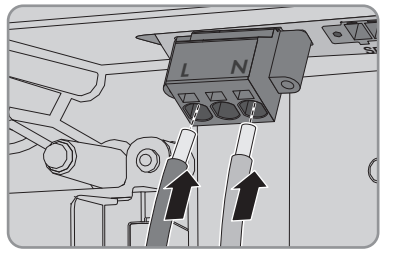

• Collegare L in base alle indicazioni sulla morsettiera. A tale scopo infilare il conduttore fino in battuta nel punto di fissaggio corrispondente (apertura rotonda).

15. Accertarsi che i conduttori siano infilati fino in battuta nei punti di collegamento (aperture rotonde) e non negli slot di attivazione (aperture angolate).

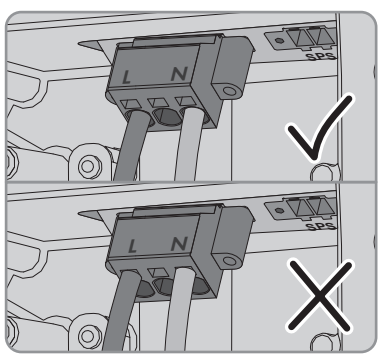

- 16. Accertarsi che i punti di fissaggio siano occupati dai conduttori corretti.
- 17. Accertarsi che i conduttori siano inseriti completamente nei morsetti fino all'isolamento.
- 18. Posizionare la ferrite il più possibile a contatto sotto alla morsettiera per il collegamento CA e fissarla con il serracavo.

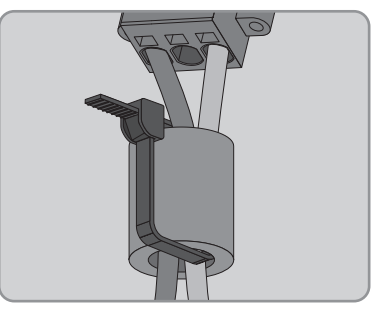

### **6.2.3 Messa a terra aggiuntiva**

#### **A TECNICO SPECIALIZZATO**

Se a livello locale è richiesta una seconda messa a terra o un collegamento equipotenziale, è possibile realizzare una messa a terra aggiuntiva dell'inverter. In questo modo si evita la formazione di una corrente di contatto in caso di guasto del conduttore di protezione sul collegamento del cavo CA.

#### **Messa a terra della batteria**

La messa a terra della batteria non deve essere collegata nel punto di collegamento per la messa a terra aggiuntiva dell'inverter.

- Collegare la messa a terra della batteria nel punto di messa a terra per la messa a terra della batteria.
- Mettere a terra la batteria in conformità alle istruzioni del relativo produttore.

#### **Requisiti dei cavi:**

#### **Utilizzo di capillari**

Si possono utilizzare conduttori rigidi o conduttori flessibili, capillari.

• Se si utilizza un conduttore flessibile, deve essere eseguito un doppio crimpaggio dello stesso con un capocorda ad anello. Assicurarsi che nessun conduttore non isolato sia esposto in caso di trazione o piegatura. In questo modo viene garantito un sufficiente scarico della trazione attraverso il capocorda ad anello.

☐ Sezione del cavo di messa a terra: max 10 mm²

#### **Procedura:**

- Collegare il conduttore di protezione al morsetto di terra:
	- Spelare il conduttore di 18 mm.

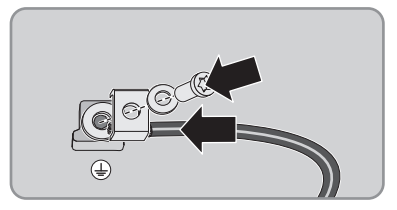

- Infilare la vite attraverso la rondella elastica, il morsetto e la rondella.
- Far passare il conduttore fra la rondella e il morsetto e serrare la vite (TX 25; coppia:  $6 Nm \pm 0.3 Nm$ ).

# **6.3 Collegamento del cavo di rete**

### **A TECNICO SPECIALIZZATO**

### **A PERICOLO**

#### **Pericolo di morte per folgorazione in assenza di protezione da sovratensioni**

In assenza della protezione da sovratensioni, le sovratensioni (ad es. in caso di fulmine) possono essere trasmesse tramite i cavi di rete o gli altri cavi dati all'interno dell'edificio e ad altri dispositivi collegati alla stessa rete. Il contatto con cavi sotto tensione o cavi può determinare la morte o lesioni mortali per folgorazione.

- Accertarsi che tutti i dispositivi sulla stessa rete, così come la batteria, siano integrati nella protezione da sovratensioni esistente.
- In caso di posa di cavi di rete o di altri cavi dati in ambienti esterni, accertarsi che sia presente un'idonea protezione da sovratensioni nel punto di passaggio dei cavi del prodotto all'interno dell'edificio o della batteria provenienti dall'esterno.
- L'interfaccia Ethernet dell'inverter è classificata come "TNV-1" e garantisce una protezione contro le sovratensioni fino a 1,5 kV.

#### **Altro materiale necessario (non compreso nel contenuto della fornitura):**

- $\Box$  da 1 a 2 cavi di rete
- ☐ Se necessario: terminali RJ45 assemblabili senza utensili
### **Requisiti dei cavi:**

La lunghezza e la qualità dei cavi influiscono sulla qualità del segnale. Rispettare i seguenti requisiti dei cavi.

- ☐ Tipo di cavo: 100BaseTx
- ☐ Categoria cavi: Cat5, Cat5e, Cat6, Cat6a, o Cat7
- ☐ Tipo di connettore: RJ45 Cat5, Cat5e, Cat6 o Cat6a
- ☐ Schermatura: SF/UTP, S/UTP, SF/FTP o S-FTP
- $\Box$  Numero di coppie di conduttori e sezione degli stessi: almeno 2 x 2 x 0,22 mm<sup>2</sup>
- ☐ Lunghezza massima dei cavi fra 2 utenti di rete con cavo patch:50 m
- ☐ Lunghezza massima dei cavi fra 2 utenti di rete con cavo rigido:100 m
- ☐ Resistenza ai raggi UV in caso di posa all'esterno

#### **Procedura:**

## 1. **PERICOLO**

## **Pericolo di morte per folgorazione**

- Disinserire l'inverter (v. cap. 9, pag. 75).
- 2. Rimuovere il tappo di tenuta dall'apertura per il collegamento di rete sull'inverter.
- 3. Inserire il pressacavo nell'apertura e serrarlo con il controdado.
- 4. Tagliare la boccola a 2 fori con un cutter. Ciò consente di infilare il cavo nella boccola.
- 5. Premere la boccola a 2 fori nell'apertura dell'involucro.
- 6. Infilare il cavo in un'apertura della boccola a 2 fori.
- 7. Inserire un'estremità di ciascun cavo di rete nell'inverter.
- 8. Infilare la presa di rete di ciascun cavo in una delle prese di rete del gruppo di comunicazione.

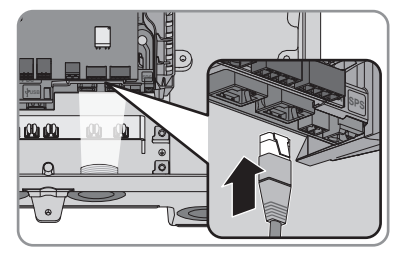

- 9. Accertarsi che la presa di rete sia correttamente in sede tirando leggermente il cavo.
- 10. Collegare l'altra estremità del cavo di rete al contatore di energia.

## **6.4 Collegamento del contatore di energia A TECNICO SPECIALIZZATO**

In questo capitolo viene descritto il collegamento del contatore di energia all'inverter.

Il contatore di energia misura il flusso di energia dalla e nella rete elettrica. I valori di misurazione del contatore di energia vengono trasmessi all'inverter e influiscono sul processo di carica della batteria. I dati del contatore di energia non possono essere impiegati ai fini della fatturazione.

#### **Altro materiale necessario (non compreso nel contenuto della fornitura):**

- ☐ 1 contatore di energia omologato (SMA Energy Meter)
- ☐ 1 cavo di rete

#### **Requisiti dei cavi:**

La lunghezza e la qualità dei cavi influiscono sulla qualità del segnale. Rispettare i seguenti requisiti dei cavi.

- ☐ Tipo di cavo: 100BaseTx
- ☐ Categoria cavi: Cat5, Cat5e, Cat6, Cat6a, o Cat7
- ☐ Tipo di connettore: RJ45 Cat5, Cat5e, Cat6 o Cat6a
- ☐ Schermatura: SF/UTP, S/UTP, SF/FTP o S-FTP
- ☐ Numero di coppie di conduttori e sezione degli stessi: almeno 2 x 2 x 0,22 mm²
- ☐ Lunghezza massima dei cavi fra 2 utenti di rete con cavo patch:50 m
- ☐ Lunghezza massima dei cavi fra 2 utenti di rete con cavo rigido:100 m
- ☐ Resistenza ai raggi UV in caso di posa all'esterno

#### **Procedura:**

## 1. **PERICOLO**

#### **Pericolo di morte per folgorazione**

- Disinserire l'inverter (v. cap. 9, pag. 75).
- 2. Rimuovere il tappo di tenuta dall'apertura per il collegamento di rete sull'inverter.
- 3. Inserire il pressacavo nell'apertura e serrarlo con il controdado.
- 4. Tagliare la boccola a 2 fori con un cutter. Ciò consente di infilare il cavo nella boccola.
- 5. Premere la boccola a 2 fori nell'apertura dell'involucro.
- 6. Infilare il cavo in un'apertura della boccola a 2 fori.
- 7. Inserire un'estremità di ciascun cavo di rete nell'inverter.
- 8. Se si utilizza un cavo di rete confezionato personalmente, predisporre anche i terminali RJ45 e collegarli al cavo di rete (v. documentazione dei terminali).
- 9. Infilare la presa di rete di ciascun cavo in una delle prese di rete del gruppo di comunicazione.

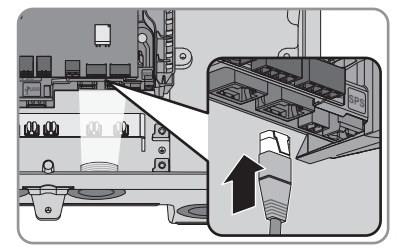

- 10. Accertarsi che la presa di rete sia correttamente in sede tirando leggermente il cavo.
- 11. Se l'inverter è montato all'esterno, installare una protezione da sovratensioni.
- 12. Per creare un collegamento diretto, collegare l'altra estremità del cavo di rete direttamente al terminale.
- 13. Per integrare l'inverter in una rete locale, collegare l'altra estremità del cavo di rete alla rete locale (ad es. tramite un router).

## **6.5 Collegamento dei cavi di comunicazione della batteria e del commutatore**

## **A TECNICO SPECIALIZZATO**

Collegare il cavo di comunicazione di ciascuna batteria e, nei sistemi di backup, il cavo di comunicazione del commutatore come descritto di seguito.

## **Comunicazione tra inverter e batteria**

• La comunicazione tra inverter e batteria avviene tramite l'apposito cavo via CAN-bus.

#### **Altro materiale necessario (non compreso nel contenuto della fornitura):**

- ☐ 1 cavo per la comunicazione tra inverter e batteria
- ☐ In sistemi di backup con commutatore: 1 cavo di comunicazione per la comunicazione fra inverter e commutatore

#### **Requisiti dei cavi:**

- $\Box$  Cavi a coppie intrecciate (twisted pair)
- □ Categoria cavi: almeno Cat5
- ☐ Guaina: sì
- ☐ Sezione conduttore: 0,25 mm² a 0,34 mm²
- ☐ Numero doppini consigliato: 4
- ☐ Diametro esterno: 6 mm a 8 mm
- ☐ Lunghezza massima del cavo fra una batteria e, nei sistemi di backup, fra il commutatore e l'inverter: 10 m
- ☐ Resistenza ai raggi UV in caso di posa all'esterno.
- ☐ Rispettare i requisiti del produttore della batteria.

#### **Assegnazione della morsettiera:**

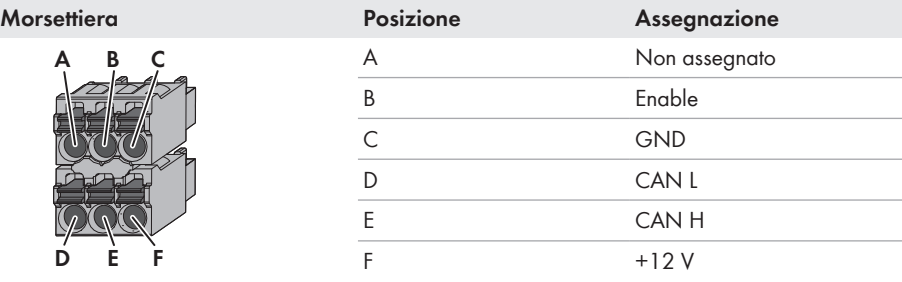

- 1. Rimuovere il tappo di tenuta dall'apertura per il collegamento di rete sull'inverter.
- 2. Inserire il pressacavo nell'apertura e serrarlo con il controdado.
- 3. Inserire il cavo di comunicazione nell'inverter.
- 4. Spelare di 50 mm il cavo di comunicazione.
- 5. Tagliare la guaina del cavo di 15 mm e ripiegarla.

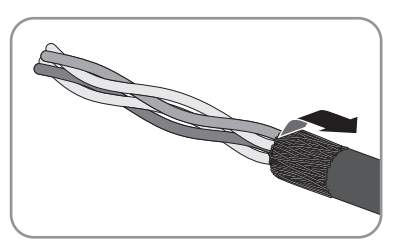

- 6. Spelare i conduttori di 6 mm ciascuno. **CAN L** e **CAN H** devono costituire un doppino intrecciato.
- 7. Se necessario, accorciare i conduttori non necessari fino alla guaina o ripiegarli sulla guaina.
- 8. Collegare i conduttori del cavo di comunicazione a una morsettiera a 6 poli. Prestare attenzione all'assegnazione della morsettiera e del collegamento di comunicazione alla batteria e/o al commutatore e accertarsi che **CAN L** e **CAN H** siano composti da un doppino

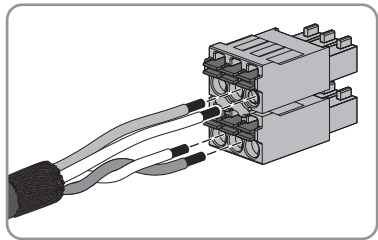

- 9. Accertarsi che i conduttori siano saldamente collegati ai punti di fissaggio tirandoli leggermente.
- 10. Inserire la morsettiera per il collegamento di comunicazione nella presa **BATx** e nel modulo interfaccia della batteria. Se è presente solo una batteria, inserire il connettore nella presa **BAT1**. Se sono presenti più batterie e/o un commutatore, inserire il collegamento di comunicazione della prima batteria nella presa **BAT1** e occupare tutte le altre prese in sequenza con gli altri cavi di comunicazione.

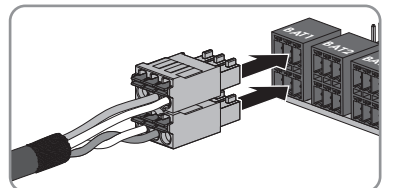

11. Premere il cavo di comunicazione con la guaina nel morsetto di schermatura sulla guida sotto al gruppo di comunicazione.

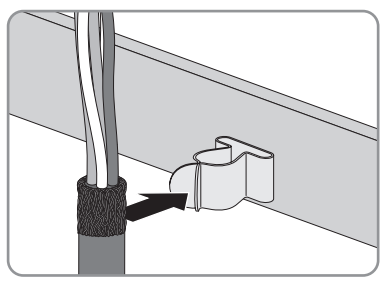

## **6.6 Collegamento dell'interruttore e della presa per il funzionamento con corrente di emergenza**

## **A TECNICO SPECIALIZZATO**

#### **Requisiti:**

☐ È necessario soddisfare i requisiti per il collegamento dell'interruttore e della presa per il funzionamento con corrente di emergenza (v. cap. 13 "Dati tecnici", pag. 123).

#### **Altro materiale necessario (non compreso nel contenuto della fornitura):**

- ☐ 1 presa disponibile in commercio
- $\Box$  1 interruttore disponibile in commercio (ad es. interruttore luminoso)

#### **Procedura:**

- Collegare la presa per il funzionamento con corrente di emergenza.
- Collegare l'interruttore per il funzionamento con corrente di emergenza.

### **Collegamento della presa per il funzionamento con corrente di emergenza**

#### **Requisiti dei conduttori:**

- ☐ Tipo di conduttore: filo di rame
- ☐ I conduttori devono essere in cavo pieno, cavetto o cavetto sottile. Se si utilizzano cavetti sottili, devono essere impiegati puntalini.
- ☐ Sezione conduttore: 2,5 mm² a 4 mm²

#### **Procedura:**

## 1. **PERICOLO**

#### **Pericolo di morte per alta tensione**

- Accertarsi che l'inverter sia senza tensione (v. cap. 9, pag. 75).
- 2. Rimuovere il tappo di tenuta dall'apertura dell'involucro per il collegamento della presa per il funzionamento con corrente di emergenza.
- 3. Inserire il pressacavo nell'apertura e serrarlo con il controdado.
- 4. Introdurre i conduttori nell'inverter.
- 5. Collegare l'Equipment Grounding Conductor della presa per funzionamento con corrente di emergenza e un Equipment Grounding Terminal:
	- Spelare l'Equipment Grounding Conductor di 18 mm (0,71 in).
	- Infilare la vite attraverso la rondella elastica, il morsetto e la rondella.

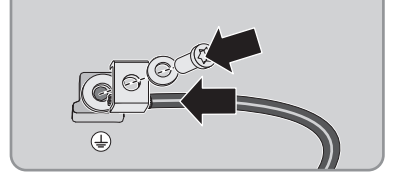

- Far passare l'Equipment Grounding Conductor fra la rondella e il morsetto e serrare la vite con un cacciavite Torx (TX 25; coppia: 6 Nm  $\pm$  0,3 Nm (53,10 in-lb  $\pm$  2,65 in-lb)).
- 6. Inserire la morsettiera per il collegamento della presa per funzionamento con corrente di emergenza nello slot **SPS** nell'inverter e serrarla utilizzando un cacciavite a taglio (larghezza lama: 3,5 mm (0,14 in)).

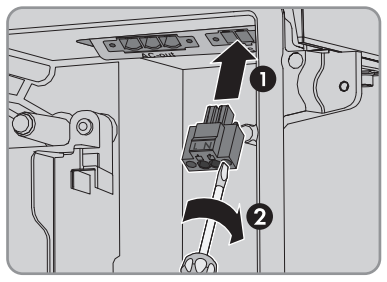

- 7. Accertarsi che il morsetto sia ben fisso in sede.
- 8. Spelare il conduttore per massimo 15 mm.
- 9. In caso di cavetto sottile, dotare i conduttori L e N di un puntalino.

### 10. **Collegamento di conduttori con cavetto sottile**

Per il collegamento di conduttori con cavetto sottile è necessario aprire tutti i punti di fissaggio.

- Dapprima inserire il conduttore fino a bloccarlo nel punto di fissaggio (apertura rotonda) e poi infilare un cacciavite a taglio (larghezza della lama:3,5 mm) fino in battuta nello slot di attivazione (apertura angolata). In questo modo il blocco si apre e il conduttore può essere spinto fino in battuta nel punto di fissaggio. Al termine del collegamento, estrarre il cacciavite a taglio dallo slot di attivazione.
- 

## 11.

## **Pericolo di incendio se i conduttori non sono collegati correttamente**

L'inserimento dei conduttori negli slot di attivazione (aperture angolate) può causare un incendio dopo la messa in servizio dell'inverter.

- 12. Collegare i conduttori L e N in base alle indicazioni sulla morsettiera. A tale scopo infilare ciascun conduttore fino in battuta nel punto di fissaggio corrispondente (apertura rotonda).
- 13. Accertarsi che i conduttori siano infilati fino in battuta nei punti di collegamento (aperture rotonde) e non negli slot di attivazione (aperture angolate).

- 14. Accertarsi che i punti di fissaggio siano occupati dai conduttori corretti.
- 15. Accertarsi che i conduttori siano inseriti completamente nei morsetti fino all'isolamento.
- 16. Applicare la presa nella posizione desiderata (ad es. vicino all'inverter o, come combinazione interruttore/presa, più vicino all'inverter).
- 17. Collegare l'altra estremità della linea a due conduttori direttamente alla presa come approvvigionamento di energia.

#### **Collegamento dell'interruttore per il funzionamento con corrente di emergenza**

#### **Requisiti dei conduttori:**

- $\Box$  Sezione conduttore: da 0,2 mm<sup>2</sup> a 2,5 mm<sup>2</sup>
- ☐ Il tipo di conduttore e il cablaggio devono essere adatti all'impiego e al luogo.

- 1. Rimuovere il tappo di tenuta dall'apertura per il collegamento dell'interruttore per il funzionamento con corrente di emergenza.
- 2. Inserire il pressacavo nell'apertura e serrarlo con il controdado.
- 3. Introdurre i conduttori nell'inverter.
- 4. Spelare i conduttori da minimo 6 mm a massimo 10 mm.

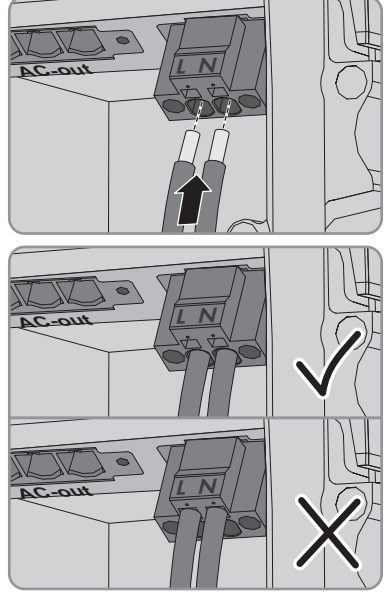

- - 5. Collegare i conduttori alla morsettiera bipolare: Accertarsi che i conduttori siano inseriti completamente nei morsetti fino all'isolamento.
	- 6. Inserire la morsettiera nello slot sul modulo d'interfaccia della batteria nell'inverter.

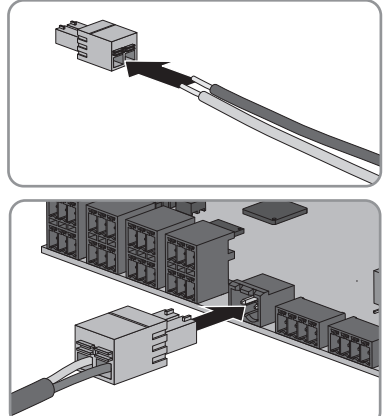

- 7. Accertarsi che il morsetto sia ben fisso in sede.
- 8. Assicurarsi che tutti i conduttori siano correttamente collegati.
- 9. Accertarsi che tutti i conduttori siano ben saldi nei morsetti. Suggerimento: per staccare i conduttori dalla morsettiera, aprire questi ultimi con uno strumento idoneo.
- 10. Applicare l'interruttore nella posizione desiderata (ad es. vicino all'inverter o più vicino all'inverter).
- 11. Collegare l'altra estremità della linea a due conduttori direttamente all'interruttore.

## **6.7 Interruttore per partenza senza alimentazione di rete (in sistemi di backup)**

## A TECNICO SPECIALIZZATO

L'interruttore per la partenza senza alimentazione di rete viene collegato nello stesso punto in cui è collegato anche l'interruttore per il funzionamento con corrente di emergenza. Si ricorda che il funzionamento con corrente di emergenza non è disponibile nei sistemi di backup.

#### **Requisiti dei conduttori:**

- ☐ Sezione conduttore: da 0,2 mm² a 2,5 mm²
- ☐ Il tipo di conduttore e il cablaggio devono essere adatti all'impiego e al luogo.

- 1. Rimuovere il tappo di tenuta dall'apertura per il collegamento dell'interruttore per il funzionamento con corrente di emergenza.
- 2. Inserire il pressacavo nell'apertura e serrarlo con il controdado.
- 3. Introdurre i conduttori nell'inverter.
- 4. Spelare i conduttori da minimo 6 mm a massimo 10 mm.
- 5. Collegare i conduttori alla morsettiera bipolare: Accertarsi che i conduttori siano inseriti completamente nei morsetti fino all'isolamento.
- 6. Inserire la morsettiera nello slot sul modulo d'interfaccia della batteria nell'inverter.

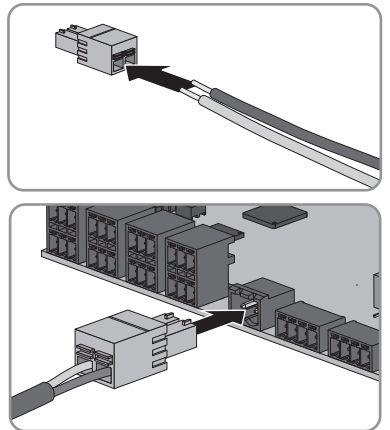

- 7. Accertarsi che il morsetto sia ben fisso in sede.
- 8. Assicurarsi che tutti i conduttori siano correttamente collegati.
- 9. Accertarsi che tutti i conduttori siano ben saldi nei morsetti. Suggerimento: per staccare i conduttori dalla morsettiera, aprire questi ultimi con uno strumento idoneo.
- 10. Applicare l'interruttore nella posizione desiderata (ad es. vicino all'inverter o più vicino all'inverter).
- 11. Collegare l'altra estremità della linea a due conduttori direttamente all'interruttore.

## **6.8 Collegamento CC**

## **6.8.1 Requisiti del collegamento CC**

### **Possibilità di collegamento:**

Per il collegamento di una batteria predisposta per una corrente di carica/scarica massima dell'inverter di 20 A, gli ingressi CC A e B devono essere collegati in parallelo mediante il jumper in dotazione e la batteria deve essere collegata all'ingresso A.

Per il collegamento di una singola batteria predisposta per una corrente di carica/scarica massima dell'inverter di 10 A, la batteria deve essere collegata all'ingresso A. Gli ingressi non possono essere collegati in parallelo.

A seconda del tipo di batteria può essere eventualmente necessaria una protezione esterna per proteggere l'inverter e la batteria da correnti di cortocircuito (per informazioni sulle ulteriori possibilità di collegamento e sulla protezione v. l'informazione tecnica "Possibilità di collegamento della batteria" sul sito www.SMA-Solar.com).

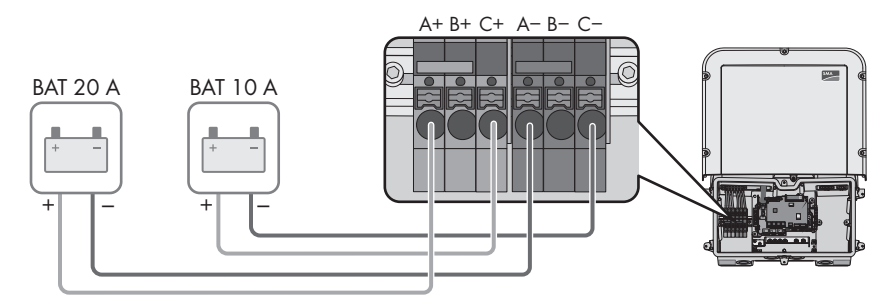

Figura 11: Possibilità di collegamento (esempio)

#### **Protezione degli ingressi CC:**

Ciascun ingresso è protetto per una corrente di carica/scarica massima di 10 A. La resistenza ai cortocircuiti degli ingressi è di 40 A. Le batterie che non hanno o sono dotate di una limitazione della corrente di cortocircuito superiore a 40 A, devono essere ulteriormente protette. La protezione supplementare deve essere predisposta in modo che limiti una possibile corrente di cortocircuito a < 40 A.

#### **Requisiti dei cavi:**

- ☐ Sezione del conduttore: da 2,5 mm² a 10 mm²
- ☐ Lunghezza di spelatura: 12 mm
- ☐ I conduttori devono essere realizzati in rame.
- ☐ I conduttori devono essere in cavo pieno, cavetto o cavetto sottile. Se si utilizzano cavetti sottili, devono essere impiegati puntalini.
- ☐ Lunghezza massima del cavo: 10 m.

## **6.8.2 Collegamento del cavo di potenza della batteria**

## **A TECNICO SPECIALIZZATO**

Questo capitolo descrive il collegamento di una batteria predisposta per una corrente di carica/ scarica massima dell'inverter di 20 A e di una batteria predisposta per una corrente di carica/ scarica massima dell'inverter di 10 A.

**A PERICOLO** 

## **Pericolo di morte per folgorazione a causa dei cavi CC sotto tensione sulla batteria**

I cavi CC collegati alla batteria possono essere sotto tensione. Il contatto con conduttori CC o componenti sotto tensione causa folgorazioni potenzialmente letali.

- Accertarsi che l'inverter non sia in tensione.
- Non toccare le estremità di cavi a vista.

- 1. Eliminare il nastro adesivo dall'apertura dell'involucro per il collegamento CC e rimuovere i tappi di tenuta dalle aperture dell'involucro per utilizzare altre aperture dell'involucro.
- 2. Inserire il pressacavo nell'apertura e serrarlo con il controdado.
- 3. Per il collegamento di una batteria predisposta per una corrente di carica/scarica massima di 20 A e di una batteria predisposta per una corrente di carica/scarica massima di 10 A collegare in parallelo gli ingressi A e B. A tale scopo applicare un jumper rosso negli slot A e B delle morsettiere rosse e un jumper blu negli slot A e B delle morsettiere blu.

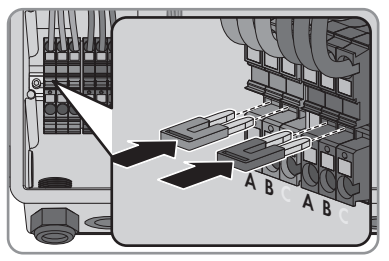

- 4. Introdurre tutti i cavi nell'inverter. Posare tutti i cavi in modo da non toccare il gruppo di comunicazione.
- 5. Spelare i conduttori.
- 6. Quando gli ingressi A e B sono collegati in parallelo, collegare i cavi della batteria predisposta per una corrente di carica/scarica massima dell'inverter di 20 A all'ingresso A e i cavi della batteria predisposta per una corrente di carica/ scarica massima dell'inverter di 10 A all'ingresso C. A tale scopo infilare ciascun conduttore fino in battuta nel punto di fissaggio corrispondente.

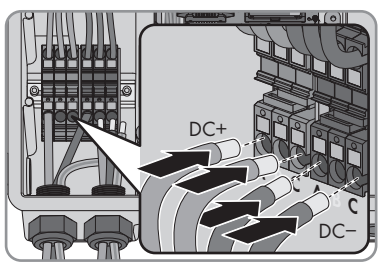

7. Se è presente solo una batteria predisposta per una corrente di carica/scarica massima dell'inverter di 10 A, collegare i cavi all'ingresso A. A tale scopo infilare ciascun conduttore fino in battuta nel punto di fissaggio corrispondente.

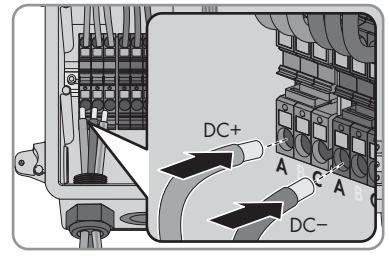

- 8. Accertarsi che i punti di fissaggio siano occupati dai conduttori corretti.
- 9. Accertarsi che i conduttori siano inseriti completamente nei morsetti fino all'isolamento.

## **7 Messa in servizio**

## **7.1 Procedura per la messa in servizio**

## **A TECNICO SPECIALIZZATO**

Il presente capitolo descrive la procedura di messa in servizio e fornisce una panoramica sulle relative operazioni, da svolgere tassativamente nella sequenza indicata.

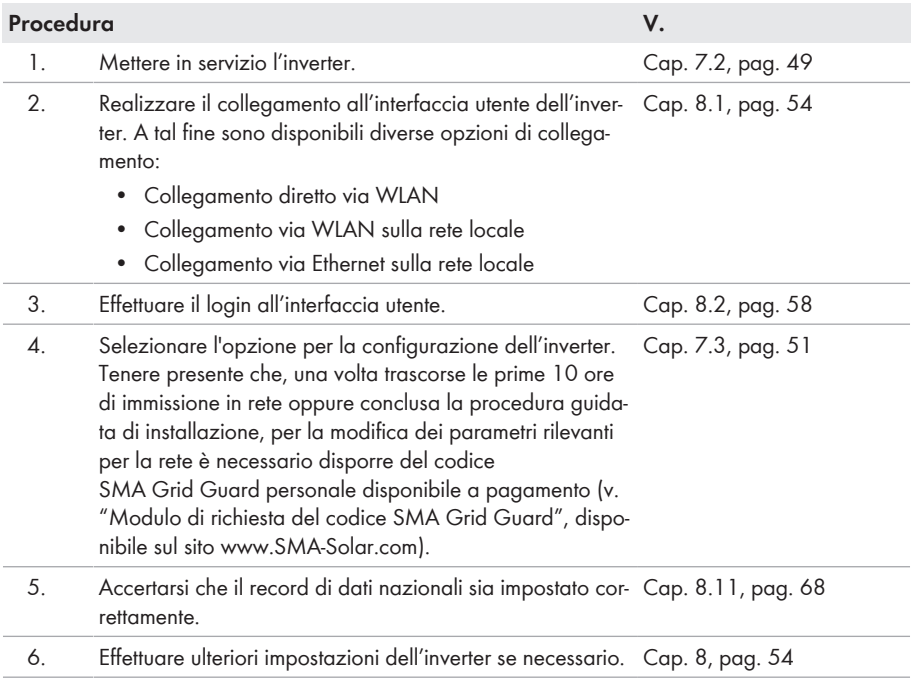

## **7.2 Messa in servizio dell'inverter**

## **A TECNICO SPECIALIZZATO**

#### **Requisiti:**

- ☐ L'interruttore automatico CA deve essere correttamente dimensionato e installato.
- ☐ L'inverter deve essere montato correttamente.
- ☐ Tutti i conduttori devono essere collegati in modo corretto.
- ☐ Le aperture dell'involucro non utilizzate devono essere chiuse tramite tappi di tenuta.

### **Procedura:**

1. Portare il coperchio dell'involucro alla Connection Unit e inserire il cavo piatto nella presa sul gruppo di comunicazione.

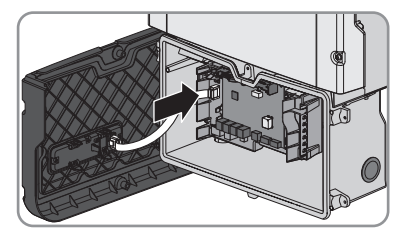

- 2. Accertarsi che il cavo piatto sia inserito ben saldo su entrambe le estremità.
- 3. Posizionare il coperchio dell'involucro della DC Connection Unit sull'involucro e serrare a croce tutte e 6 le viti con un cacciavite Torx (TX 25; coppia:  $3 \text{ Nm} \pm 0.3 \text{ Nm}$ ).
- 4. Inserire l'interruttore automatico CA.
- 5. Inserire la batteria o il sezionatore di carico della stessa (v. la documentazione del produttore della batteria).
	- ☑ Tutti e 3 i LED si accendono. Ha inizio la fase di avvio.
	- ☑ Tutti e 3 i LED si spengono dopo circa 90 secondi.
	- ☑ A seconda della potenza disponibile il LED verde lampeggia o rimane acceso fisso. L'inverter immette in rete.
- 6. Se i LED non iniziano a lampeggiare, probabilmente il cavo fra il gruppo nel coperchio dell'involucro e il gruppo di comunicazione nell'inverter non è collegato correttamente. Accertarsi che il cavo piatto sia inserito ben saldo su entrambe le estremità.
- 7. Se il LED verde continua a lampeggiare, non sono ancora soddisfatte le condizioni di attivazione per la modalità di immissione in rete. Non appena sono soddisfatte le condizioni per la modalità d'immissione in rete, l'inverter inizia a immettere in rete e il LED verde diventa fisso o lampeggiante a seconda della potenza disponibile.

## **7.3 Selezionare un'opzione di configurazione**

## **A TECNICO SPECIALIZZATO**

Dopo aver effettuato il login all'interfaccia utente come **Installatore** si apre la pagina **Configurazione dell'inverter**.

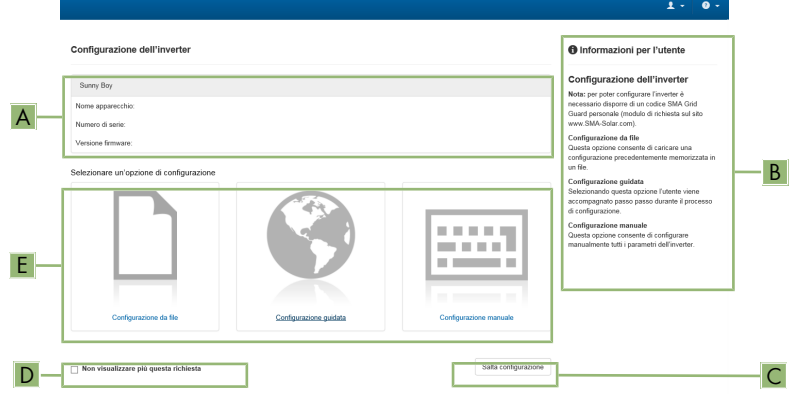

Figura 12: Struttura della pagina **Configurazione dell'inverter**

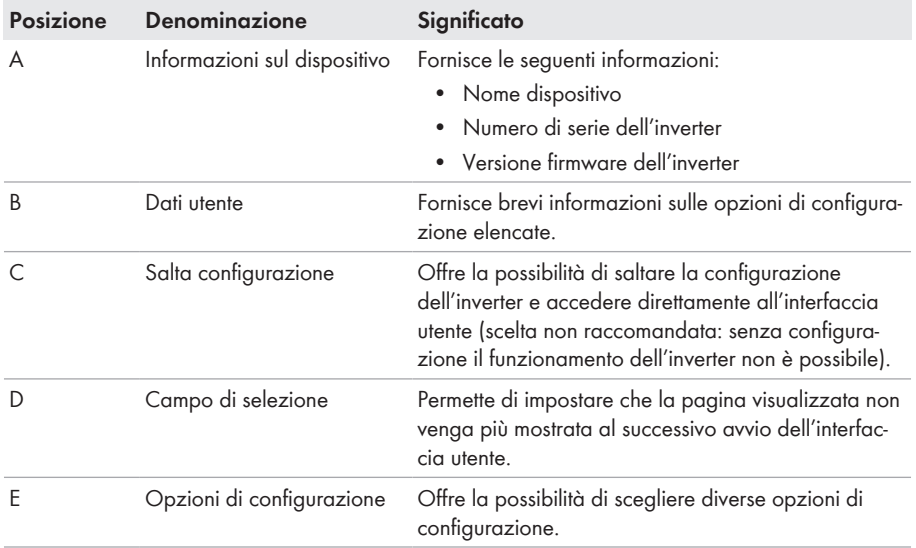

### **Procedura:**

Sulla pagina **Configurazione dell'inverter** sono disponibili diverse opzioni di configurazione. Scegliere una delle opzioni e procedere come di seguito descritto. SMA Solar Technology AG raccomanda di svolgere la configurazione mediante la procedura guidata. In questo modo ci si assicura che vengano impostati tutti i parametri rilevanti per il funzionamento ottimale dell'inverter.

- Recupero della configurazione da un file
- Configurazione guidata (scelta raccomandata)
- Configurazione manuale

## **Recupero della configurazione da un file**

È possibile applicare la configurazione dell'inverter memorizzata in un file. A tal fine bisogna disporre di un file con la configurazione dell'inverter.

#### **Procedura:**

- 1. Selezionare l'opzione **Configurazione da file**.
- 2. Fare clic su [**Sfoglia...**] e selezionare il file desiderato.
- 3. Selezionare [**Importa file**].

## **Configurazione guidata (scelta raccomandata)**

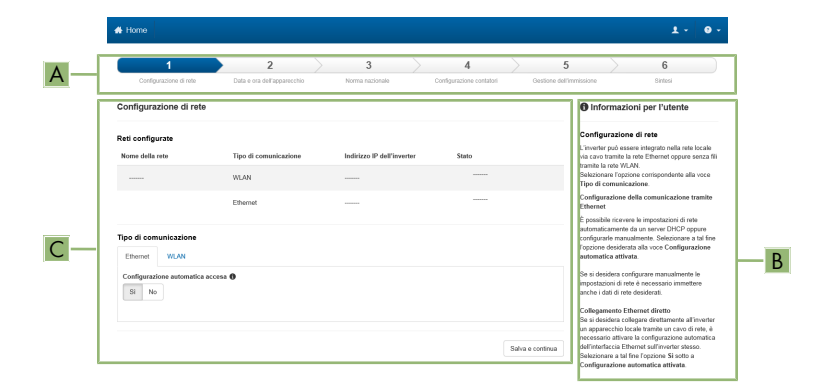

Figura 13: Struttura della configurazione guidata (esempio)

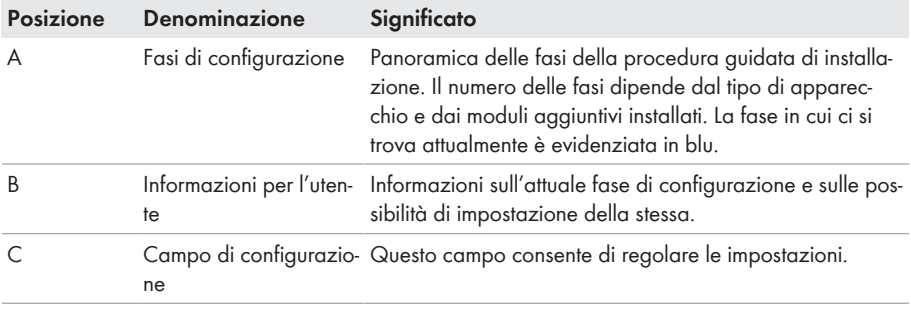

#### **Procedura:**

1. Selezionare l'opzione **Configurazione guidata**.

☑ Si apre la procedura guidata di installazione.

- 2. Seguire le fasi della stessa e regolare le impostazioni in base all'impianto.
- 3. Per ogni impostazione configurata in una determinata fase, selezionare [**Salva e continua**]. ☑ Nell'ultima fase vengono riepilogate tutte le impostazioni regolate.
- 4. Per memorizzare le impostazioni in un file, selezionare [**Esporta riepilogo**] e salvare il file sul proprio computer, tablet o smartphone.
- 5. Per correggere le impostazioni configurate, selezionare [**Indietro**] fino a raggiungere la schermata desiderata; correggere quindi le impostazioni e selezionare [**Salva e continua**].
- 6. Se tutte le impostazioni sono corrette, nella pagina di riepilogo selezionare [**Avanti**].
- ☑ Si apre la pagina iniziale dell'interfaccia utente.

## **Configurazione manuale**

È possibile configurare manualmente l'inverter impostando i parametri desiderati.

#### **Procedura:**

- 1. Selezionare l'opzione **Configurazione manuale**.
	- ☑ Si apre il menu **Parametri dispositivo** dell'interfaccia utente e vengono visualizzati tutti i gruppi di parametri disponibili per l'inverter.
- 2. Selezionare [**Modifica parametri**].
- 3. Selezionare il gruppo di parametri desiderato.

☑ Vengono visualizzati tutti i parametri disponibili per il gruppo in questione.

- 4. Impostare i parametri desiderati.
- 5. Selezionare [**Salva tutte**].
- ☑ I parametri dell'inverter sono ora impostati.

# **8 Uso**

## **8.1 Realizzazione di un collegamento all'interfaccia utente**

## **8.1.1 Collegamento diretto via Ethernet**

### **Requisiti:**

- $\Box$  Il prodotto deve essere stato messo in servizio.
- ☐ Il prodotto deve essere collegato direttamente con il terminale.
- ☐ Sul terminale deve essere installato uno dei seguenti browser nella versione aggiornata: Chrome, Edge, Firefox, Internet Explorer o Safari.
- ☐ Per la modifica delle impostazioni rilevanti per la rete, allo scadere delle prime 10 ore di immissione o al termina della procedura guidata di installazione è necessario disporre del codice SMA Grid Guard dell'installatore disponibile a pagamento (v. "MODULO DI RICHIESTA DEL CODICE DI SMA GRID GUARD" sul sito www.SMA-Solar.com).

## **Indirizzo IP dell'inverter**

• Indirizzo IP standard dell'inverter per il collegamento diretto via Ethernet: 169.254.12.3

### **Procedura:**

- 1. Avviare il browser del dispositivo, digitare l'indirizzo IP **169.254.12.3** nella riga dell'indirizzo e premere il tasto Invio.
- 2. **Il browser segnala una falla di sicurezza.**

Dopo aver confermato l'indirizzo IP premendo il tasto Invio può essere visualizzata una notifica che segnala che il collegamento con l'interfaccia utente dell'inverter non è sicuro. SMA Solar Technology AG garantisce la sicurezza della visualizzazione dell'interfaccia utente.

- Proseguire con il caricamento dell'interfaccia utente.
- ☑ Si apre la pagina di accesso dell'interfaccia utente.

## **8.1.2 Collegamento diretto via WLAN**

### **Requisiti:**

- ☐ Il prodotto deve essere stato messo in servizio.
- ☐ Deve essere disponibile un terminale (ad es. un computer, un tablet o uno smartphone).
- ☐ Sul terminale deve essere installato uno dei seguenti browser nella versione aggiornata: Chrome, Edge, Firefox, Internet Explorer o Safari.
- ☐ Nel browser del terminale deve essere attivato JavaScript.
- ☐ Per la modifica delle impostazioni rilevanti per la rete, allo scadere delle prime 10 ore di immissione o al termina della procedura guidata di installazione è necessario disporre del codice SMA Grid Guard dell'installatore disponibile a pagamento (v. "MODULO DI RICHIESTA DEL CODICE DI SMA GRID GUARD" sul sito www.SMA-Solar.com).

## **SSID e indirizzo IP dell'inverter e password necessarie**

- SSID dell'inverter sulla rete WLAN: SMA[numero di serie] (ad es. SMA0123456789)
- Password WLAN standard (utilizzabile fino al termine della configurazione con la procedura guidata d'installazione o prima dello scadere delle prime 10 ore di immissione): SMA12345
- Password WLAN specifica del dispositivo (utilizzabile dopo la prima configurazione e allo scadere delle prime 10 ore di immissione): v. WPA2-PSK sulla targhetta dell'inverter o sul retro delle istruzioni in dotazione.
- Indirizzo IP standard dell'inverter per il collegamento diretto via WLAN all'esterno di una rete locale: 192.168.12.3

## **Con i dispositivi dotati di sistema operativo iOS non è possibile importare ed esportare file.**

Se si utilizzano dispositivi mobili dotati di sistema operativo iOS, per motivi tecnici non è possibile importare ed esportare file (ad es. importazione della configurazione dell'inverter, salvataggio dell'attuale configurazione dell'inverter o esportazione degli eventi).

• Per l'importazione e l'esportazione di file occorre utilizzare un dispositivo senza sistema operativo iOS.

La procedura può variare a seconda del terminale. Se la procedura descritta non vale per il proprio terminale, realizzare un collegamento diretto via WLAN come descritto nelle istruzioni dello stesso.

- 1. Se il proprio terminale dispone della funzione WPS:
	- Attivare la funzione WPS sull'inverter. A tal fine toccare 2 volte consecutive il coperchio della Connection Unit.
		- ☑ Il LED blu lampeggia velocemente per circa 2 minuti. La funzione WPS è attiva durante questo intervallo.
	- Attivare la funzione WPS sul proprio terminale.
		- ☑ Il collegamento con quest'ultimo avverrà in automatico. La realizzazione del collegamento può durare fino a 20 secondi.
- 2. Se il proprio terminale non dispone della funzione WPS:
	- Effettuare una ricerca delle reti WLAN con il proprio terminale.
	- Nell'elenco delle reti WLAN trovate, selezionare il codice SSID dell'inverter **SMA[numero di serie]**.
- Digitare la password WLAN dell'inverter. La password WLAN standard **SMA12345** deve essere utilizzata entro le prime 10 ore di immissione e prima di concludere la configurazione con la procedura guidata d'installazione. La password WLAN specifica dell'inverter (WPA2-PSK) deve essere utilizzata dopo le prime 10 ore di immissione e al termine della configurazione con la procedura guidata d'installazione. La password WLAN (WPA2-PSK) è riportata sulla targhetta di identificazione.
- 3. Immettere nella riga dell'indirizzo del browser l'indirizzo IP **192.168.12.3** o in alternativa, se il dispositivo supporta i servizi mDNS, **SMA[numero di serie].local** o **https:// SMA[numero di serie]** e premere il tasto Invio.
- 4. **Il browser segnala una falla di sicurezza.**

Dopo aver confermato l'indirizzo IP premendo il tasto Invio può essere visualizzata una notifica che segnala che il collegamento con l'interfaccia utente dell'inverter non è sicuro. SMA Solar Technology AG garantisce la sicurezza della visualizzazione dell'interfaccia utente.

- Proseguire con il caricamento dell'interfaccia utente.
- ☑ Si apre la pagina di accesso dell'interfaccia utente.

## **8.1.3 Collegamento via Ethernet sulla rete locale**

## **Nuovo indirizzo IP in caso di collegamento con una rete locale**

Se il prodotto è collegato a una rete locale (ad es. tramite un router), il prodotto ottiene un nuovo indirizzo IP. A seconda del tipo di configurazione, il nuovo indirizzo IP viene assegnato automaticamente dal server DHCP (router) oppure manualmente dall'utente. Al termine della configurazione il prodotto è raggiungibile solo mediante i seguenti indirizzi di accesso:

- Indirizzo di accesso generale: indirizzo IP indicato manualmente o assegnato automaticamente dal server DHCP (router) (determinato mediante SMA Connection Assist), un software di scansione delle reti o la configurazione di rete del router).
- Indirizzo di accesso per sistemi Apple e Linux: SMA[numero di serie].local (ad es. SMA0123456789.local)
- Indirizzo di accesso per sistemi Windows e Android: https://SMA[numero di serie] (ad es. https://SMA0123456789)

#### **Requisiti:**

- ☐ Il prodotto deve essere collegato alla rete locale tramite cavo di rete (ad es. mediante un router).
- ☐ Il prodotto deve essere integrato nella rete locale. Suggerimento: esistono diverse possibilità di integrare il prodotto nella rete locale mediante la procedura guidata d'installazione.
- ☐ Deve essere disponibile un terminale (ad es. computer, tablet o smartphone).
- ☐ Il terminale e il prodotto di comunicazione devono trovarsi sulla stessa rete locale.
- ☐ Sul terminale deve essere installato uno dei seguenti browser nella versione aggiornata: Chrome, Edge, Firefox, Internet Explorer o Safari.
- ☐ Per la modifica delle impostazioni rilevanti per la rete, allo scadere delle prime 10 ore di immissione o al termina della procedura guidata di installazione è necessario disporre del codice SMA Grid Guard dell'installatore disponibile a pagamento (v. "MODULO DI RICHIESTA DEL CODICE DI SMA GRID GUARD" sul sito www.SMA-Solar.com).

#### **Procedura:**

1. Avviare il browser del terminale, digitare l'indirizzo IP dell'inverter nella riga dell'indirizzo e premere il tasto Invio.

## 2. **Il browser segnala una falla di sicurezza.**

Dopo aver confermato l'indirizzo IP premendo il tasto Invio può essere visualizzata una notifica che segnala che il collegamento con l'interfaccia utente dell'inverter non è sicuro. SMA Solar Technology AG garantisce la sicurezza della visualizzazione dell'interfaccia utente.

- Proseguire con il caricamento dell'interfaccia utente.
- ☑ Si apre la pagina di accesso dell'interfaccia utente.

## **8.1.4 Creazione del collegamento via WLAN sulla rete locale**

## **Nuovo indirizzo IP in caso di collegamento con una rete locale**

Se il prodotto è collegato a una rete locale (ad es. tramite un router), il prodotto ottiene un nuovo indirizzo IP. A seconda del tipo di configurazione, il nuovo indirizzo IP viene assegnato automaticamente dal server DHCP (router) oppure manualmente dall'utente. Al termine della configurazione il prodotto è raggiungibile solo mediante i seguenti indirizzi di accesso:

- Indirizzo di accesso generale: indirizzo IP indicato manualmente o assegnato automaticamente dal server DHCP (router) (determinato mediante SMA Connection Assist), un software di scansione delle reti o la configurazione di rete del router).
- Indirizzo di accesso per sistemi Apple e Linux: SMA[numero di serie].local (ad es. SMA0123456789.local)
- Indirizzo di accesso per sistemi Windows e Android: https://SMA[numero di serie] (ad es. https://SMA0123456789)

#### **Requisiti:**

- $\Box$  Il prodotto deve essere stato messo in servizio.
- ☐ Il prodotto deve essere integrato nella rete locale. Suggerimento: esistono diverse possibilità di integrare il prodotto nella rete locale mediante la procedura guidata d'installazione.
- ☐ Il terminale e il prodotto di comunicazione devono trovarsi sulla stessa rete locale.
- ☐ Deve essere disponibile un terminale (ad es. un computer, un tablet o uno smartphone).
- ☐ Nel browser del terminale deve essere attivato JavaScript.
- ☐ Sul terminale deve essere installato uno dei seguenti browser nella versione aggiornata: Chrome, Edge, Firefox, Internet Explorer o Safari.
- ☐ Per la modifica delle impostazioni rilevanti per la rete, allo scadere delle prime 10 ore di immissione o al termina della procedura guidata di installazione è necessario disporre del codice SMA Grid Guard dell'installatore disponibile a pagamento (v. "MODULO DI RICHIESTA DEL CODICE DI SMA GRID GUARD" sul sito www.SMA-Solar.com).

## **Con i dispositivi dotati di sistema operativo iOS non è possibile importare ed esportare file.**

Se si utilizzano dispositivi mobili dotati di sistema operativo iOS, per motivi tecnici non è possibile importare ed esportare file (ad es. importazione della configurazione dell'inverter, salvataggio dell'attuale configurazione dell'inverter o esportazione degli eventi).

• Per l'importazione e l'esportazione di file occorre utilizzare un dispositivo senza sistema operativo iOS.

### **Procedura:**

1. Nella riga dell'indirizzo del browser inserire l'indirizzo IP dell'inverter.

### 2. **Il browser segnala una falla di sicurezza.**

Dopo aver confermato l'indirizzo IP premendo il tasto Invio può essere visualizzata una notifica che segnala che il collegamento con l'interfaccia utente dell'inverter non è sicuro. SMA Solar Technology AG garantisce la sicurezza della visualizzazione dell'interfaccia utente.

- Proseguire con il caricamento dell'interfaccia utente.
- ☑ Si apre la pagina di accesso dell'interfaccia utente.

## **8.2 Login e logout sull'interfaccia utente**

Dopo aver realizzato un collegamento con l'interfaccia utente dell'inverter si apre la pagina di accesso. Effettuare il login all'interfaccia utente come descritto di seguito.

### **Primo login come installatore o utente**

#### **Procedura:**

- 1. Selezionare la lingua desiderata nell'elenco a discesa **Lingua**.
- 2. Nell'elenco a discesa **Gruppo utenti** selezionare la voce **Installatore** o **Utente**.
- 3. Inserire nel campo **Nuova password** una nuova password per il gruppo utenti selezionato.
- 4. Nel campo **Ripeti password** digitare nuovamente la nuova password.
- 5. Selezionare **Login**.
- ☑ Si apre la pagina **Configurazione inverter**.

### **Effettuare il login come utente o installatore.**

- 1. Selezionare la lingua desiderata nell'elenco a discesa **Lingua**.
- 2. Nell'elenco a discesa **Gruppo utenti** selezionare la voce **Installatore** o **Utente**.
- 3. Nel campo **Password** immettere la password.
- 4. Selezionare **Login**.
- ☑ Si apre la pagina iniziale dell'interfaccia utente.

### **Logout come utente o installatore**

- 1. A destra nella barra dei menu, selezionare il menu **Impostazioni utente**.
- 2. Selezionare [**Logout**] nel seguente menu contestuale.
- ☑ Si apre la pagina di accesso dell'interfaccia utente. Il logout è avvenuto con successo.

## **8.3 Struttura della pagina iniziale dell'interfaccia utente**

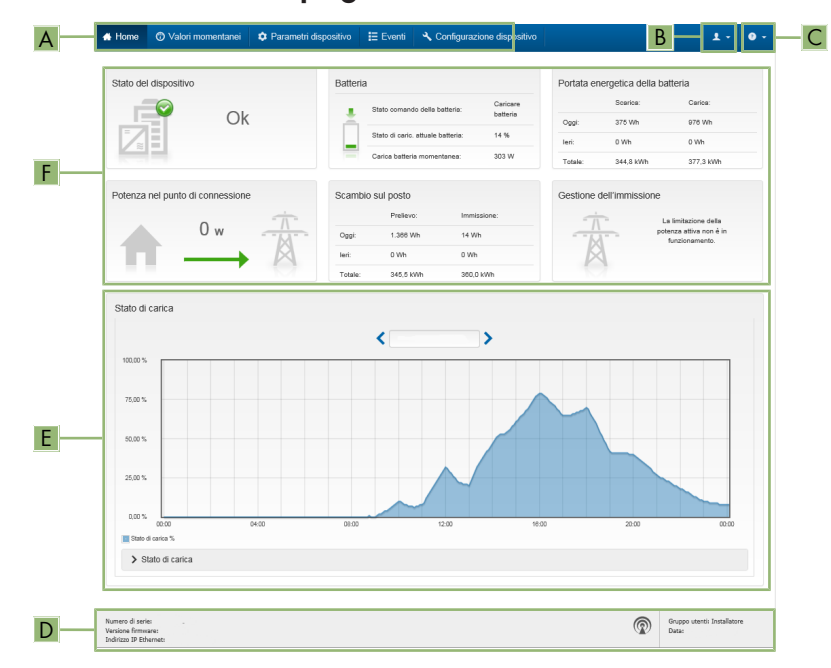

Figura 14: Struttura della pagina iniziale dell'interfaccia utente (esempio)

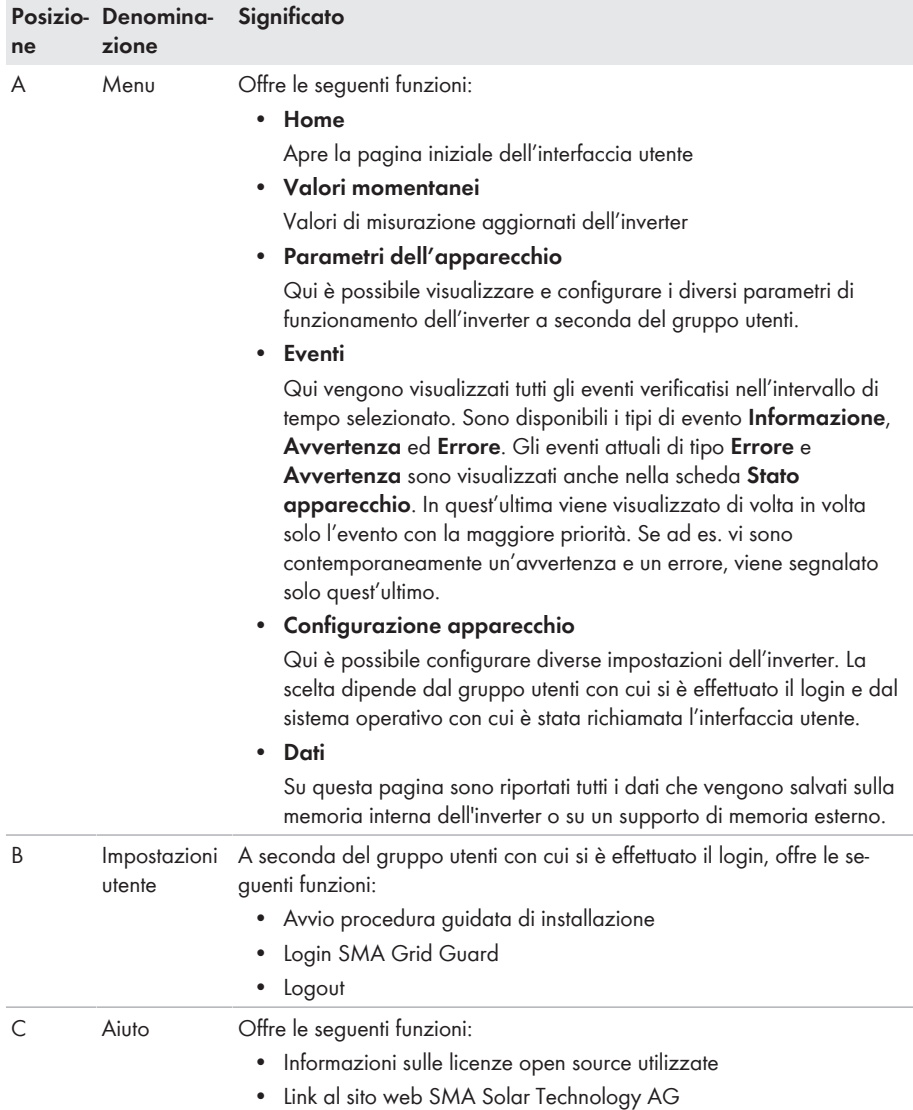

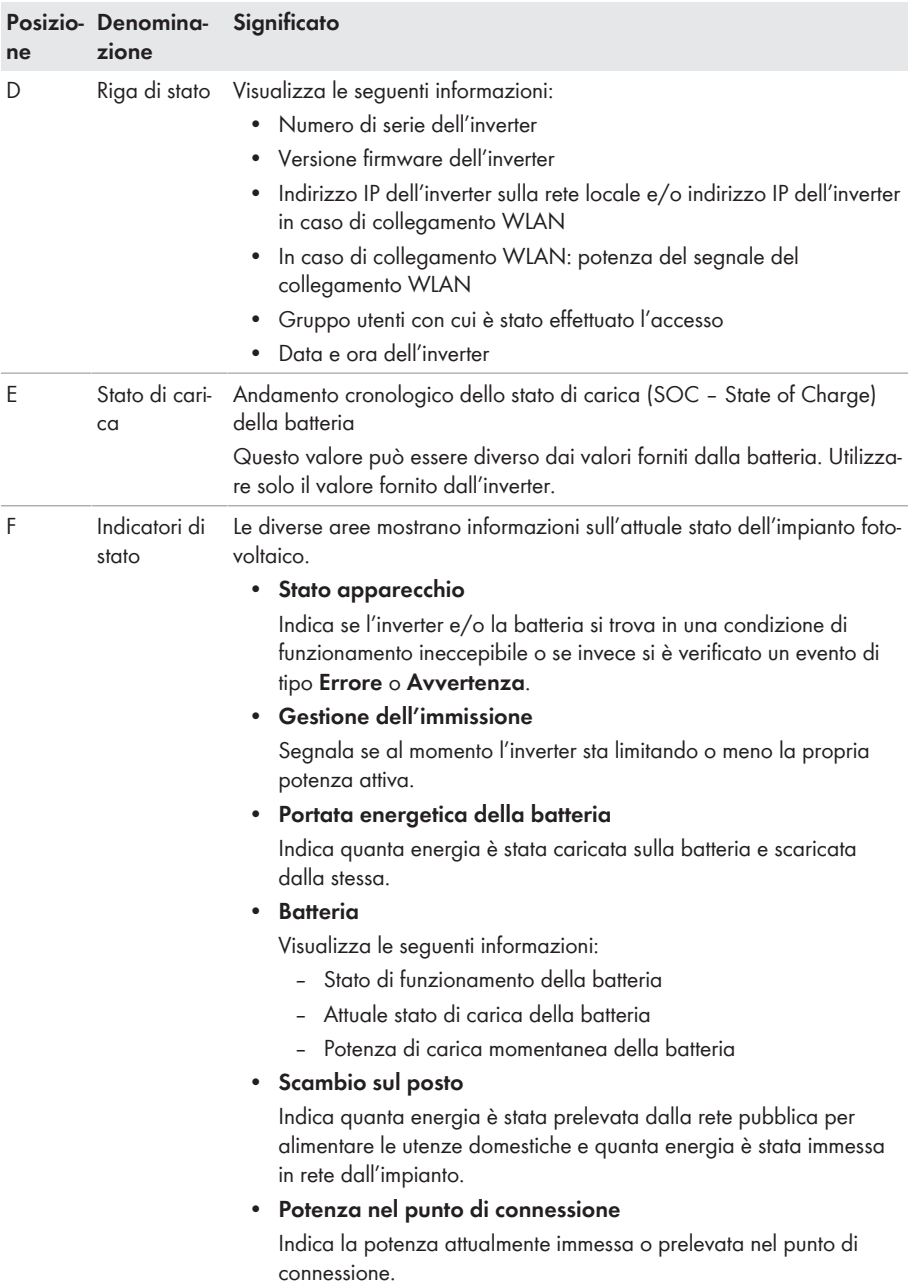

## **8.4 Visualizzazione e download dei dati salvati**

Se è stato inserito un supporto di memoria esterno, i dati salvati possono essere visualizzati e scaricati.

#### **Procedura:**

- 1. Avviare l'interfaccia utente (v. cap. 8.1, pag. 54).
- 2. Effettuare il login all'interfaccia utente (v. cap. 8.2, pag. 58).
- 3. Selezionare il menu **Dati**.
- 4. Selezionare la cartella **Dati**.
- 5. Per richiamare i dati, selezionare la cartella desiderata e richiamare il file desiderato.
- 6. Per scaricare i dati, nell'elenco a discesa selezionare il tipo di dati da esportare, applicare il filtro temporale e selezionare **Esporta dati**.

## **8.5 Avvio della procedura guidata di installazione A TECNICO SPECIALIZZATO**

La procedura guidata di installazione conduce l'utente passo passo attraverso le operazioni necessarie per la prima configurazione dell'inverter.

#### **Struttura della configurazione guidata:**

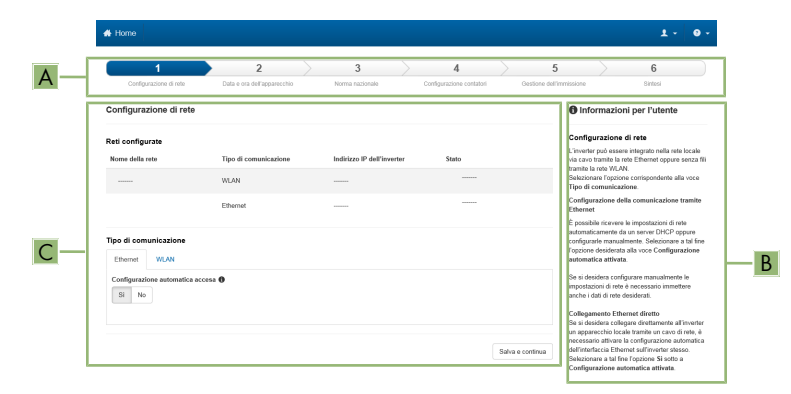

Figura 15: Struttura della configurazione guidata (esempio)

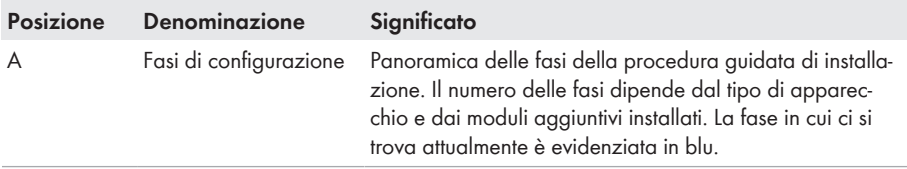

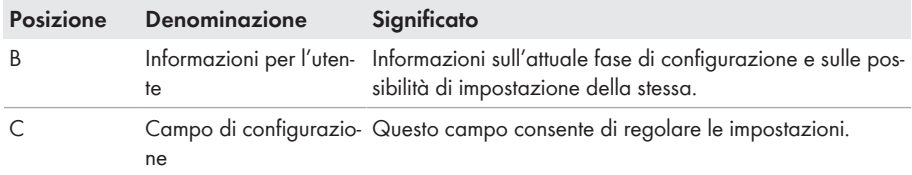

#### **Requisito:**

☐ Durante la configurazione al termine delle prime 10 ore di immissione o al termine della procedura guidata di installazione per modificare i parametri rilevanti per la rete è necessario il codice SMA Grid Guard (v. "MODULO DI RICHIESTA DEL CODICE DI SMA GRID GUARD" sul sito www.SMA-Solar.com), disponibile a pagamento.

#### **Procedura:**

- 1. Avviare l'interfaccia utente (v. cap. 8.1, pag. 54).
- 2. Effettuare il login come **Installatore**.
- 3. Selezionare il menu **Impostazioni utente** sulla pagina iniziale dell'interfaccia utente (v. cap. 8.3, pag. 60).
- 4. Nel menu contestuale selezionare [**Avvia procedura guidata di installazione**].
- ☑ Si apre la procedura guidata di installazione.

## **8.6 Funzionamento con corrente di emergenza**

Se all'inverter sono collegati una presa e un interruttore per il funzionamento con corrente di emergenza, in caso di blackout è possibile alimentare un utilizzatore con l'energia proveniente dalla batteria. Se si attiva il funzionamento con corrente di emergenza, l'inverter alimenta gli utilizzatori collegati alla presa per il funzionamento con corrente di emergenza finché lo stato di carica della batteria (SOC) non ha raggiunto il limite inferiore. Quando la carica della batteria (SOC) è insufficiente, l'approvvigionamento di energia della presa viene interrotto in modo permanente. Il funzionamento con corrente di emergenza è possibile solo quando la batteria può essere nuovamente caricata dopo l'attivazione della rete pubblica.

In caso di sovraccarico, l'approvvigionamento di energia della presa viene interrotto brevemente. 20 secondi dopo l'interruzione l'inverter tenta automaticamente di ripristinare

l'approvvigionamento di energia. Ciò può causare un'attivazione accidentale dell'utilizzatore collegato alla presa. Accertarsi che l'utilizzatore collegato alla presa non assorba troppa potenza. Eventualmente ridurre l'assorbimento di potenza dell'utilizzatore.

## **Non è previsto il funzionamento con corrente di emergenza in Flexible Storage System con corrente di backup**

Se l'inverter viene utilizzato in un sistema di backup ed è collegato con un commutatore, il funzionamento con corrente di emergenza non è disponibile.

## **Non collegare utilizzatori che richiedono un'approvvigionamento di energia stabile**

Il funzionamento con corrente di emergenza e anche il funzionamento di backup non possono essere impiegati per utilizzatori che richiedono un approvvigionamento di energia stabile. L'energia disponibile durante Il funzionamento con corrente di emergenza o il funzionamento di backup dipende dalla capacità della batteria disponibile e dallo stato di carica della batteria (SOC).

• Non collegare utilizzatori il cui funzionamento affidabile dipende da un'alimentazione di energia stabile.

## **8.6.1 Attivazione del funzionamento con corrente di emergenza**

- 1. Se non è ancora collegato alcun utilizzatore alla presa, collegarlo.
- 2. Impostare l'interruttore della presa sul funzionamento con corrente di emergenza.
- 3. Attendere 1 minuto.
	- ☑ L'inverter passa al funzionamento con corrente di emergenza. Non appena l'inverter alimenta la presa, lampeggia il LED verde (1,5 s acceso 0,5 s spento). Inoltre si accende la spia di controllo della presa per il funzionamento con corrente di emergenza
- 4. Se il LED verde non lampeggia o la spia di controllo della presa non si accende, probabilmente lo stato di carica della batteria (SOC) è insufficiente ed è necessario eseguire le seguenti operazioni:
	- Accertarsi che l'interruttore della presa sia sul funzionamento con corrente di emergenza.
	- Collegare un utilizzatore che assorbe poca potenza alla presa.
- 5. Se sulla presa non può essere misurata alcuna tensione, accertarsi che l'interruttore della presa sia sul funzionamento con corrente di emergenza e che l'interruttore, la presa e la spia di controllo per il funzionamento con corrente di emergenza siano cablati correttamente.

## **8.6.2 Disattivazione del funzionamento con corrente di emergenza**

- 1. Eventualmente scollegare l'utilizzatore dalla presa.
- 2. Impostare l'interruttore della presa sul funzionamento in rete.
	- ☑ Il funzionamento in rete è attivato.
- 3. Inserire l'interruttore automatico CA.
- ☑ L'inverter s'inserisce nella rete pubblica e inizia il processo d'immissione in rete.

# **8.7 Attivazione della funzione WPS**

La funzione WPS può essere utilizzata per diversi scopi:

- Connessione automatica alla rete (ad es. mediante il router)
- Collegamento diretto fra il prodotto e un terminale

A seconda della finalità per cui si desidera impiegare la funzione WPS, è necessario procedere diversamente all'attivazione.

### **Attivazione della funzione WPS per la connessione automatica a una rete**

Requisiti:

- ☐ La WLAN deve essere attivata nel prodotto.
- ☐ Il WPS deve essere attivato sul router.

#### **Procedura:**

- 1. Avviare l'interfaccia utente (v. cap. 8.1, pag. 54).
- 2. Effettuare il login come **Installatore**.
- 3. Avviare la procedura guidata di installazione (v. cap. 8.5, pag. 63).
- 4. Selezionare il passaggio **Configurazione rete**.
- 5. Nella scheda **WLAN** selezionare il pulsante **WPS per rete WLAN**.
- 6. Selezionare **Attiva WPS**.
- 7. Selezionare **Salva e continua** e uscire dalla procedura guidata di installazione.
- ☑ La funzione WPS è attiva ed è possibile creare la connessione automatica con la rete.

### **Attivazione della funzione WPS per il collegamento diretto con un terminale**

- Attivare la funzione WPS sull'inverter. A tal fine toccare 2 volte consecutive il coperchio della Connection Unit.
	- ☑ Il LED blu lampeggia velocemente per circa 2 minuti. La funzione WPS è attiva durante questo intervallo.

## **8.8 Attivazione e disattivazione della funzione WLAN**

L'inverter è dotato di serie di un'interfaccia WLAN attivata. Se non si desidera sfruttare la rete WLAN è possibile disattivare la relativa funzione, riattivabile in qualsiasi momento. È possibile attivare e disattivare il collegamento diretto tramite WLAN e il collegamento alla rete locale via WLAN in maniera indipendente l'uno dall'altro.

## **L'attivazione della funzione WLAN è successivamente possibile solo tramite collegamento Ethernet**

Se si disattiva la funzione WLAN sia per il collegamento diretto sia per il collegamento alla rete locale, l'accesso all'interfaccia utente dell'inverter (e quindi la riattivazione dell'interfaccia WLAN) è possibile solo mediante un collegamento Ethernet.

### **Disattivazione della funzione WLAN**

Se si desidera disattivare completamente le funzioni WLAN è necessario disattivare sia il collegamento diretto tramite WLAN sia il collegamento alla rete WLAN locale.

- Per disattivare il collegamento diretto, nel gruppo di parametri **Comunicazione impianto > WLAN** selezionare il parametro **Soft Access Point attivato** e impostarlo su **Sì**.
- Per disattivare il collegamento alla rete locale, nel gruppo di parametri **Comunicazione impianto > WLAN** selezionare il parametro **WLAN attivata** e impostarlo su **No**.

## **Attivazione della funzione WLAN**

Se è stata disattivata la funzione WLAN per il collegamento diretto o il collegamento alla rete locale è possibile riattivarla mediante la seguente procedura.

### **Requisito:**

☐ Se in precedenza la funzione WLAN è stata completamente disattivata, l'inverter deve essere collegato a un computer/router tramite Ethernet.

## **Procedura:**

- Per attivare il collegamento diretto tramite WLAN, nel gruppo di parametri **Comunicazione impianto > WLAN** selezionare il parametro **Soft Access Point attivato** e impostarlo su **Sì**.
- Per attivare il collegamento alla rete WLAN locale, nel gruppo di parametri **Comunicazione impianto > WLAN** selezionare il parametro **WLAN attivata** e impostarlo su **Sì**.

## **8.9 Modifica della password**

È possibile modificare la password dell'inverter per entrambi i gruppi utenti. Il gruppo utenti **Installatore** può modificare non solo la propria password ma anche quella per il gruppo utenti **Utente**.

## **Procedura:**

- 1. Richiamare l'interfaccia utente (v. cap. 8.1, pag. 54).
- 2. Effettuare il login all'interfaccia utente (v. cap. 8.2, pag. 58).
- 3. Richiamare il menu **Parametri dell'apparecchio**.
- 4. Selezionare [**Modifica parametri**].
- 5. Nel gruppo parametri **Diritti utente > Controllo di accesso**, modificare la password del gruppo utenti desiderato.
- 6. Per salvare le modifiche, selezionare [**Salva tutto**].

## **8.10 Modifica dei parametri di funzionamento**

I parametri di funzionamento dell'inverter sono impostati di fabbrica su determinati valori. I parametri di funzionamento possono essere modificati al fine di ottimizzare il funzionamento dell'inverter.

Il presente capitolo descrive la procedura di base per la modifica dei parametri di funzionamento. Svolgere questa operazione sempre come descritto qui di seguito. Alcuni parametri di funzionamento sensibili possono essere visualizzati e modificati solo da tecnici specializzati previo inserimento del codice Grid Guard personale.

### **Requisiti:**

- $\Box$  La modifica dei parametri rilevanti per la rete deve essere approvata dal gestore di rete.
- ☐ Per la modifica di parametri rilevanti per la rete è necessario disporre del codice SMA Grid Guard disponibile a pagamento (v. "MODULO DI RICHIESTA DEL CODICE DI SMA GRID GUARD" sul sito www.SMA-Solar.com).

### **Procedura:**

- 1. Avviare l'interfaccia utente (v. cap. 8.1, pag. 54).
- 2. Effettuare il login all'interfaccia utente (v. cap. 8.2, pag. 58).
- 3. Richiamare il menu **Parametri dell'apparecchio**.
- 4. Selezionare [**Modifica parametri**].
- 5. Per la modifica dei parametri contrassegnati con un lucchetto, effettuare il login con il codice SMA Grid Guard (solo per installatori):
	- Selezionare il menu **Impostazioni utente** (v. cap. 8.3, pag. 60).
	- Nel successivo menu contestuale, selezionare [**Login SMA Grid Guard**]
	- Immettere il codice SMA Grid Guard e selezionare [**Login**]
- 6. Aprire il gruppo in cui si trova il parametro da modificare.
- 7. Modificare il parametro desiderato.
- 8. Per salvare le modifiche, selezionare [**Salva tutto**].
- ☑ I parametri dell'inverter sono ora impostati.

# **8.11 Impostazione del record di dati nazionali**

## A TECNICO SPECIALIZZATO

## **Procedura:**

• Nel gruppo di parametri **Monitoraggio rete > Monitoraggio rete**, selezionare il parametro **Imposta norma nazionale** e configurare il record di dati nazionali desiderato.

# **8.12 Configurazione della gestione dell'immissione**

## **A TECNICO SPECIALIZZATO**

## **Avvio procedura guidata di installazione**

- 1. Avviare l'interfaccia utente (v. cap. 8.1, pag. 54).
- 2. Effettuare il login come **Installatore**.
- 3. Avviare la procedura guidata di installazione (v. cap. 8.5, pag. 63).
- 4. Per ciascun punto selezionare [**Salva e continua**] fino al punto **Configura gestione di rete**.
- 5. Procedere alle impostazioni come descritto di seguito.

## **Impostazione del conduttore esterno collegato**

• Nella scheda **Gestione immissione** nell'elenco a discesa **Conduttore esterno collegato** selezionare il conduttore esterno a cui è collegato l'inverter.

## **Esecuzione delle impostazioni per impianti senza unità sovraordinate (ad es. Sunny Home Manager)**

- 1. **Impostare la gestione dell'immissione nel punto di connessione** su [**On**].
- 2. Inserire la potenza complessiva del generatore fotovoltaico nel campo **Potenza nominale impianto**.
- 3. Nell'elenco a discesa **Modalità di funzionamento limitazione potenza attiva nel punto di connessione** selezionare se la limitazione della potenza attiva deve avvenire con un set point fisso in percentuale o in Watt.
- 4. Nel campo **Limite potenza attiva nel punto di connessione** inserire il valore a cui deve essere limitata la potenza attiva nel punto di connessione. Per immissione 0% il valore deve essere impostato su **0**.
- **Impostare la gestione dell'immissione nel punto di connessione** su [**Off**].

### **Attivazione della limitazione del carico asimmetrico**

La limitazione del carico asimmetrico può essere già impostata a seconda del record di dati nazionali. In questo caso verificare le impostazioni.

- Se nell'impianto sono presenti inverter FV monofase ed è necessario limitare il carico asimmetrico, impostare **Limitazione del carico asimmetrico** su [**On**] e nel campo **Carico asimmetrico massimo** inserire il carico asimmetrico massimo consentito.
- Se nell'impianto sono presenti inverter FV trifase, impostare **Limitazione del carico asimmetrico** su [**Off**].

## **Impostazione della gestione dell'immissione degli inverter FV**

- 1. Richiamare l'interfaccia utente dell'inverter FV.
- 2. Effettuare il login come **Installatore**.
- 3. Avviare la procedura guidata di installazione sull'interfaccia utente dell'inverter FV.
- 4. Per ciascun punto selezionare [**Salva e continua**] fino al punto **Configura gestione di rete**.
- 5. Accertarsi che la funzione **Sistema di controllo dell'impianto e limitazione della potenza** sia impostata su [**On**].
- 6. Selezionare l'opzione **Modo esercizio della potenza attiva** nell'elenco a discesa **Lim.pot.att. P da sis.ctr.imp.**.
- 7. Nell'elenco a discesa **Modo eser. per mancato sistema controllo impianto** selezionare la voce **Utilizzo impostazione fallback**.
- 8. Nel campo **Potenza attiva P fallback** inserire lo stesso valore inserito per l'inverter con batteria. A tale scopo, se necessario, trasformare il valore in percentuale. In questo modo nei sistemi con Sunny Home Manager si garantisce l'acquisizione del valore di fallback corretto in caso di interruzione della comunicazione fra Sunny Home Manager e inverter.
- 9. Nel campo **Timeout** inserire il tempo che l'inverter FV deve attendere per limitare la propria potenza nominale al valore di fallback impostato.
- 10. Se in presenza di un set point pari a 0% o 0 W non è consentito che l'inverter FV immetta una potenza attiva limitata nella rete pubblica, nell'elenco a discesa **Distacco dalla rete con immissione 0%** selezionare **Sì**. In questo modo si garantisce il distacco dell'inverter dalla rete in presenza di un set point dello 0% o di 0 W senza alcuna immissione di potenza attiva.

# **8.13 Configurazione della funzione Modbus**

## **A TECNICO SPECIALIZZATO**

Di serie l'interfaccia Modbus è disattivata ed è impostata la porta di comunicazione 502.

Per accedere a inverter SMA dotati di SMA Modbus® o SunSpec® Modbus® , deve essere attivata l'interfaccia Modbus. Dopo l'attivazione dell'interfaccia è possibile modificare le porte di comunicazione di entrambi i protocolli IP. Per informazioni su messa in servizio e configurazione dell'interfaccia Modbus, consultare le informazioni tecniche "SMA Modbus®-

Schnittstelle" (Interfaccia SMA Modbus®) e/o "SunSpec® Modbus®-Schnittstelle" (Interfaccia SunSpec® Modbus®), disponibili sul sito www.SMA-Solar.com.

Ulteriori informazioni sui registri Modbus supportati sono contenute nelle informazioni tecniche "SMA Modbus® Interface" e "SunSpec® Modbus® Interface", disponibili sul sito www.SMA-Solar.com.

## **Sicurezza dei dati in caso di interfaccia Modbus attivata**

Se si attiva l'interfaccia Modbus, sussiste il rischio che utenti non autorizzati accedano ai dati dell'impianto fotovoltaico e possano manipolarli.

- Adottare idonee misure di protezione, quali ad esempio:
	- Configurare un firewall.
	- Chiudere le porte di rete non necessarie.
	- Consentire l'accesso remoto solo tramite tunnel VPN.
	- Non configurare alcun port forwarding sulle porte di configurazione utilizzate.
	- Per disattivare l'interfaccia Modbus, riportare l'inverter alle impostazioni di fabbrica o disattivare nuovamente i parametri attivati.

## **Disattivazione della limitazione dinamica della potenza attiva per inverter FV in caso di controllo tramite Modbus**

Se all'interno di un impianto vengono controllati tramite Modbus inverter FV e inverter con batteria, è necessario disattivare la limitazione dinamica della potenza attiva degli inverter FV.

## **Procedura:**

• Attivare l'interfaccia Modbus e modificare all'occorrenza le porte di comunicazione (v. le informazioni tecniche "SMA Modbus®-Schnittstelle" (Interfaccia SMA Modbus®) e/o "SunSpec® Modbus®-Schnittstelle" (Interfaccia SunSpec® Modbus®) sul sito www.SMA-Solar.com).

## **A TECNICO SPECIALIZZATO**

Per configurare gli impianti montati in Italia per la ricezione dei segnali di comando del gestore di rete, impostare i seguenti parametri.

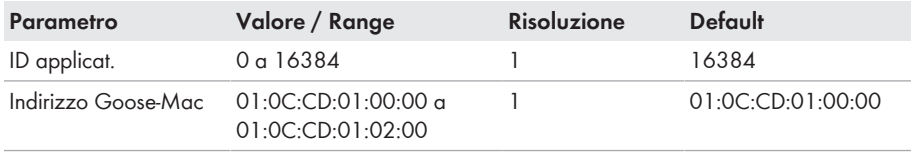

### **Procedura:**

- 1. Selezionare il gruppo di parametri **Comunicazione esterna > Configurazione IEC 61850**.
- 2. Nel campo **ID applicat.**, impostare l'ID dell'applicazione del gateway del gestore di rete. Tale valore viene comunicato dal proprio gestore di rete. È possibile inserire un valore compreso fra 0 e 16384. Il valore 16384 significa "disattivato".
- 3. Nel campo **Indirizzo Goose-Mac**, inserire l'indirizzo MAC del gateway del gestore di rete dal quale l'inverter deve ricevere i comandi. Tale valore viene comunicato dal proprio gestore di rete.
- ☑ La ricezione dei segnali di comando del gestore di rete è attivata.

## **8.15 Disattivazione del monitoraggio del conduttore di protezione**

## A TECNICO SPECIALIZZATO

Se l'inverter è installato in una rete IT o in un diverso sistema di distribuzione per il quale sia necessario disattivare il monitoraggio del conduttore di protezione, osservare la seguente procedura.

La procedura di base per la modifica dei parametri di funzionamento è descritta in un altro capitolo (v. cap. 8.10 "Modifica dei parametri di funzionamento", pag. 67).

### **Procedura:**

• Nel gruppo di parametri **Monitoraggio rete > Monitoraggio rete > Norma nazionale** impostare il parametro **Monitoraggio collegamento PE** su **Off**.

# **8.16 Configurazione dei contatori di energia**

## A TECNICO SPECIALIZZATO

È possibile aggiungere all'impianto un contatore di energia o sostituire un contatore già presente. La procedura di base per la modifica dei parametri di funzionamento è descritta in un altro capitolo (v. cap. 8.10 "Modifica dei parametri di funzionamento", pag. 67).

## **Rimozione dall'impianto di un contatore di energia già presente**

Se l'inverter trova solo un singolo contatore di energia, quest'ultimo viene aggiunto automaticamente all'impianto. In questo caso non è possibile rimuoverlo tramite il menu **Configurazione dispositivo**. Per rimuovere il contatore dall'impianto, procedere come segue:

• Nel gruppo di parametri **Comunicazione impianto > Valori di misura > Conteggiatore a speedwire**, impostare il parametro **Serial Number** su un numero a piacere (ad es. **1**). In questo modo, al posto di quello rilevato viene aggiunto all'impianto un contatore di energia fittizio con il quale l'inverter non può stabilire alcuna comunicazione.

#### **Procedura:**

- 1. Avviare l'interfaccia utente (v. cap. 8.1, pag. 54).
- 2. Effettuare il login come **Installatore**.
- 3. Avviare la procedura guidata di installazione (v. cap. 8.5, pag. 63).
- 4. Nel menu contestuale selezionare [**Avvia procedura guidata di installazione**].
- 5. Selezionare [**Salva e continua**] fino a quando non si raggiunge la fase **Configurazione contatori**.
- 6. Aggiungere o sostituire i contatori desiderati.

## **8.17 Salvataggio della configurazione in un file**

#### **Procedura:**

- 1. Avviare l'interfaccia utente (v. cap. 8.1, pag. 54).
- 2. Effettuare il login all'interfaccia utente (v. cap. 8.2, pag. 58).
- 3. Selezionare il menu **Configurazione dispositivo**.
- 4. Selezionare [**Impostazioni**].
- 5. Selezionare [**Salvataggio della configurazione in un file**] nel menu contestuale.
- 6. Attenersi alle istruzioni della finestra di dialogo.

## **8.18 Recupero della configurazione da un file A TECNICO SPECIALIZZATO**

#### **Requisiti:**

- ☐ È necessario essere provvisti del codice SMA Grid Guard (v. "MODULO DI RICHIESTA DEL CODICE DI SMA GRID GUARD" sul sito www.SMA-Solar.com), disponibile a pagamento.
- ☐ La modifica dei parametri rilevanti per la rete deve essere approvata dal gestore di rete competente.

- 1. Avviare l'interfaccia utente (v. cap. 8.1, pag. 54).
- 2. Effettuare il login all'interfaccia utente come **Installatore**.
- 3. Selezionare il menu **Configurazione dispositivo**.
- 4. Selezionare [**Impostazioni**].
- 5. Selezionare [**Configurazione da file**] nel menu contestuale.
- 6. Attenersi alle istruzioni della finestra di dialogo.

# **8.19 Esecuzione di un aggiornamento del firmware**

# A TECNICO SPECIALIZZATO

Se per l'inverter non è stato impostato l'aggiornamento automatico nel prodotto di comunicazione (ad es. Cluster Controller, Sunny Portal) o nell'interfaccia utente, è possibile aggiornare manualmente il firmware del dispositivo.

A seconda della batteria utilizzata, l'aggiornamento del firmware dell'inverter determina anche l'aggiornamento della batteria.

Ci sono 2 possibilità per aggiornare il firmware:

- Aggiornamento del firmware mediante l'interfaccia utente dell'inverter
- Aggiornamento del firmware tramite chiavetta USB

# **Aggiornamento del firmware mediante l'interfaccia utente**

## **Requisiti:**

☐ È necessario disporre di un file con il firmware desiderato dell'inverter. Il file di update può ad es. essere scaricato dalla pagina dell'inverter sul sito www.SMA-Solar.com. Per scaricare il file di update, è necessario inserire il numero di serie dell'inverter.

## **Procedura:**

- 1. Avviare l'interfaccia utente (v. cap. 8.1, pag. 54).
- 2. Effettuare il login all'interfaccia utente (v. cap. 8.2, pag. 58).
- 3. Selezionare il menu **Configurazione dispositivo**.
- 4. Cliccare sull'ingranaggio nella riga dell'inverter e selezionare **Esecuzione di un aggiornamento del firmware**.
- 5. Selezionare [**Cerca**] e poi il file di aggiornamento per l'inverter.
- 6. Selezionare **Esecuzione di un aggiornamento del firmware**.
- 7. Attenersi alle istruzioni della finestra di dialogo.

## **Aggiornamento del firmware tramite chiavetta USB**

### **Requisito:**

☐ Deve essere disponibile 1 chiavetta USB con max 32 GB di capacità di memoria e file system FAT32.

### **Procedura:**

1. Creare la directory "UPDATE" sulla chiavetta USB.

2. Salvare il file di aggiornamento con il firmware desiderato nella cartella "UPDATE" sulla chiavetta USB. Il file di aggiornamento può ad es. essere scaricato dalla pagina dell'inverter sul sito www.SMA-Solar.com. Tenere presente che sulla chiavetta USB può essere salvato solo il file di aggiornamento al quale l'inverter deve essere aggiornato.

# 3. **PERICOLO**

## **Pericolo di morte per alta tensione**

- Sconnettere l'inverter e aprire il coperchio dell'involucro della Connection Unit (v. le istruzioni per l'installazione dell'inverter).
- 4. Inserire la chiavetta USB nell'apposita presa sul gruppo di comunicazione.
- 5. Mettere in funzionamento l'inverter (v. cap. 7.2, pag. 49).
	- ☑ Il firmware desiderato verrà caricato durante la fase di avvio dell'inverter.
- 

# 6. **PERICOLO**

## **Pericolo di morte per alta tensione**

- Sconnettere l'inverter e aprire il coperchio dell'involucro della Connection Unit (v. le istruzioni per l'installazione dell'inverter).
- 7. Estrarre la chiavetta USB dalla presa USB.
- 8. Mettere in funzionamento l'inverter (v. cap. 7.2, pag. 49).
- 9. Avviare l'interfaccia utente e verificare fra gli eventi se l'aggiornamento del firmware è andato a buon fine.
- 10. In caso contrario, effettuare nuovamente l'update.

# **9 Disinserzione dell'inverter**

# **A TECNICO SPECIALIZZATO**

Prima di eseguire qualsiasi operazione sull'inverter, disinserire sempre quest'ultimo come descritto nel presente capitolo. Rispettare sempre la sequenza indicata.

# **AVVISO**

# **Danneggiamento irreparabile dell'apparecchio di misurazione dovuto a sovratensione**

• Impiegare soltanto apparecchi di misurazione con un range di tensione d'ingresso CC fino ad almeno 600 V o superiore.

## **Procedura:**

- 1. Disinserire l'interruttore automatico CA e assicurarlo contro il reinserimento involontario.
- 2. Spegnere la batteria o il sezionatore di carico della stessa (v. la documentazione del produttore della batteria).
- 3. Attendere 5 minuti. In questo modo si è certi che i condensatori si siano scaricati.
- 4. Svitare tutte e 6 le viti del coperchio dell'involucro della Connection Unit con un cacciavite Torx (TX 25) e rimuovere con cautela il coperchio dell'involucro tirandolo in avanti. Prestare attenzione in quanto il gruppo LED sul coperchio dell'involucro e il gruppo di comunicazione nell'inverter sono collegati mediante un cavo piatto.
- 5. Rimuovere il cavo piatto, che collega il gruppo LED nel coperchio dell'involucro con il modulo di comunicazione, dalla presa sul gruppo di comunicazione.

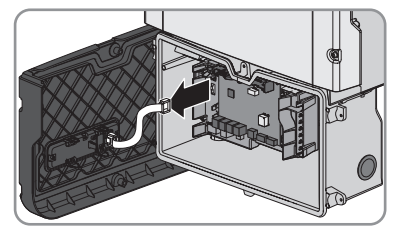

- 6. Verificare l'assenza di tensione sulla morsettiera **AC-out** fra **L** e **N** con un apposito apparecchio di misurazione. A tale scopo, inserire il sensore nell'apertura angolata del morsetto.
- 7. Verificare l'assenza di tensione sulla morsettiera **AC-out** fra **L** e **PE** con un apposito apparecchio di misurazione. A tale scopo, inserire il sensore nell'apertura angolata del morsetto.

# **10 Pulizia dell'inverter**

# **AVVISO**

# **Danneggiamento della targhetta di identificazione a causa dell'uso di detergenti**

• Se l'inverter è sporco, pulire l'involucro, il coperchio, la targhetta di identificazione e i LED esclusivamente con un panno imbevuto di acqua pulita.

# **11 Ricerca degli errori**

# **11.1 Password dimenticata**

Se si dimentica la password dell'inverter, è possibile sbloccarlo con il codice PUK (Personal Unlocking Key). Tutti gli inverter sono dotati di 1 PUK per ciascun gruppo utenti (**Utente** e **Installatore**). Consiglio: per gli impianti registrati su Sunny Portal è possibile assegnare una nuova password per il gruppo utenti **Installatore** anche tramite il portale stesso. La password per il gruppo utenti **Installatore** corrisponde alla password dell'impianto su Sunny Portal.

## **Procedura:**

- 1. Richiedere il PUK (modulo di richiesta disponibile sul sito www.SMA-Solar.com).
- 2. Avviare l'interfaccia utente (v. cap. 8.1, pag. 54).
- 3. Nel campo **Password** inserire il codice PUK ricevuto.
- 4. Selezionare **Login**.
- 5. Richiamare il menu **Parametri dell'apparecchio**.
- 6. Selezionare [**Modifica parametri**].
- 7. Nel gruppo parametri **Diritti utente > Controllo di accesso**, modificare la password del gruppo utenti desiderato.
- 8. Per salvare le modifiche, selezionare [**Salva tutto**].

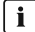

# **Impianti su Sunny Portal**

La password del gruppo utenti **Installatore** è allo stesso tempo la password dell'impianto su Sunny Portal. La modifica della password del gruppo utenti **Installatore** può avere come conseguenza il fatto che l'inverter non può più essere rilevato da Sunny Portal.

• Assegnare su Sunny Portal la password modificata del gruppo utenti **Installatore** come nuova password dell'impianto (v. istruzioni per l'uso di Sunny Portal sul sito www.SMA-Solar.com).

# **11.2 Messaggi di evento**

**Codice evento Messaggio, causa e soluzione**

101 a 105

**A TECNICO SPECIALIZZATO** 

## **Disturbo della rete**

La tensione o l'impedenza di rete nel punto di collegamento dell'inverter sono troppo elevate. L'inverter si è scollegato dalla rete pubblica.

## **Soluzione:**

- Accertarsi che sia impostato il record di dati nazionali corretto (v. cap. 8.11, pag. 68).
- Verificare se la tensione di rete nel punto di collegamento dell'inverter rientra costantemente nel range consentito.

Se a causa delle condizioni di rete locali la tensione di rete non rientra nel range consentito, contattare il gestore di rete. Il gestore di rete deve approvare una eventuale modifica della tensione nel punto di immissione o dei limiti di funzionamento monitorati.

Se la tensione di rete rientra costantemente nel range consentito e questo messaggio continua a essere visualizzato, contattare il Servizio di assistenza tecnica SMA (v. cap. 14, pag. 128).

#### 202 a 206 **A TECNICO SPECIALIZZATO**

## **Disturbo della rete**

La rete pubblica è scollegata, il cavo CA è danneggiato, oppure la tensione di rete nel punto di collegamento dell'inverter è troppo bassa. L'inverter si è scollegato dalla rete pubblica.

## **Soluzione:**

- Verificare che l'interruttore automatico sia inserito.
- Accertarsi che il cavo CA sia integro e correttamente collegato.
- Accertarsi che il record di dati nazionali sia impostato correttamente.
- Verificare se la tensione di rete nel punto di collegamento dell'inverter rientra costantemente nel range consentito.

Se a causa delle condizioni di rete locali la tensione di rete non rientra nel range consentito, contattare il gestore di rete. Il gestore di rete deve approvare una eventuale modifica della tensione nel punto di immissione o dei limiti di funzionamento monitorati.

Se la tensione di rete rientra costantemente nel range consentito e questo messaggio continua a essere visualizzato, contattare il Servizio di assistenza tecnica SMA (v. cap. 14, pag. 128).

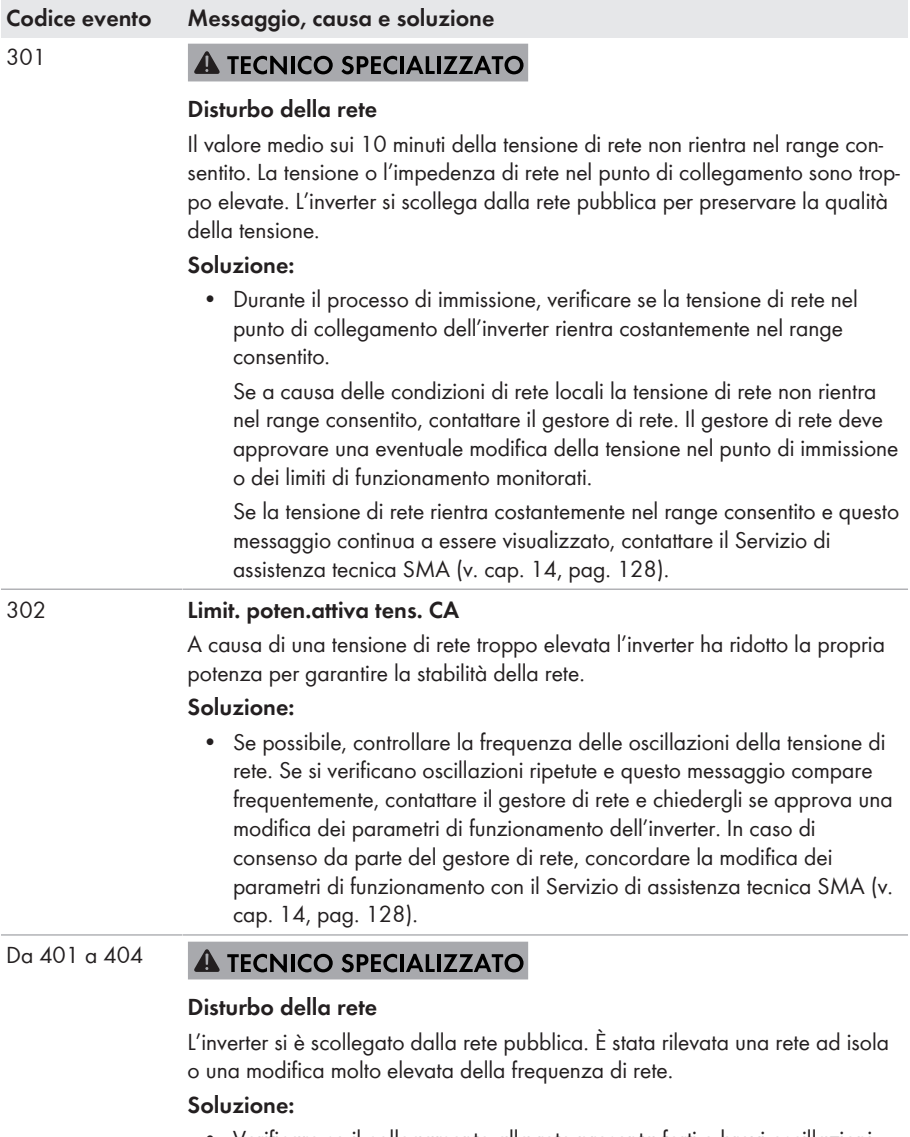

• Verificare se il collegamento alla rete presenta forti e brevi oscillazioni della frequenza.

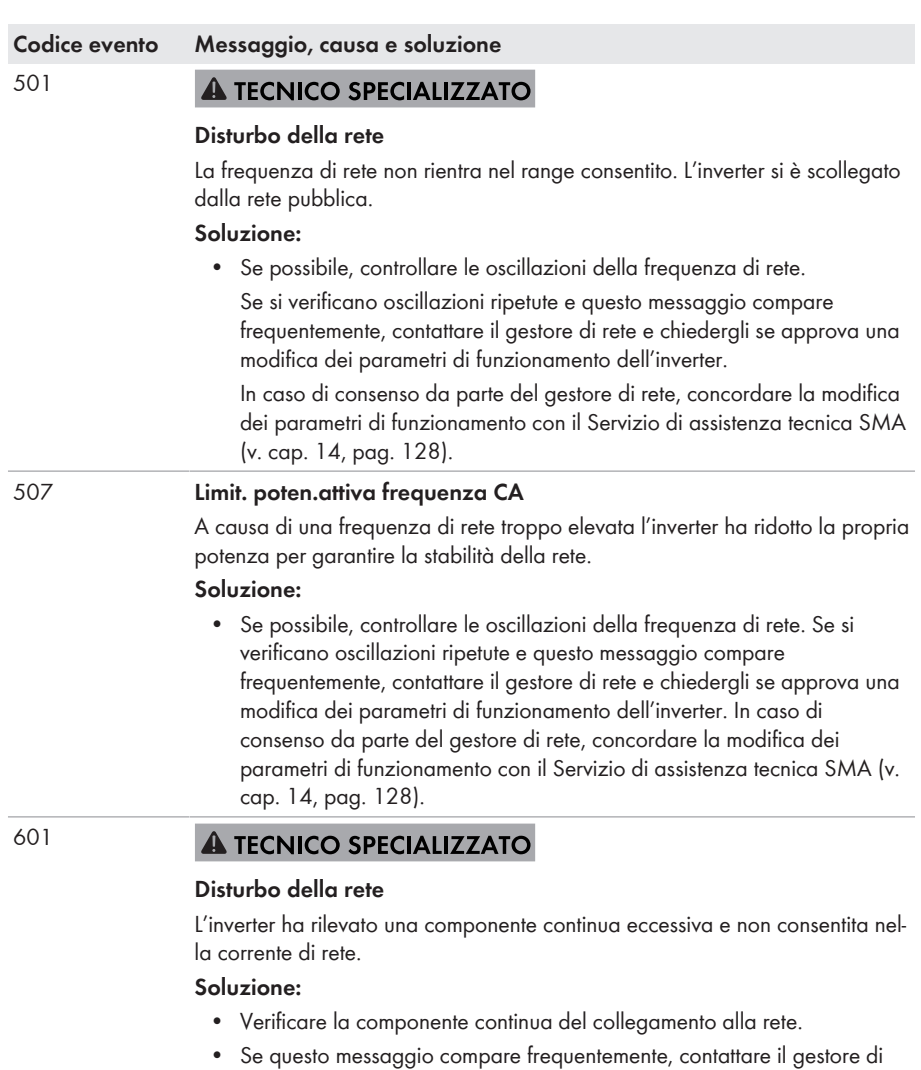

rete e chiedergli se è consentito aumentare il valore limite del monitoraggio sull'inverter.

80 SBSxx-10-BE-it-10 Manuale d'uso

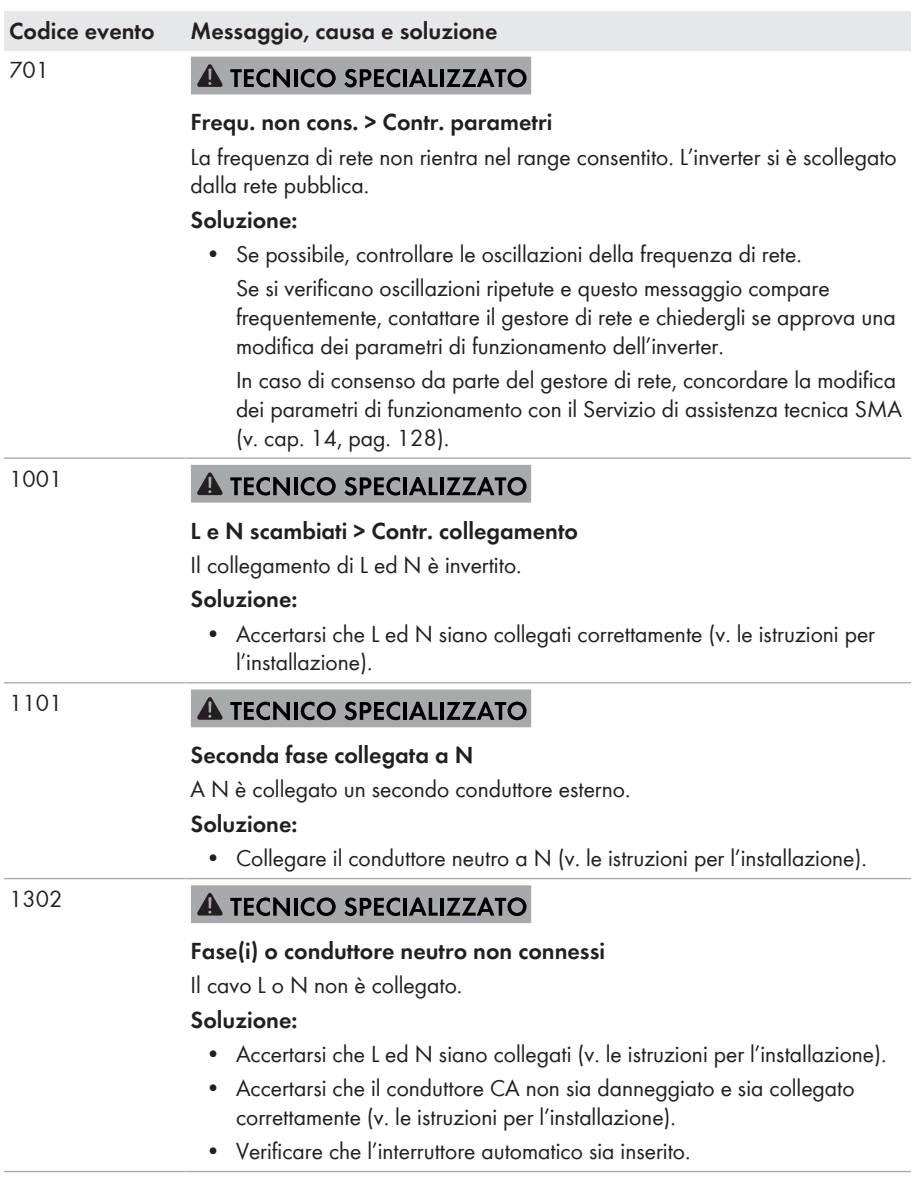

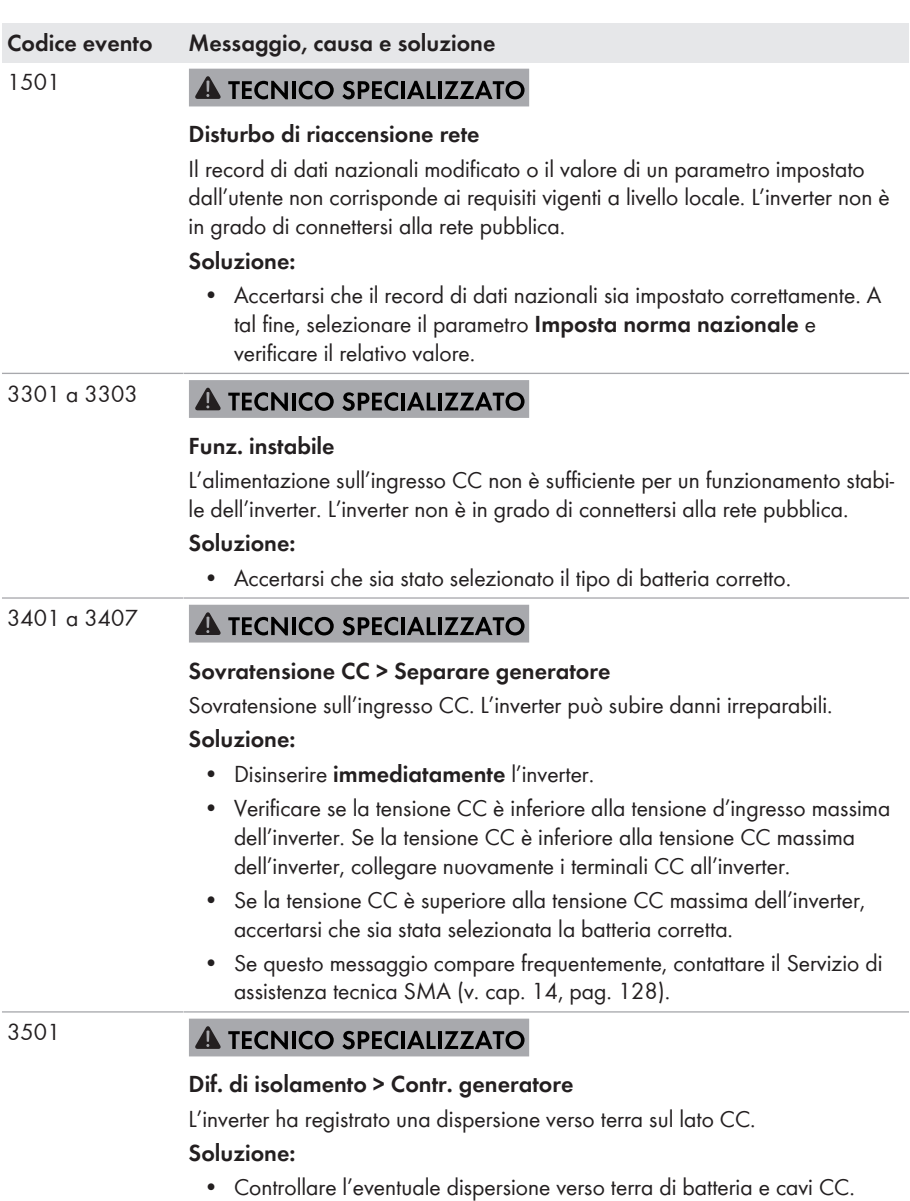

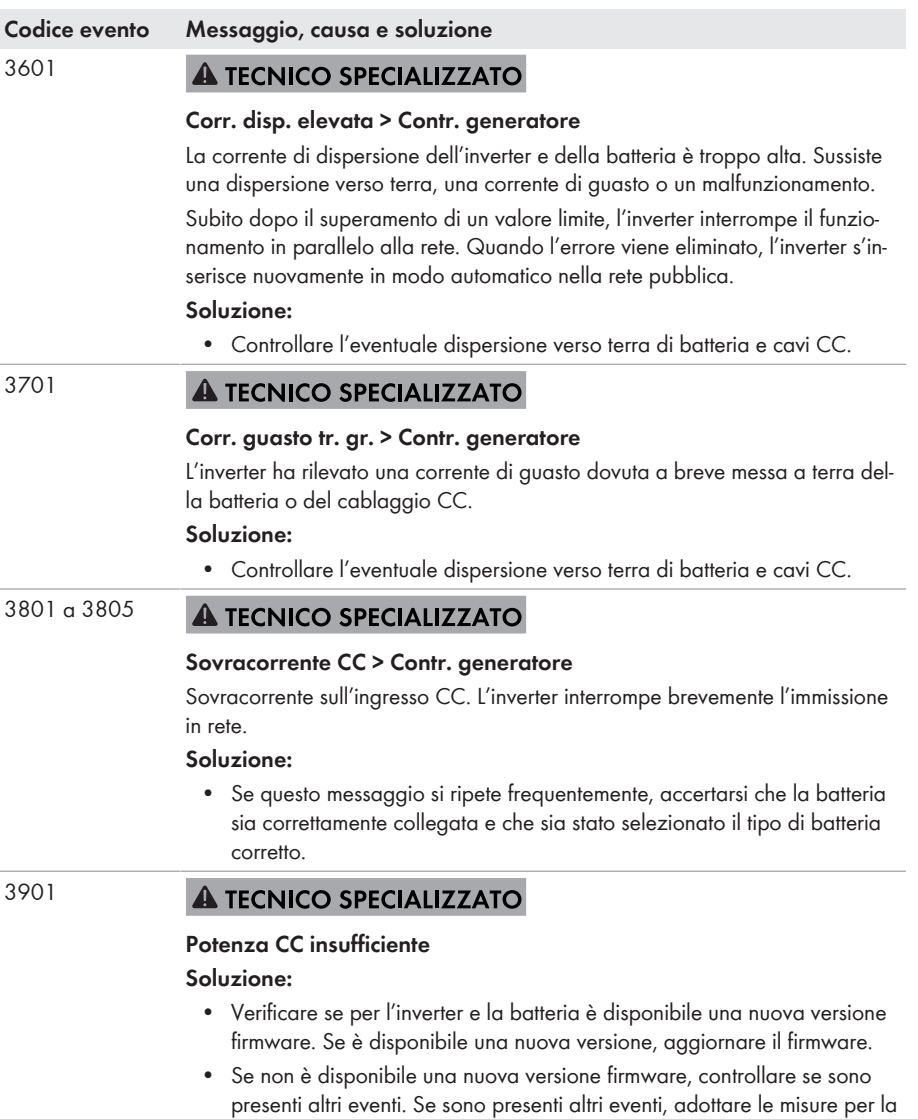

soluzione di tali eventi.

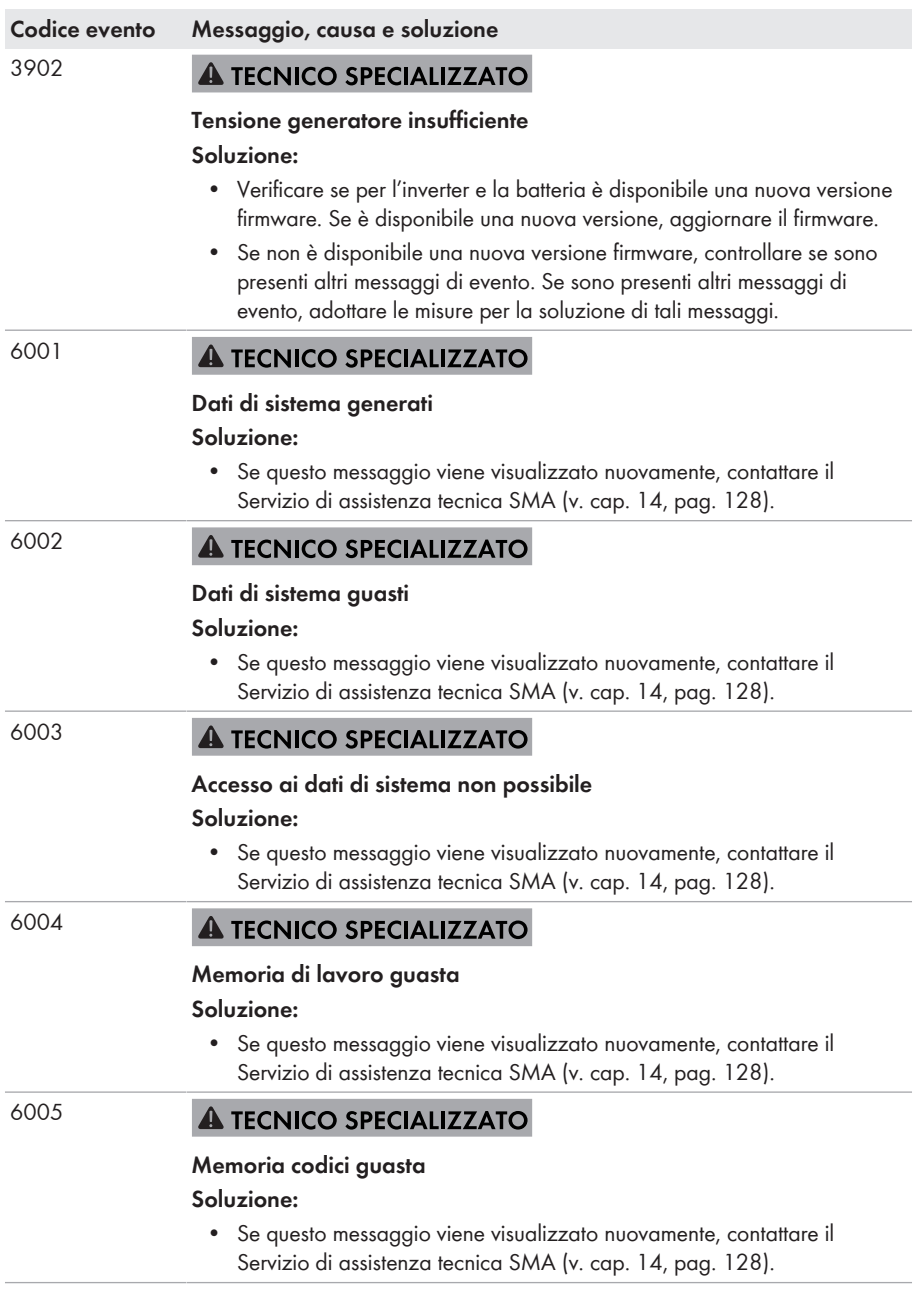

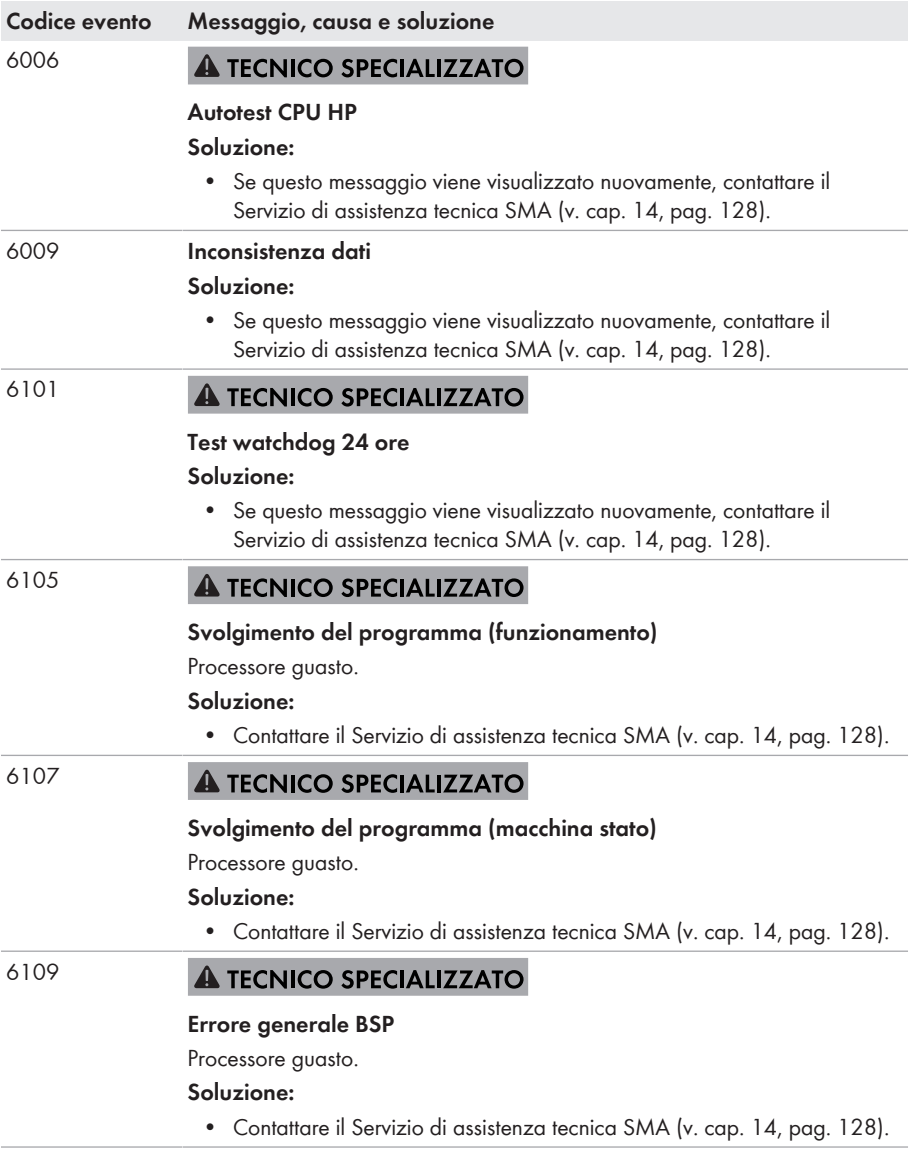

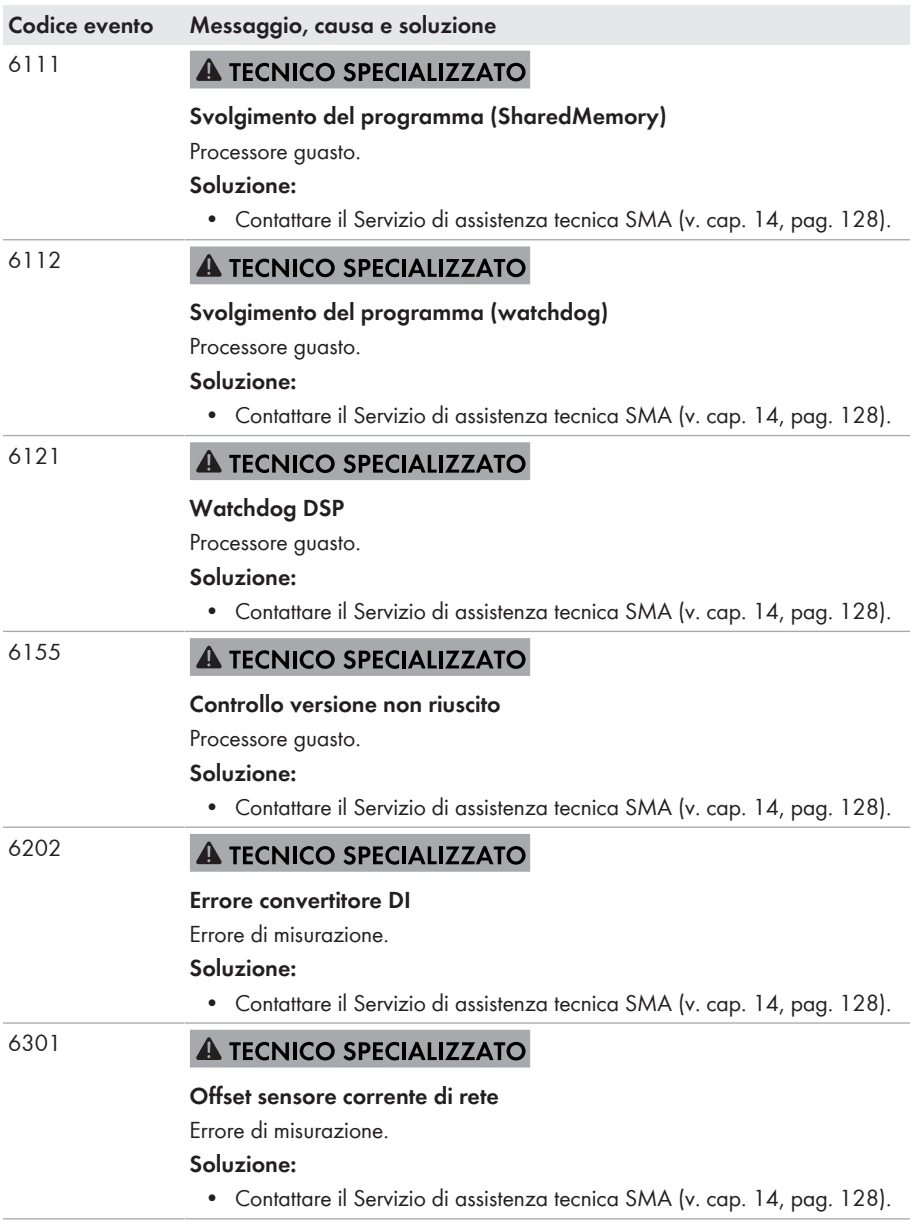

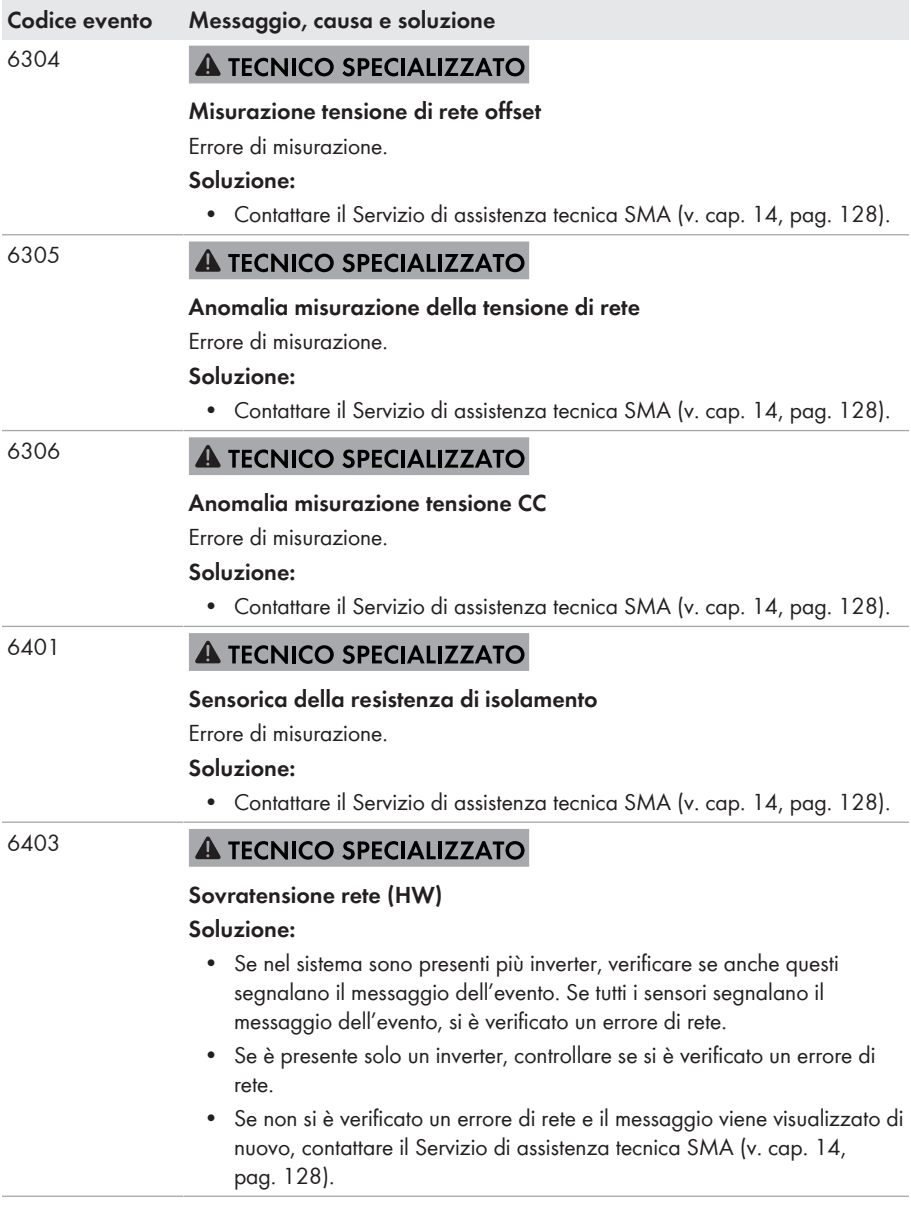

### **Codice evento Messaggio, causa e soluzione**

6404 **A TECNICO SPECIALIZZATO** 

## **Sovratensione rete (HW)**

### **Soluzione:**

- Verificare se per l'inverter è disponibile una nuova versione firmware. Se è disponibile una nuova versione, aggiornare il firmware.
- Se non è disponibile una nuova versione firmware, contattare il Servizio di assistenza tecnica SMA (v. cap. 14, pag. 128)

#### 6405 **A TECNICO SPECIALIZZATO**

### **Sovratensione circuito intermedio (HW)**

## **Soluzione:**

- Verificare se per l'inverter è disponibile una nuova versione firmware. Se è disponibile una nuova versione, aggiornare il firmware.
- Se non è disponibile una nuova versione firmware, contattare il Servizio di assistenza tecnica SMA (v. cap. 14, pag. 128)

#### 6406 **A TECNICO SPECIALIZZATO**

## **Sovracorrente ingresso A (HW)**

## **Soluzione:**

- Verificare se per l'inverter e la batteria è disponibile una nuova versione firmware. Se è disponibile una nuova versione, aggiornare il firmware.
- Se non è disponibile una nuova versione firmware, controllare se sono presenti altri eventi. Se sono presenti altri eventi, adottare le misure per la soluzione di tali eventi.
- Verificare se la batteria presenta un errore.
- Verificare che sul collegamento CC non sussista alcun cortocircuito.
- Se questo messaggio viene visualizzato nuovamente, contattare il Servizio di assistenza tecnica SMA (v. cap. 14, pag. 128).

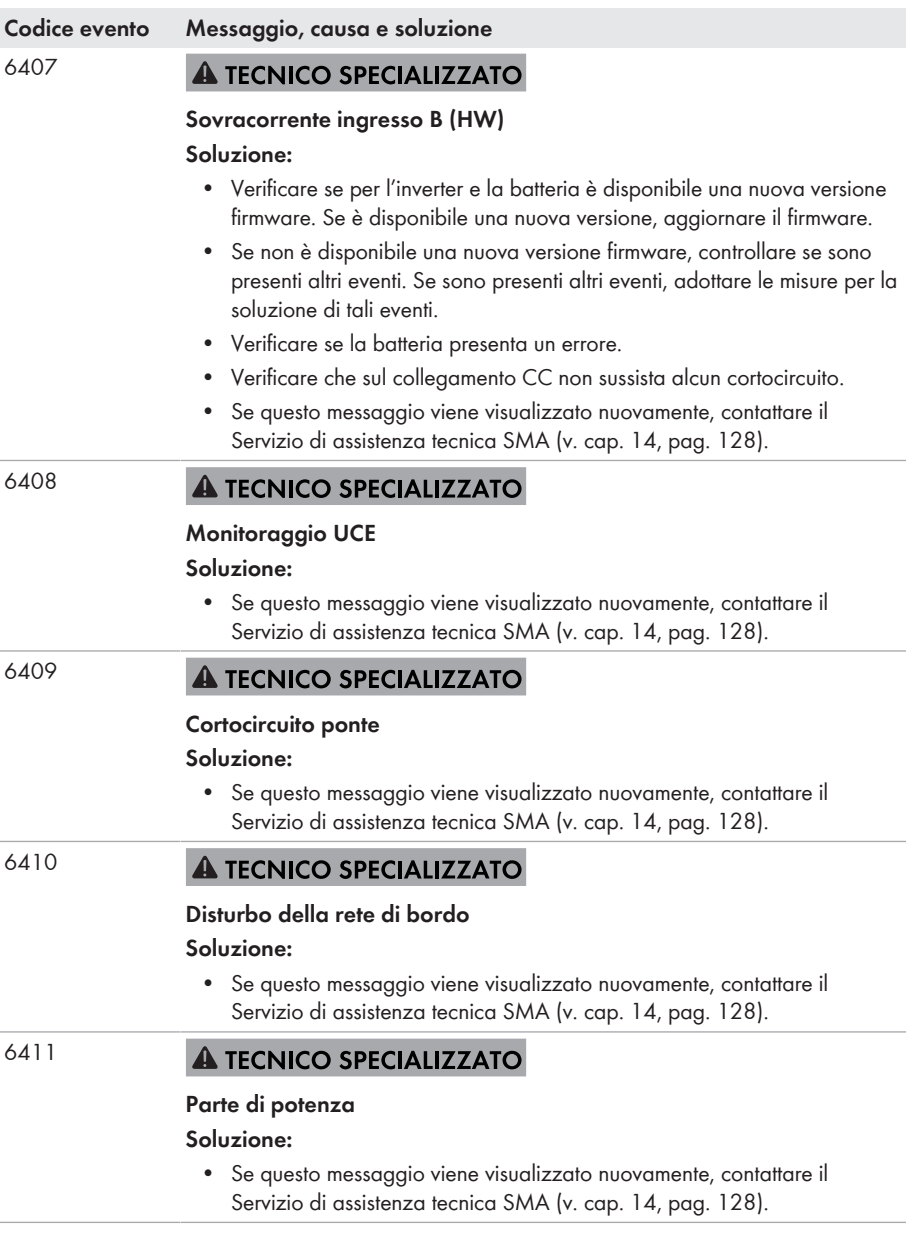

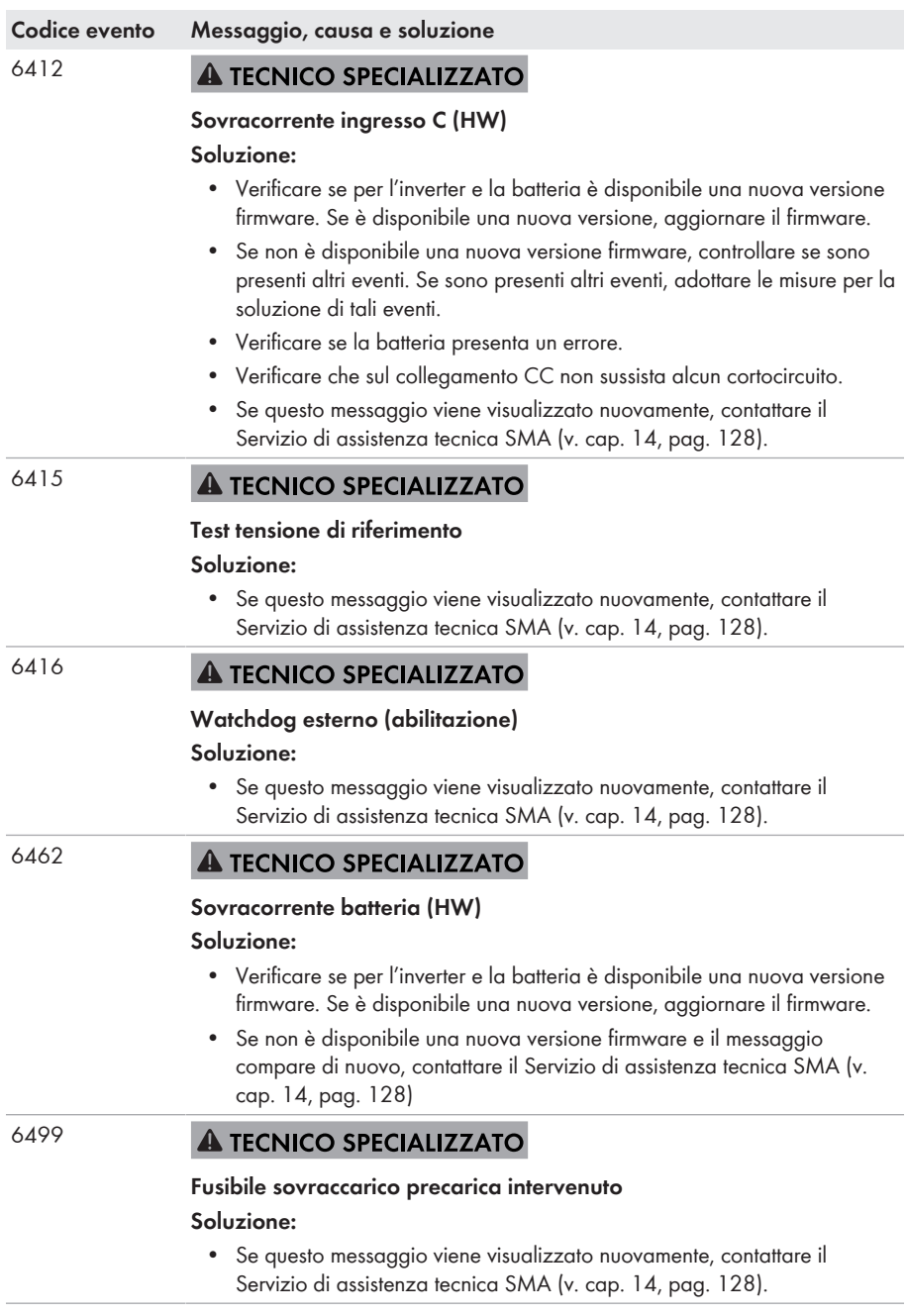

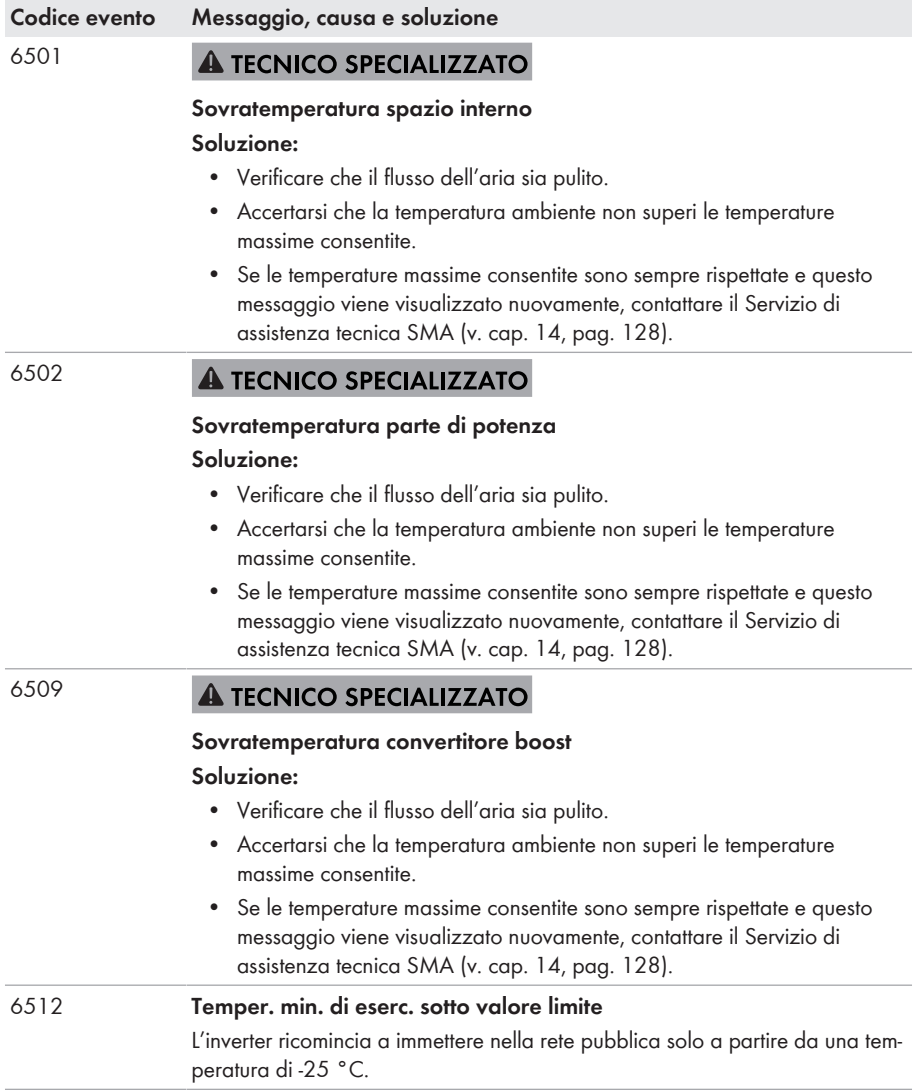

### **Codice evento Messaggio, causa e soluzione**

6603 **A TECNICO SPECIALIZZATO** 

# **Sovracorrente rete (SW)**

### **Soluzione:**

- Se nel sistema sono presenti più inverter, verificare se anche questi segnalano il messaggio dell'evento. Se tutti i sensori segnalano il messaggio dell'evento, si è verificato un errore di rete.
- Se è presente solo un inverter, controllare se si è verificato un errore di rete.
- Se non si è verificato un errore di rete e il messaggio viene visualizzato di nuovo, contattare il Servizio di assistenza tecnica SMA (v. cap. 14, pag. 128).

#### 6604 **A TECNICO SPECIALIZZATO**

## **Sovratensione circuito intermedio (SW)**

## **Soluzione:**

- Verificare se per l'inverter è disponibile una nuova versione firmware. Se è disponibile una nuova versione, aggiornare il firmware.
- Se non è disponibile una nuova versione firmware, contattare il Servizio di assistenza tecnica SMA (v. cap. 14, pag. 128)
- Controllare se si è verificata una sovracorrente CC. Se era presente una sovratensione CC, contattare il Servizio di assistenza tecnica SMA (v. cap. 14, pag. 128).

# **A TECNICO SPECIALIZZATO**

## **Sovracorrente caricare batteria (limite SW)**

## **Soluzione:**

- Verificare se per l'inverter e la batteria è disponibile una nuova versione firmware. Se è disponibile una nuova versione, aggiornare il firmware.
- Se non è disponibile una nuova versione firmware e il messaggio compare di nuovo, contattare il Servizio di assistenza tecnica SMA (v. cap. 14, pag. 128)

#### 6608 **A TECNICO SPECIALIZZATO**

## **Sovracorrente scaricare batteria (SW)**

## **Soluzione:**

- Verificare se per l'inverter e la batteria è disponibile una nuova versione firmware. Se è disponibile una nuova versione, aggiornare il firmware.
- Se non è disponibile una nuova versione firmware e il messaggio compare di nuovo, contattare il Servizio di assistenza tecnica SMA (v. cap. 14, pag. 128)

6607

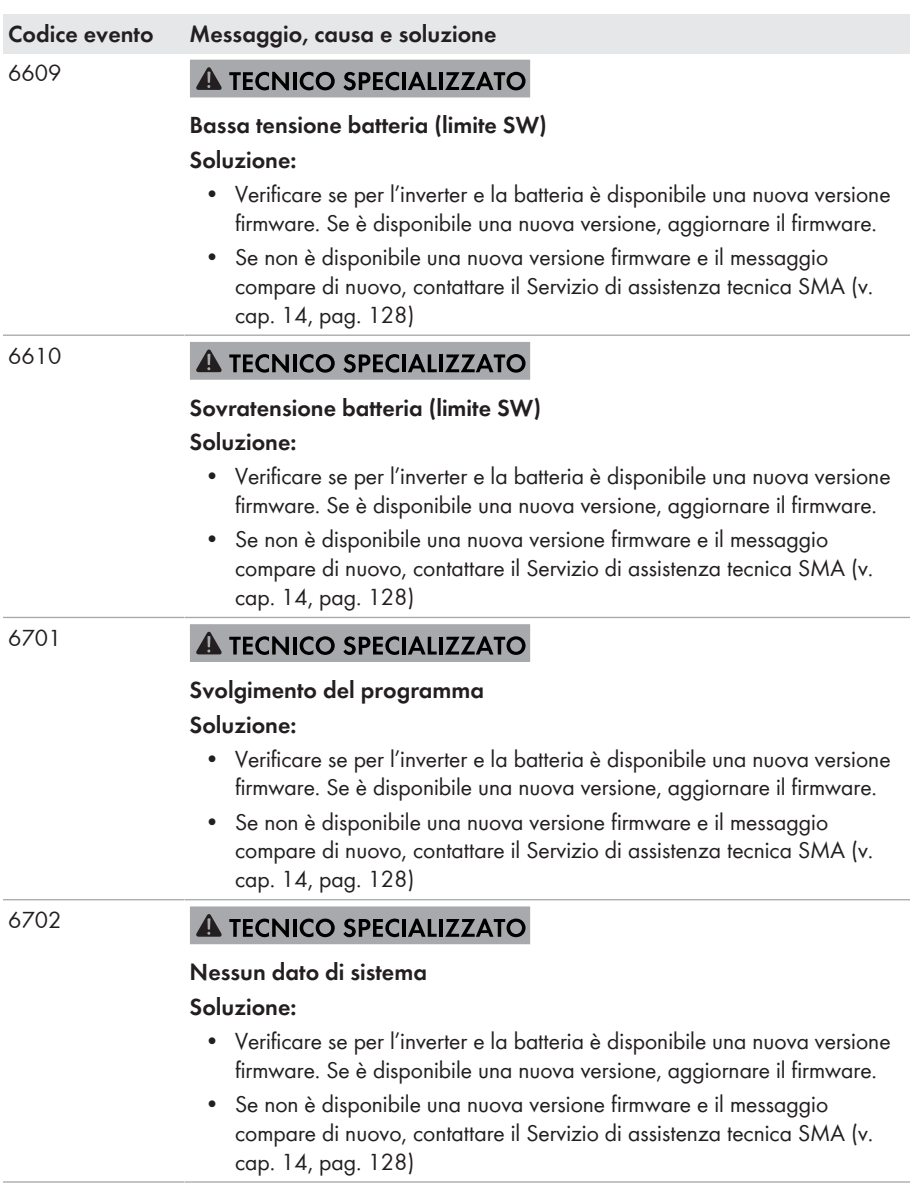

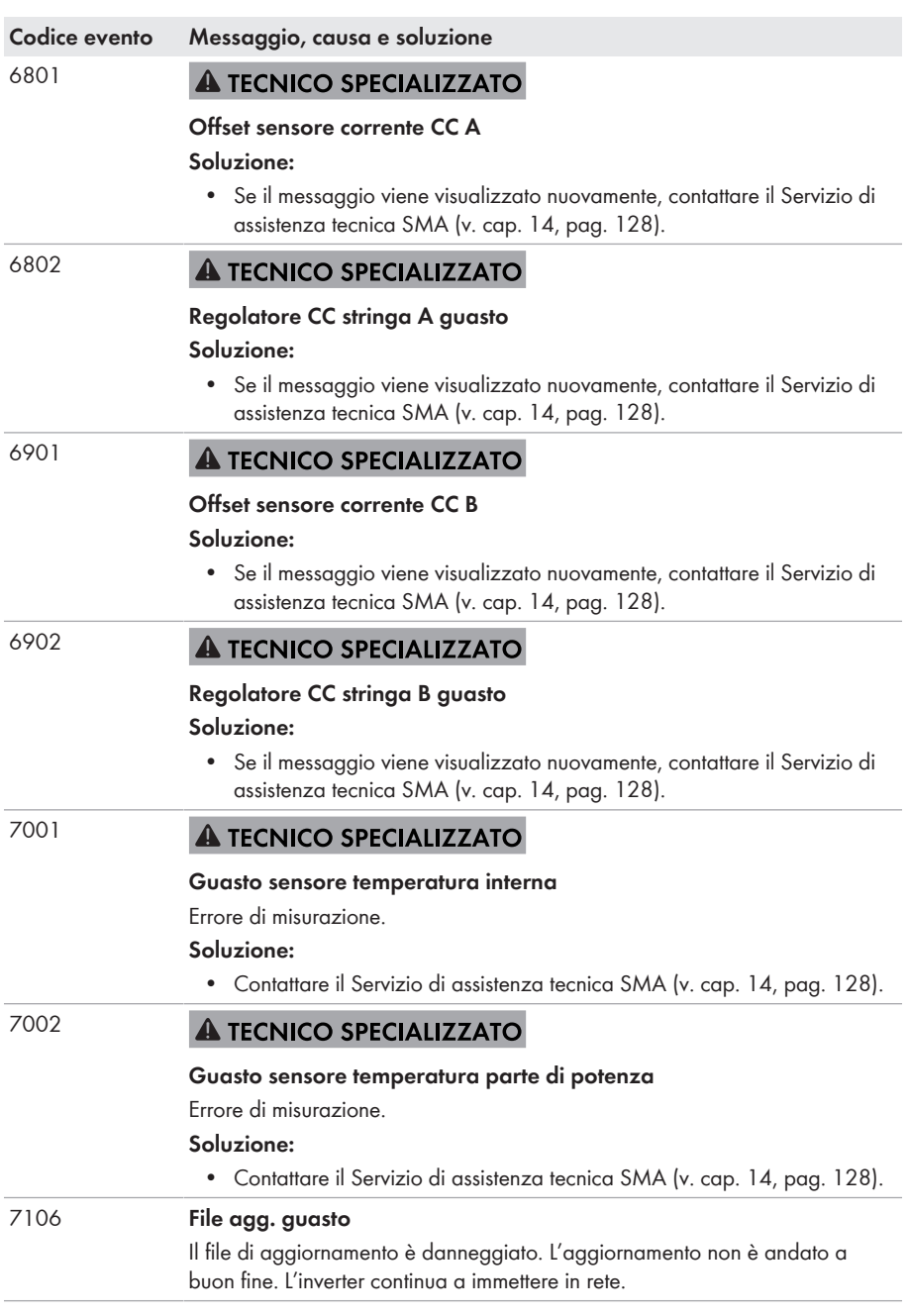

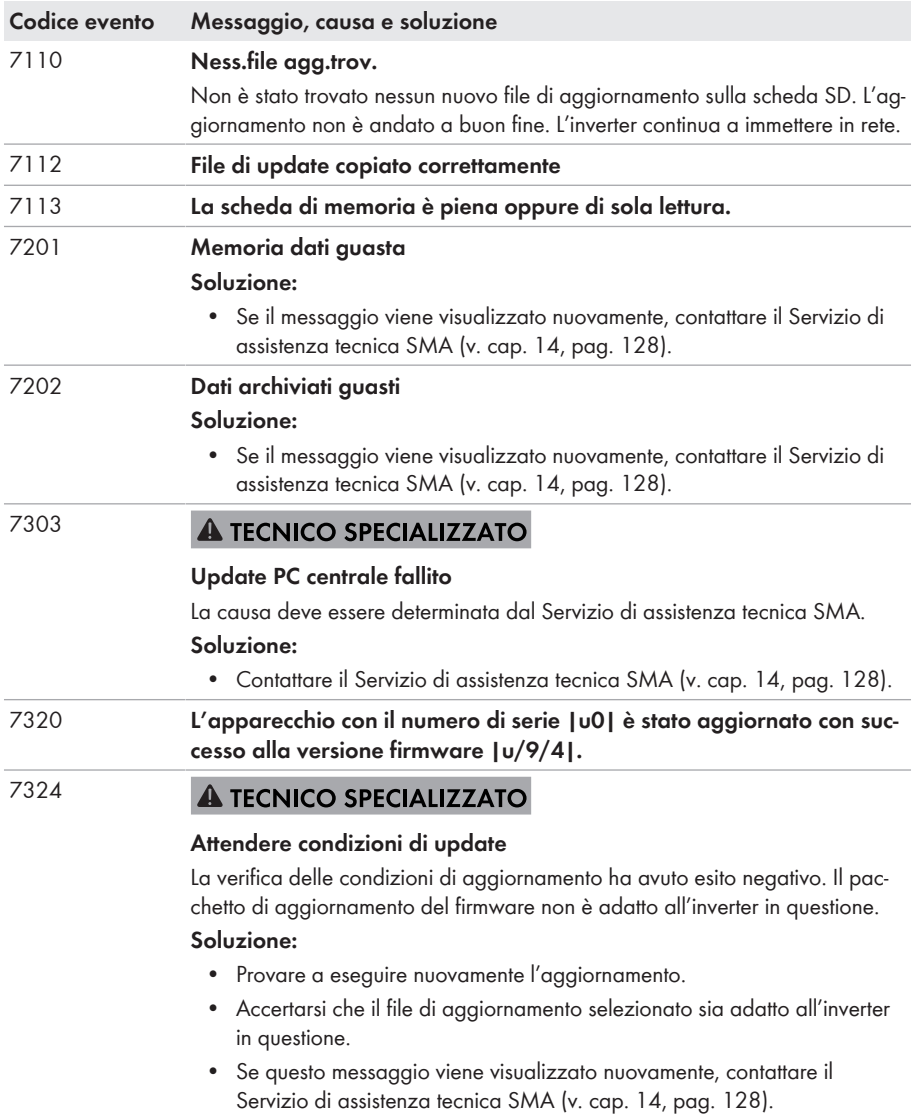

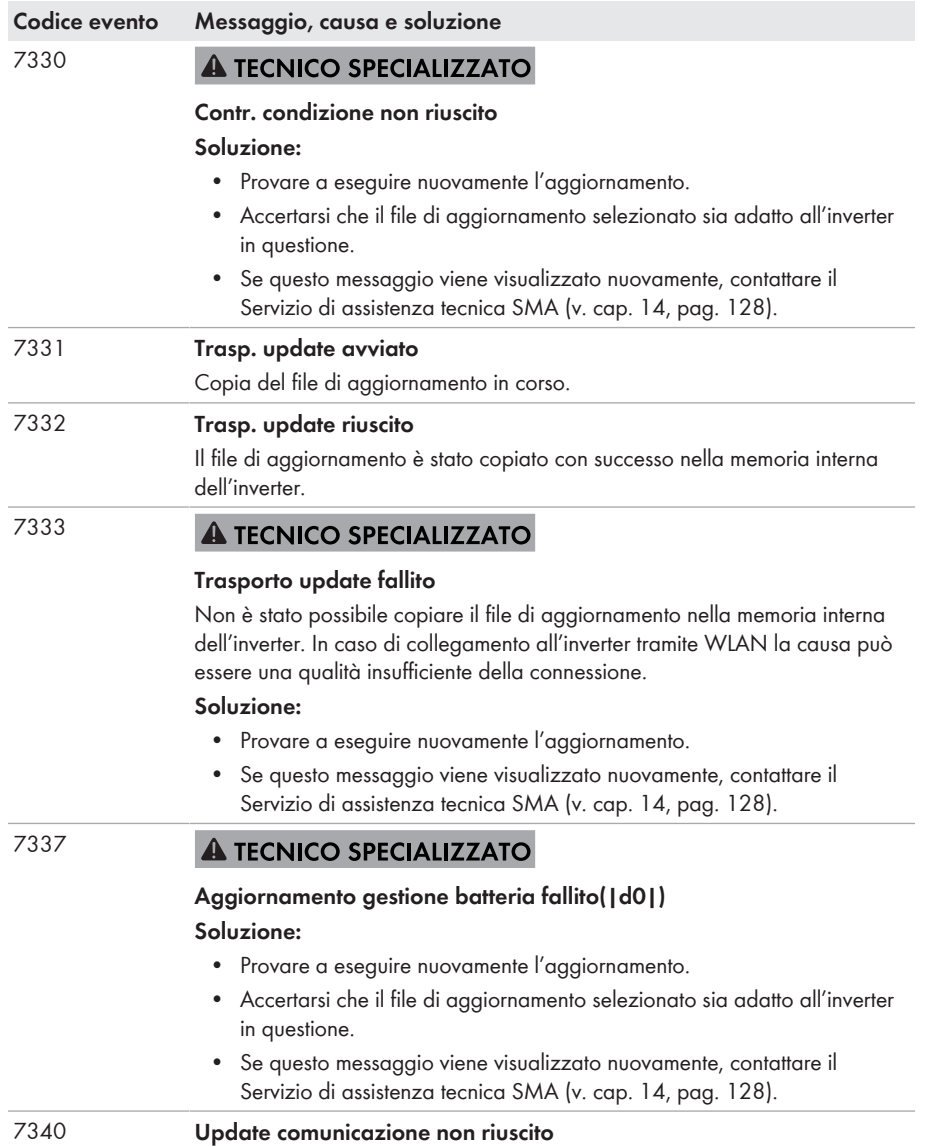

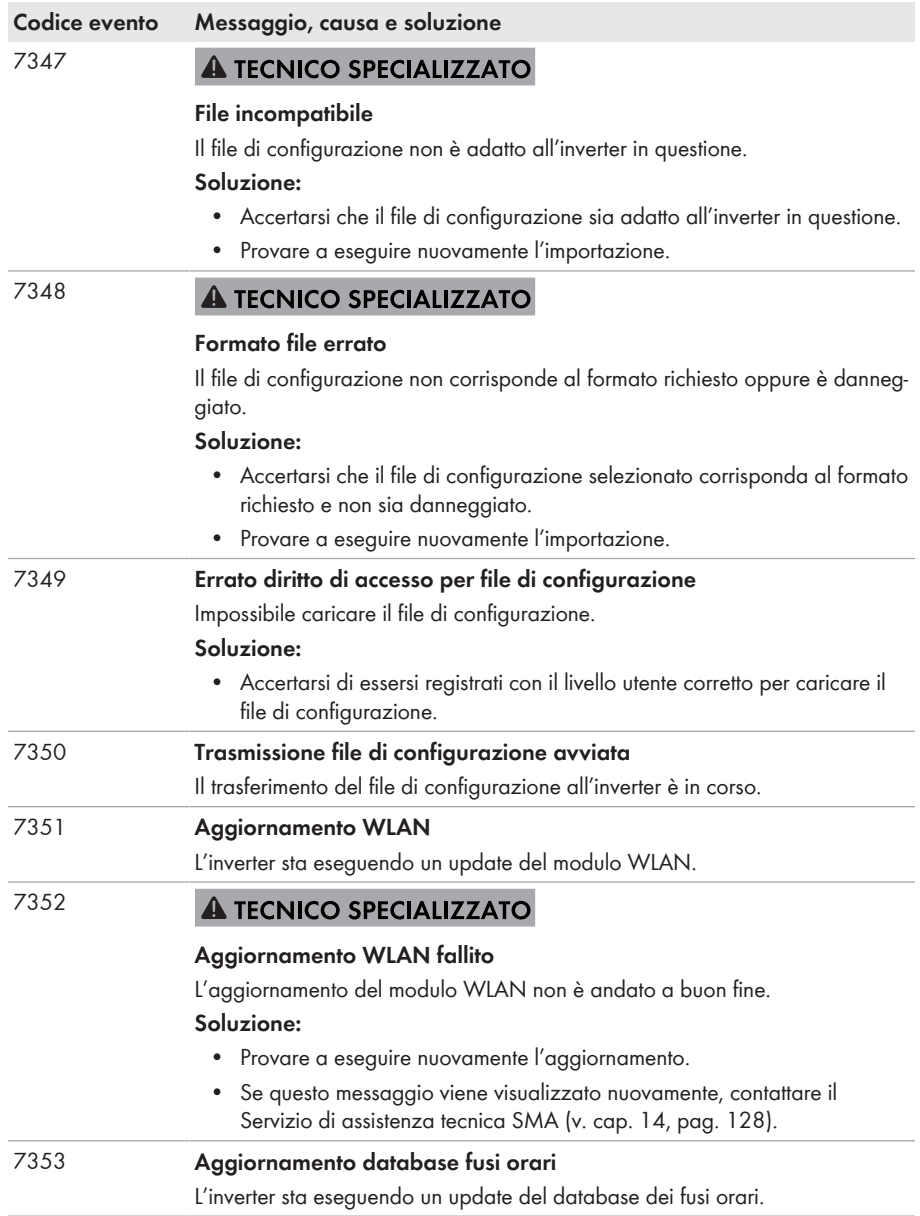

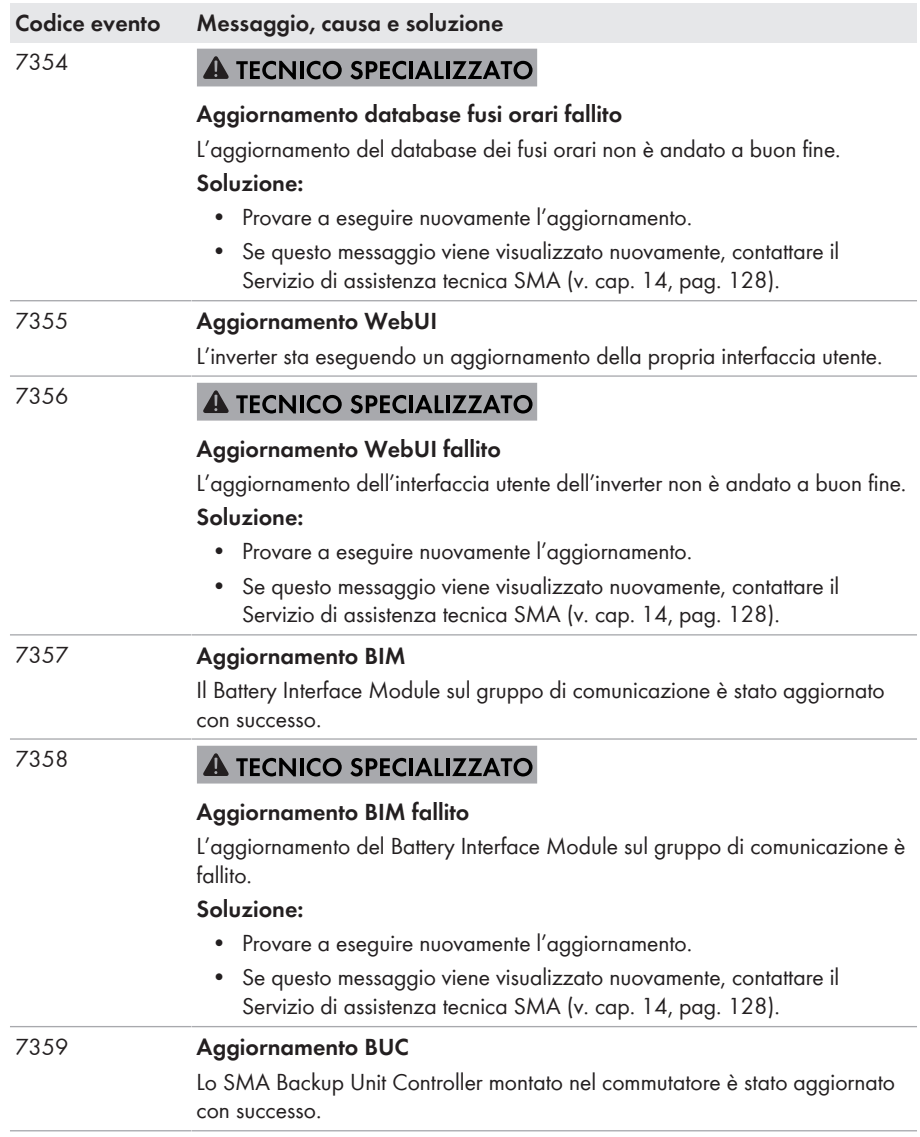

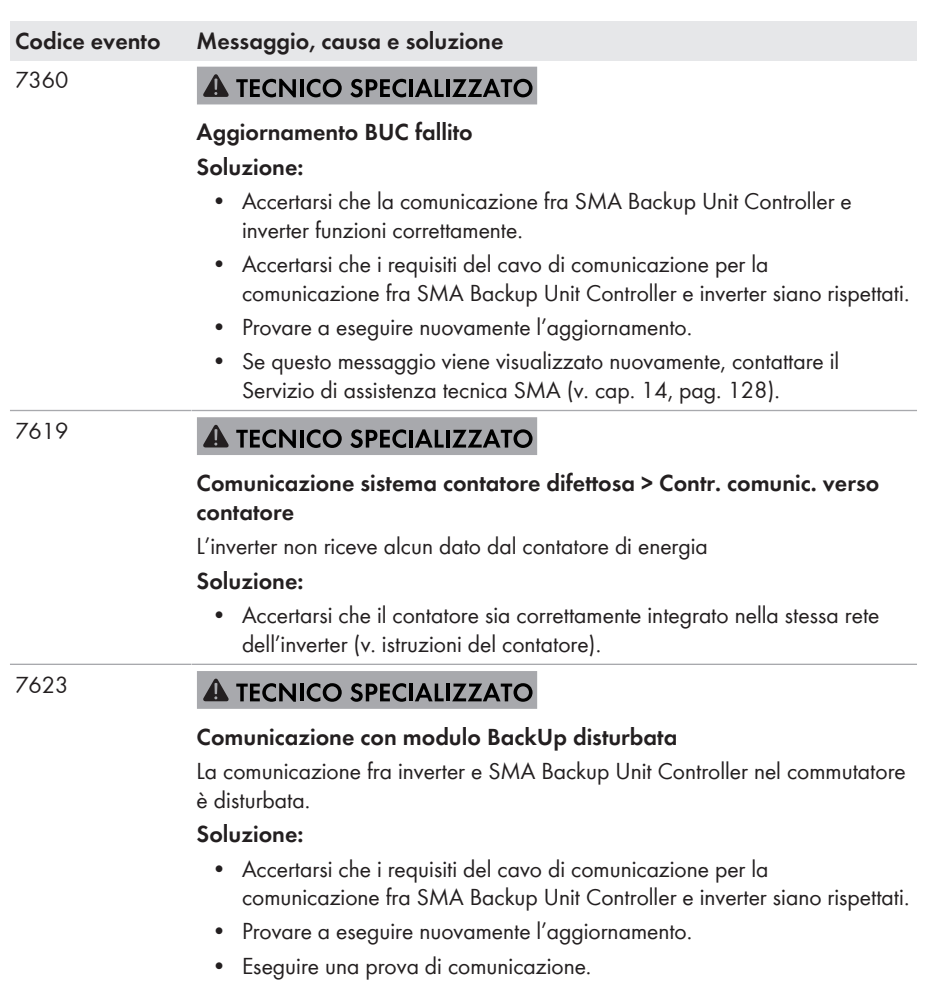

• Se la prova di comunicazione ha avuto successo, contattare il produttore del commutatore. Se la prova di comunicazione non ha avuto successo, contattare il Servizio di assistenza tecnica SMA (v. cap. 14, pag. 128).

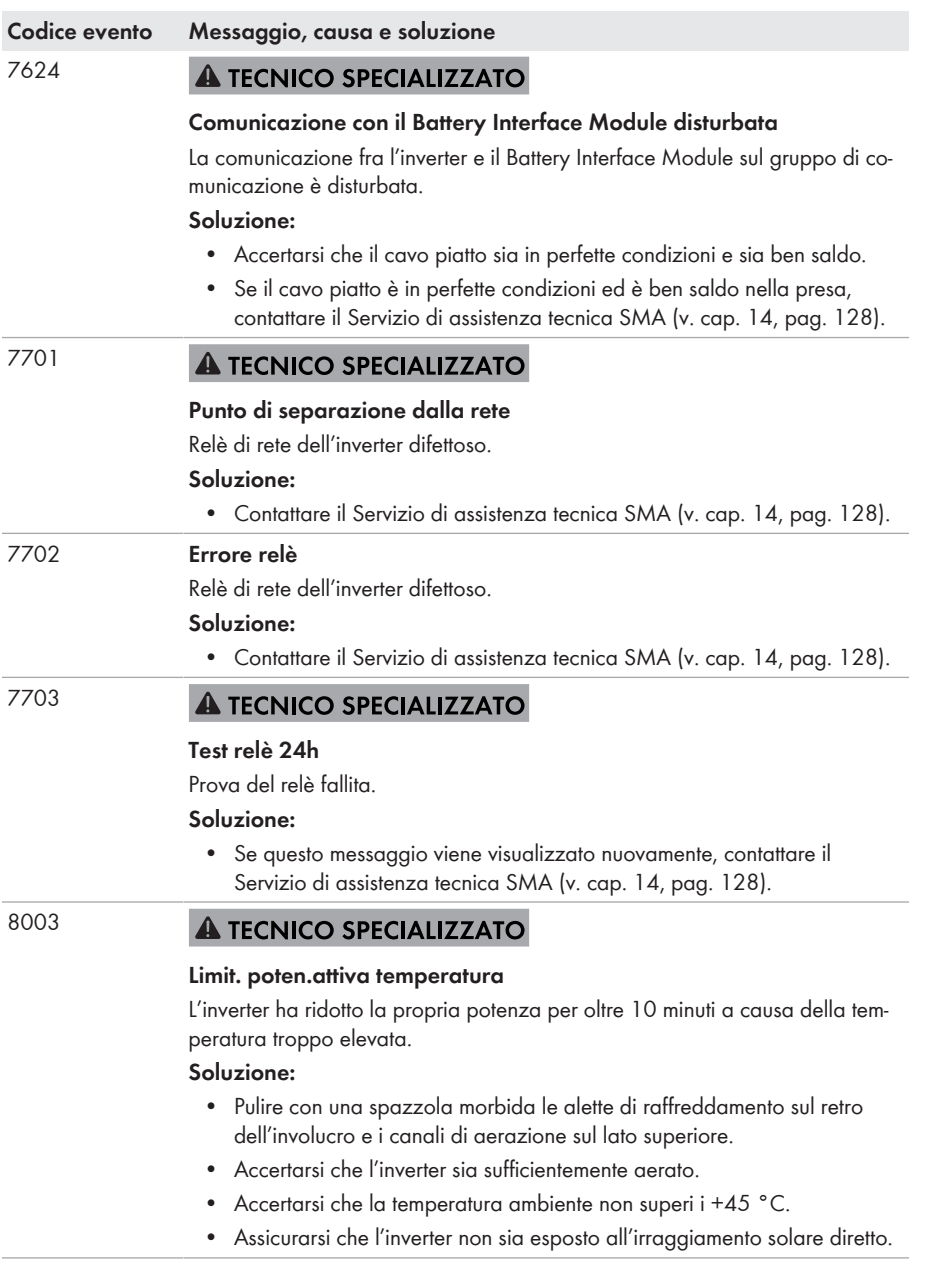

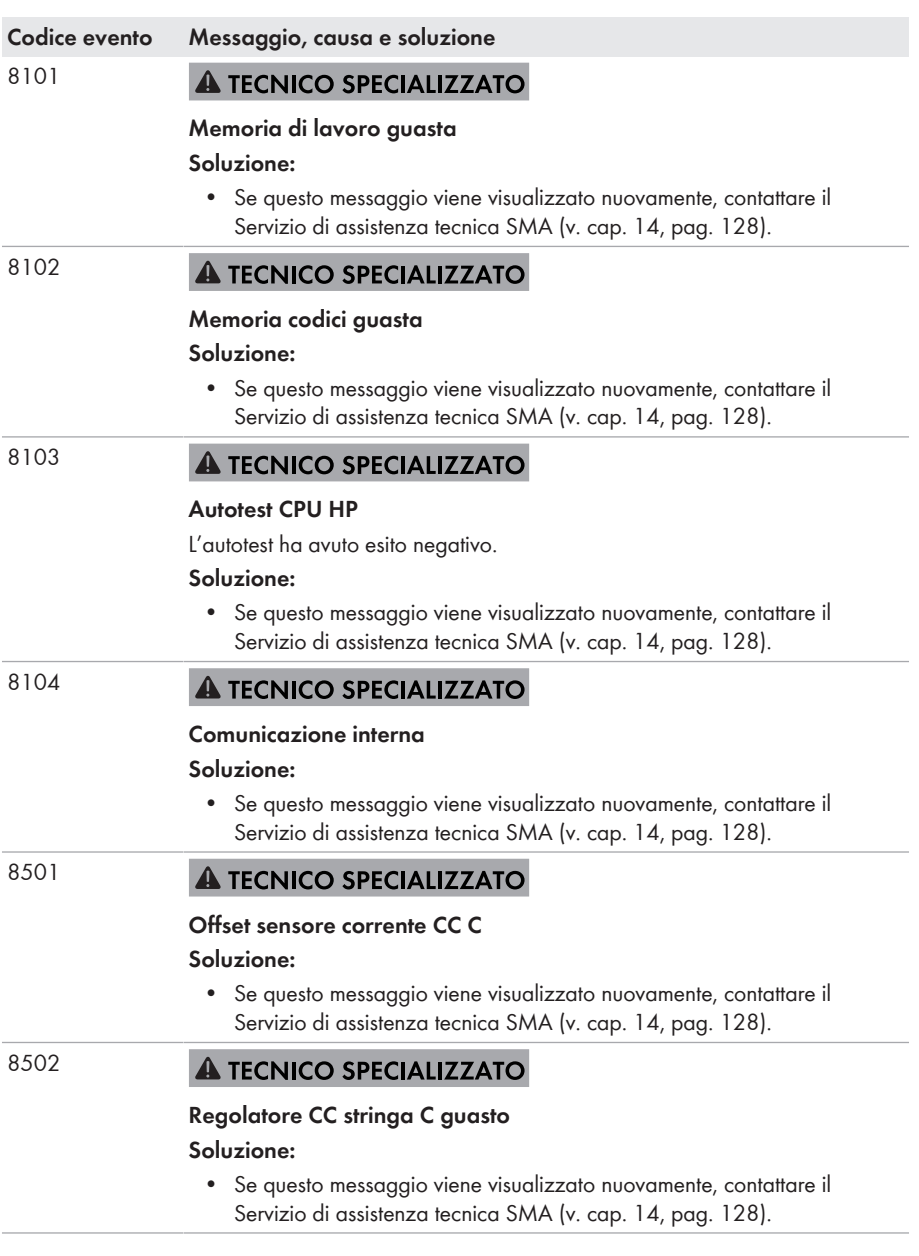

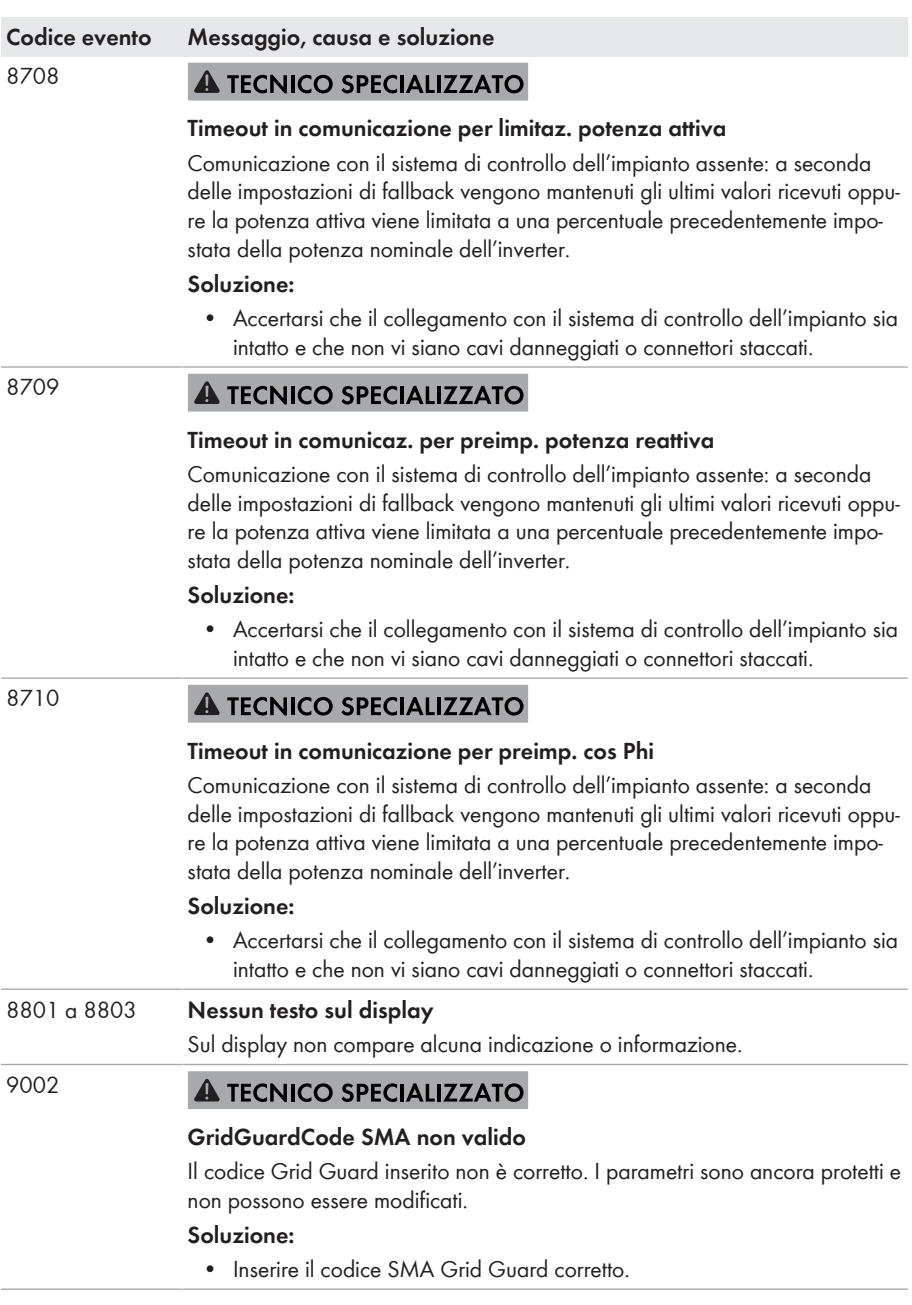

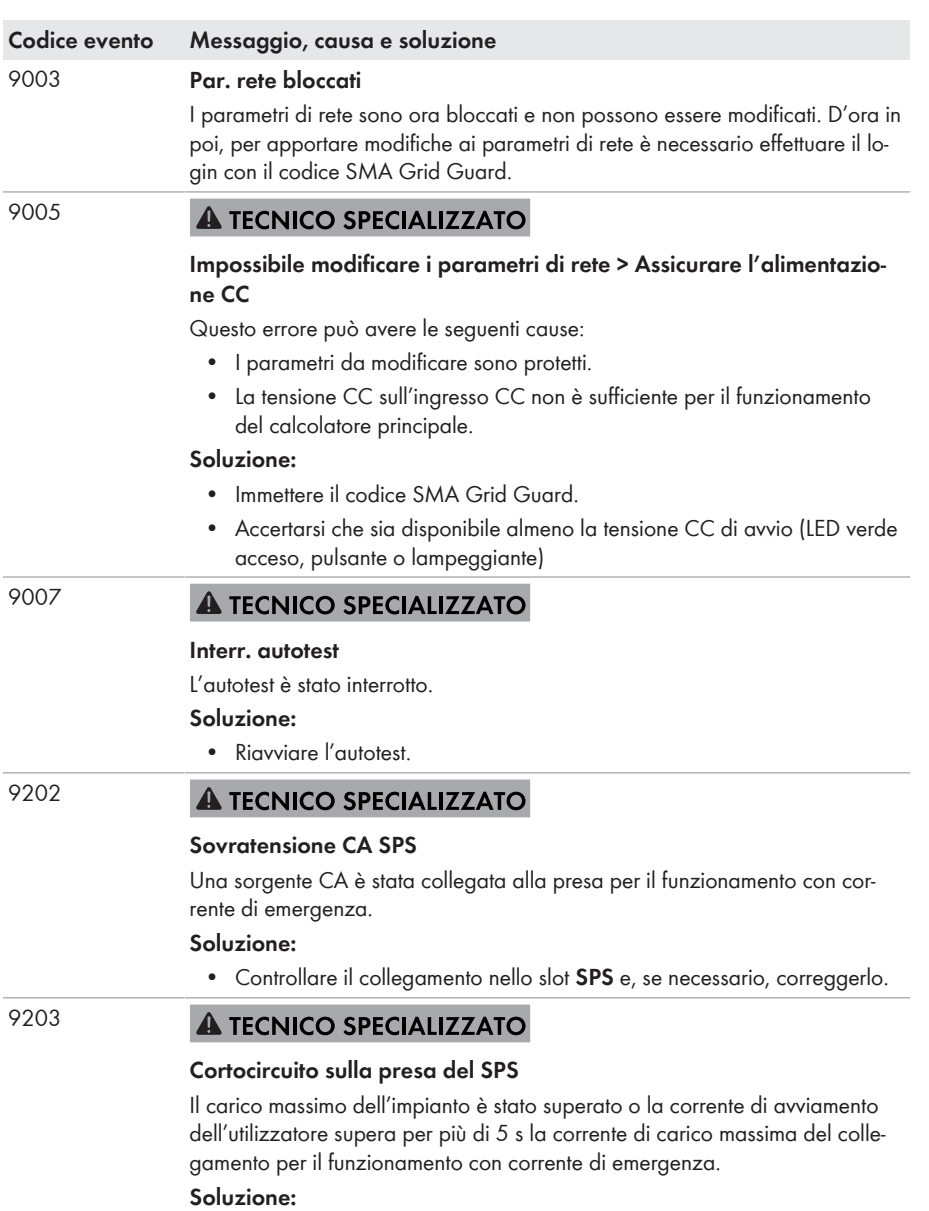

- Ridurre il carico sul collegamento per il funzionamento con corrente di emergenza.
- Eventualmente scegliere un utilizzatore con una corrente di avvio inferiore.

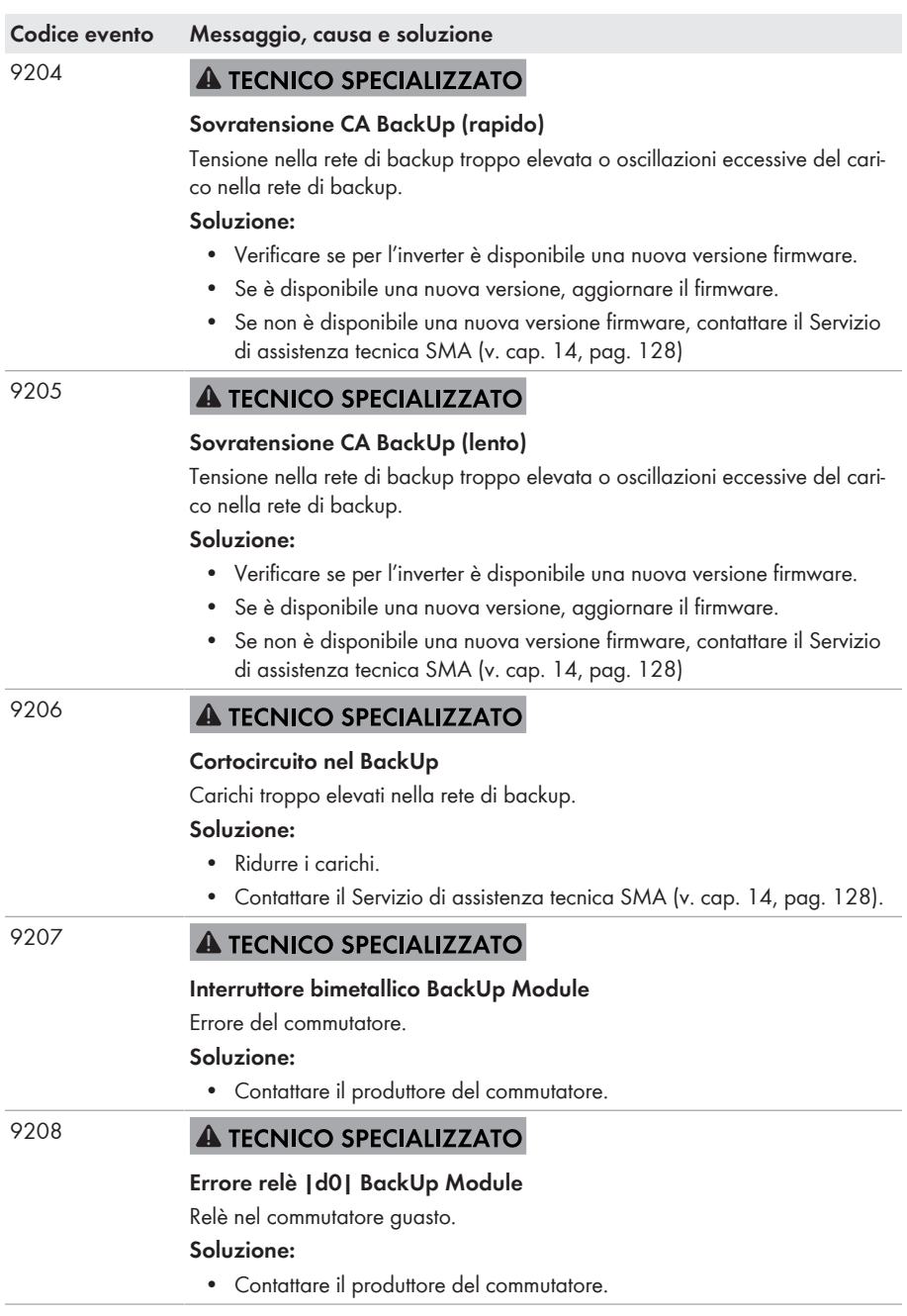

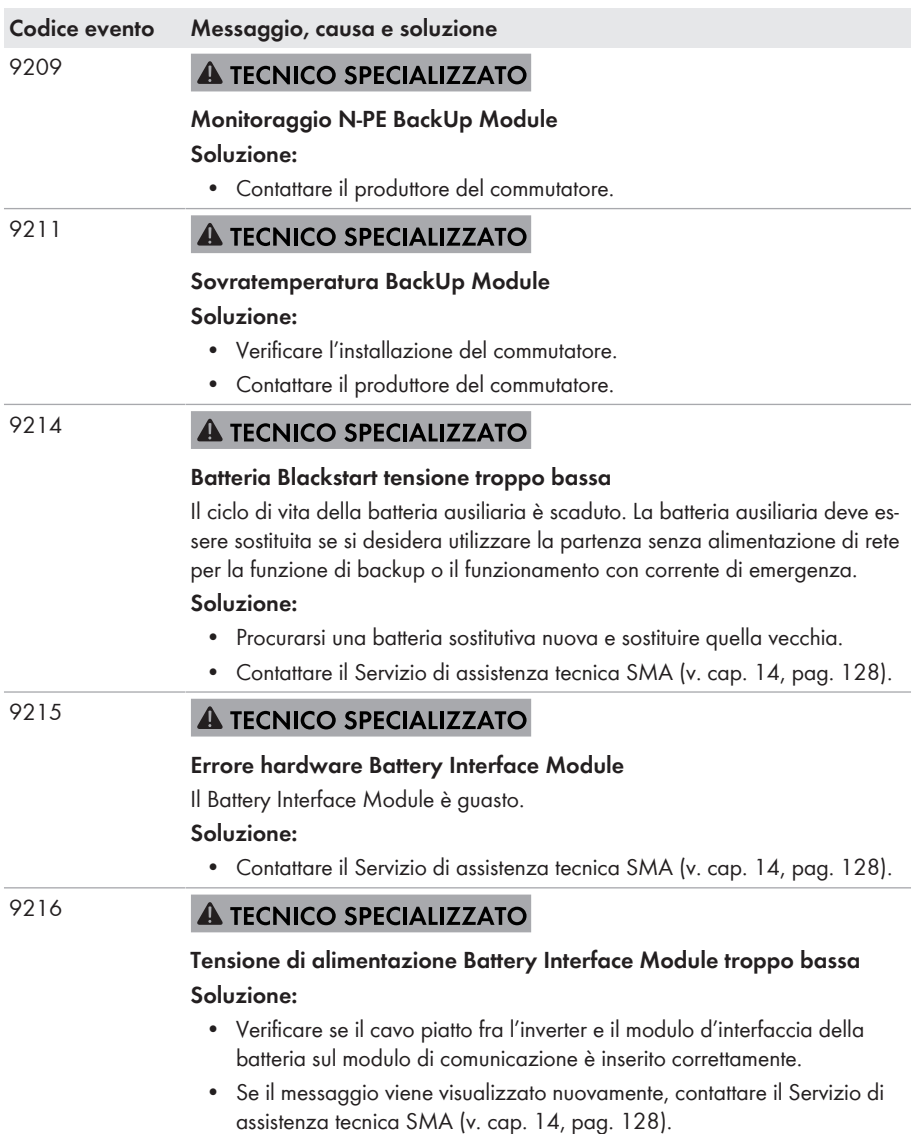

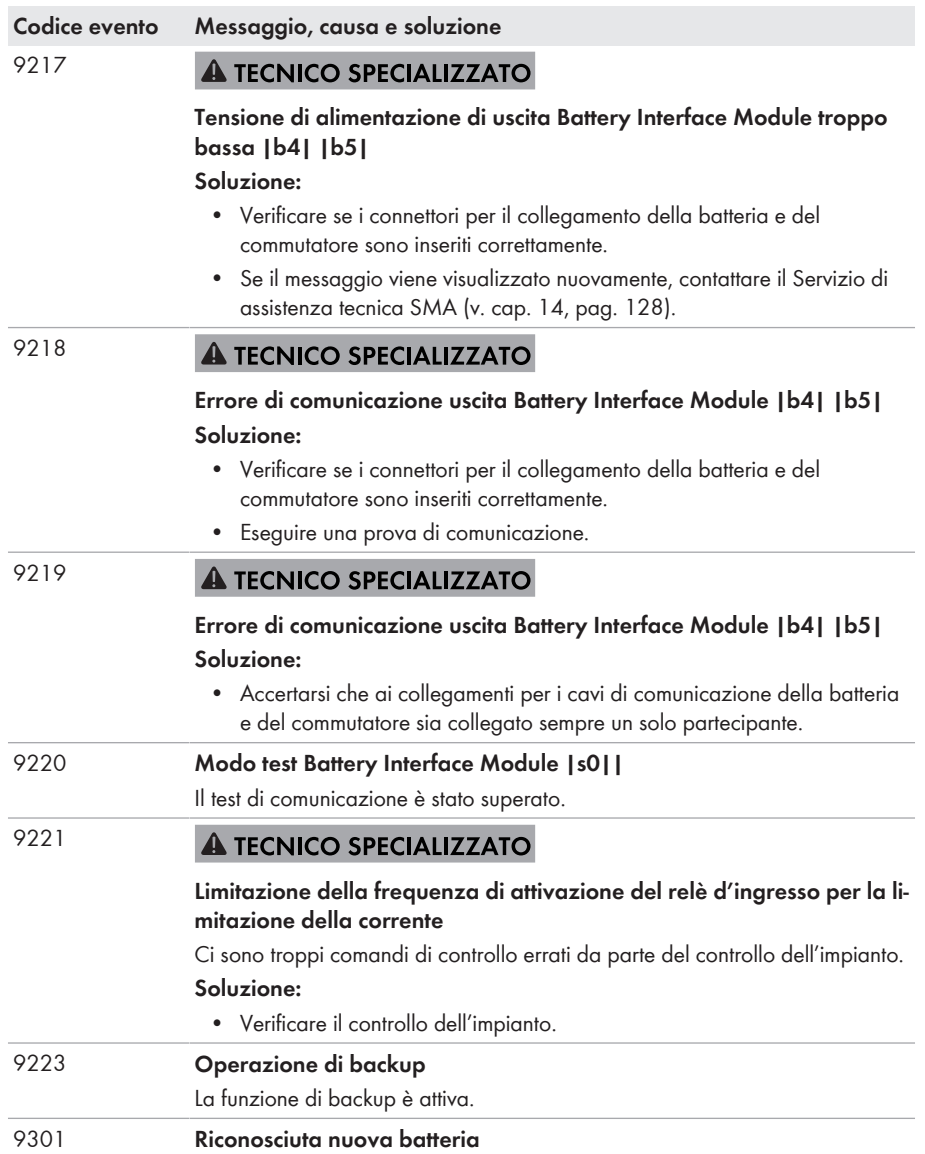

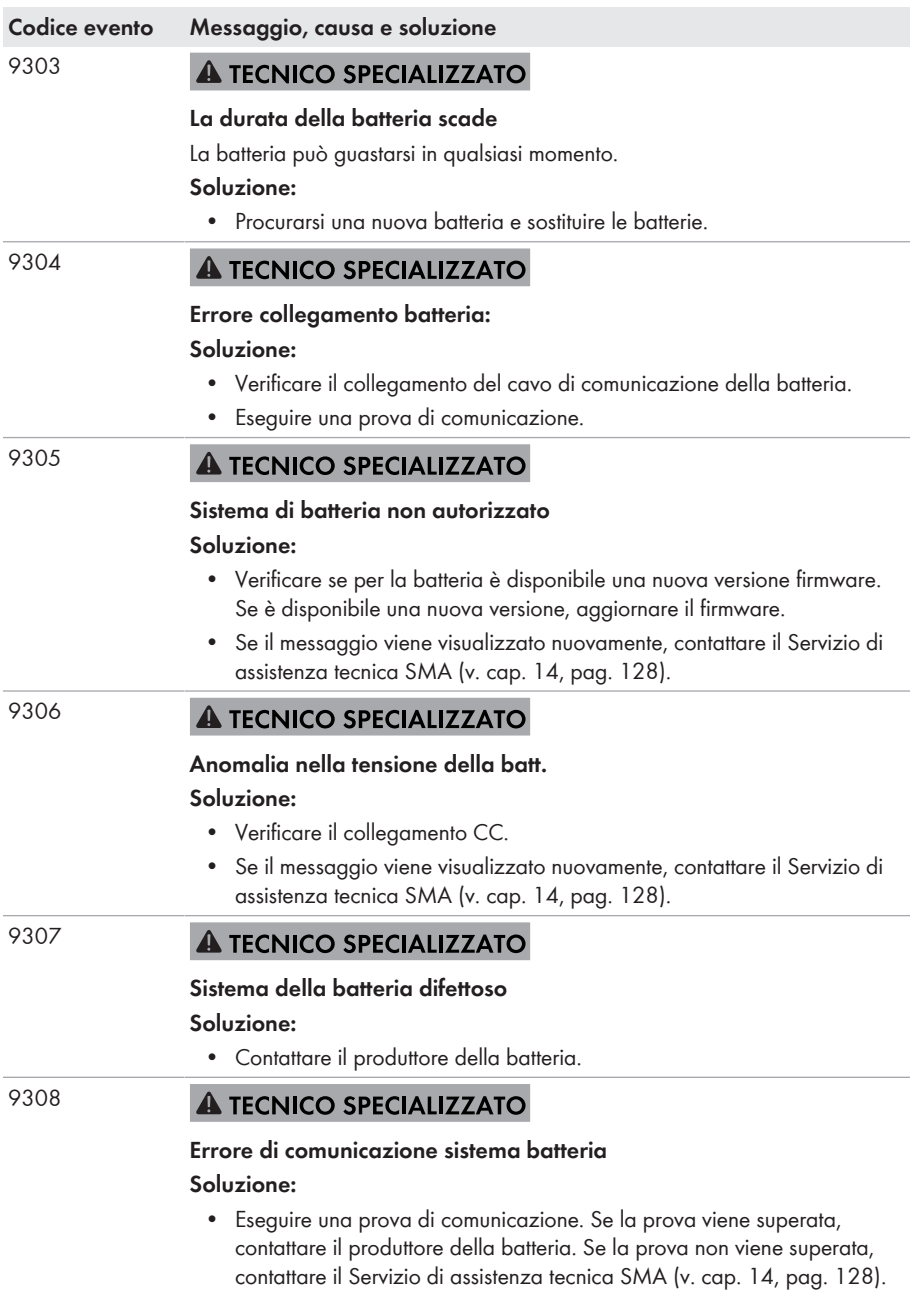

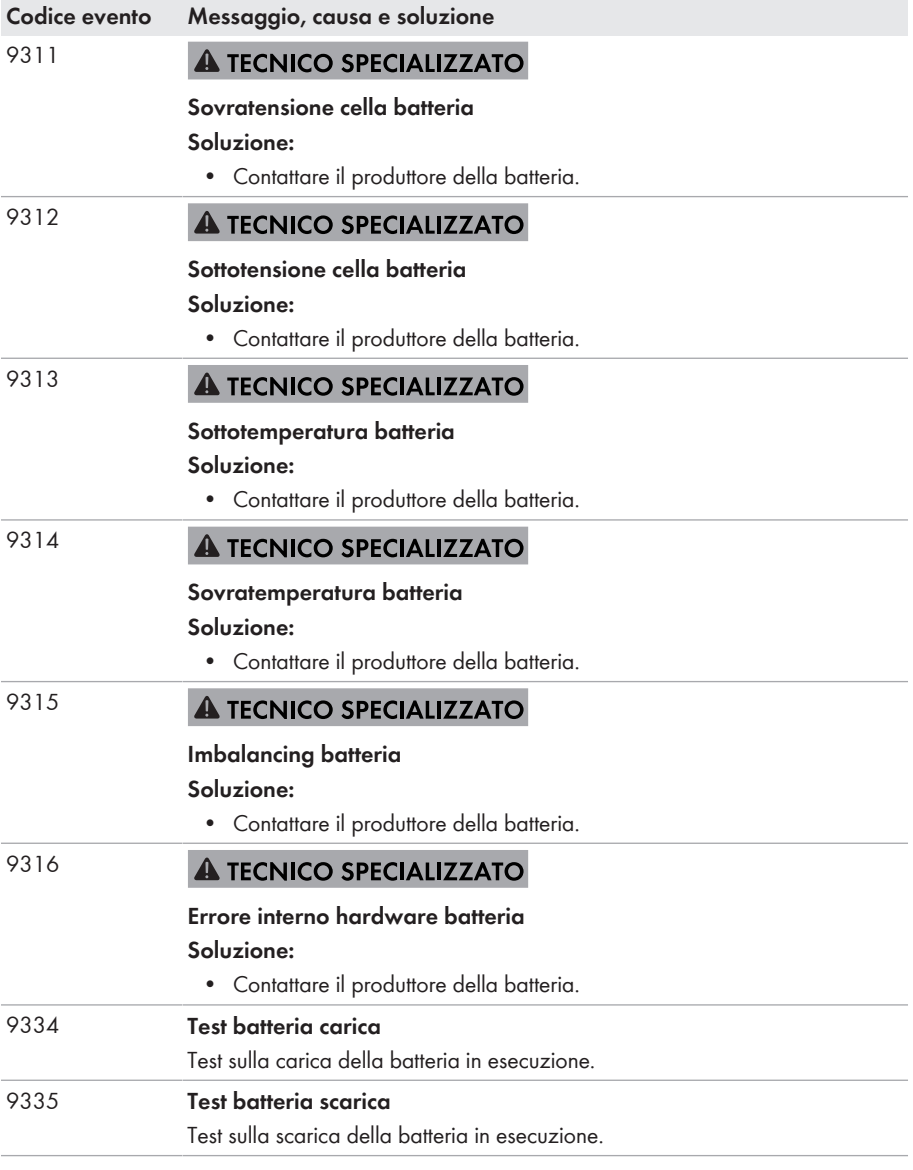
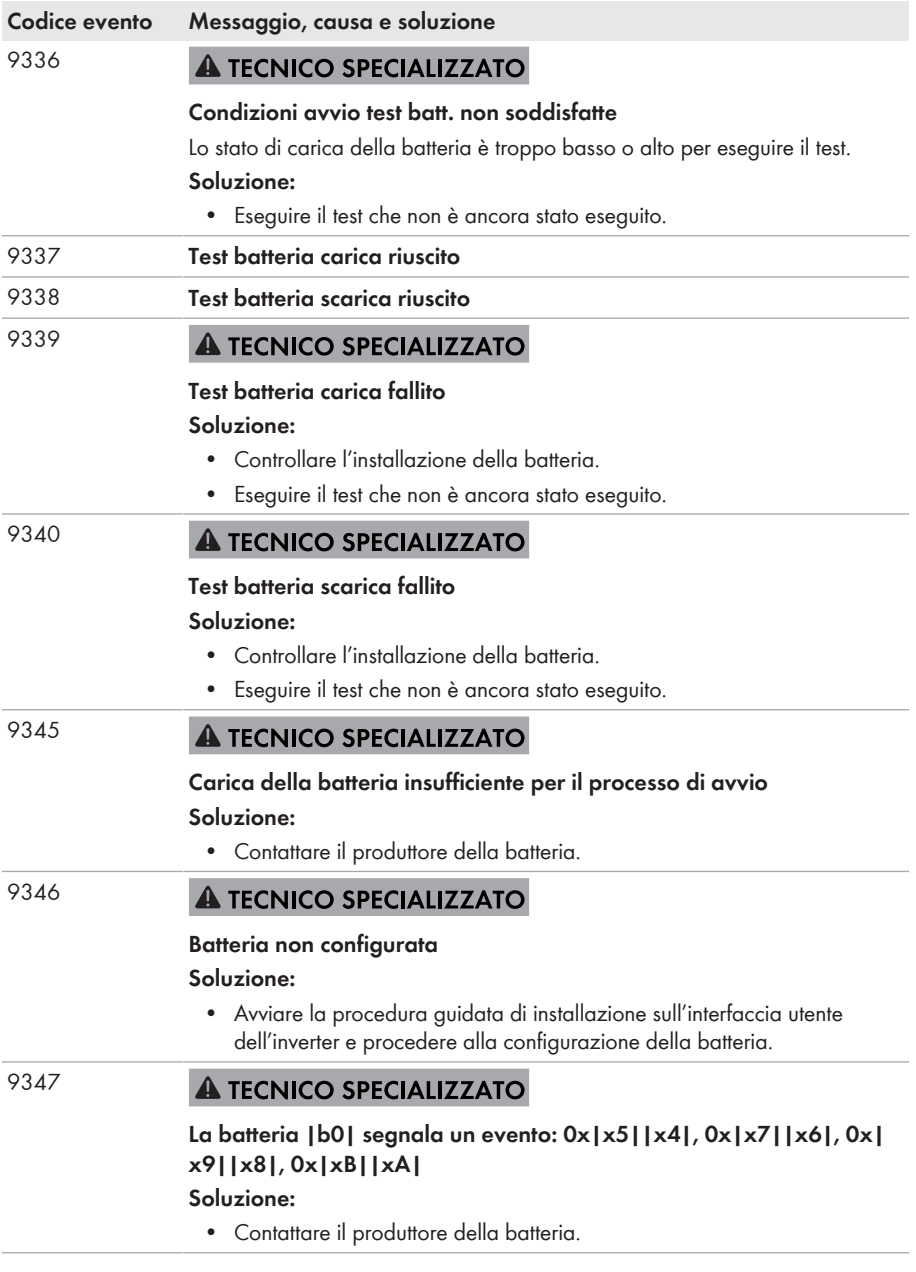

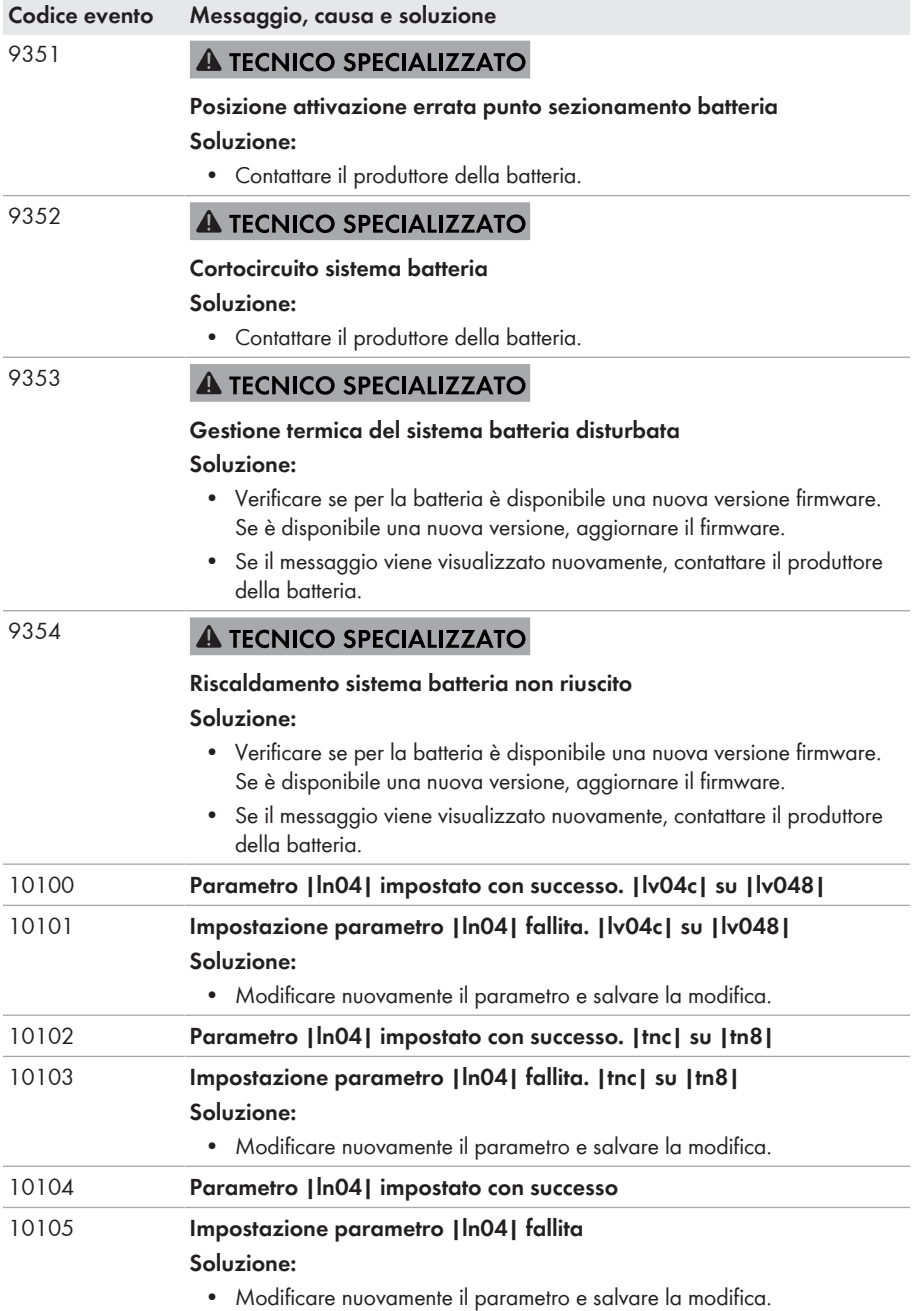

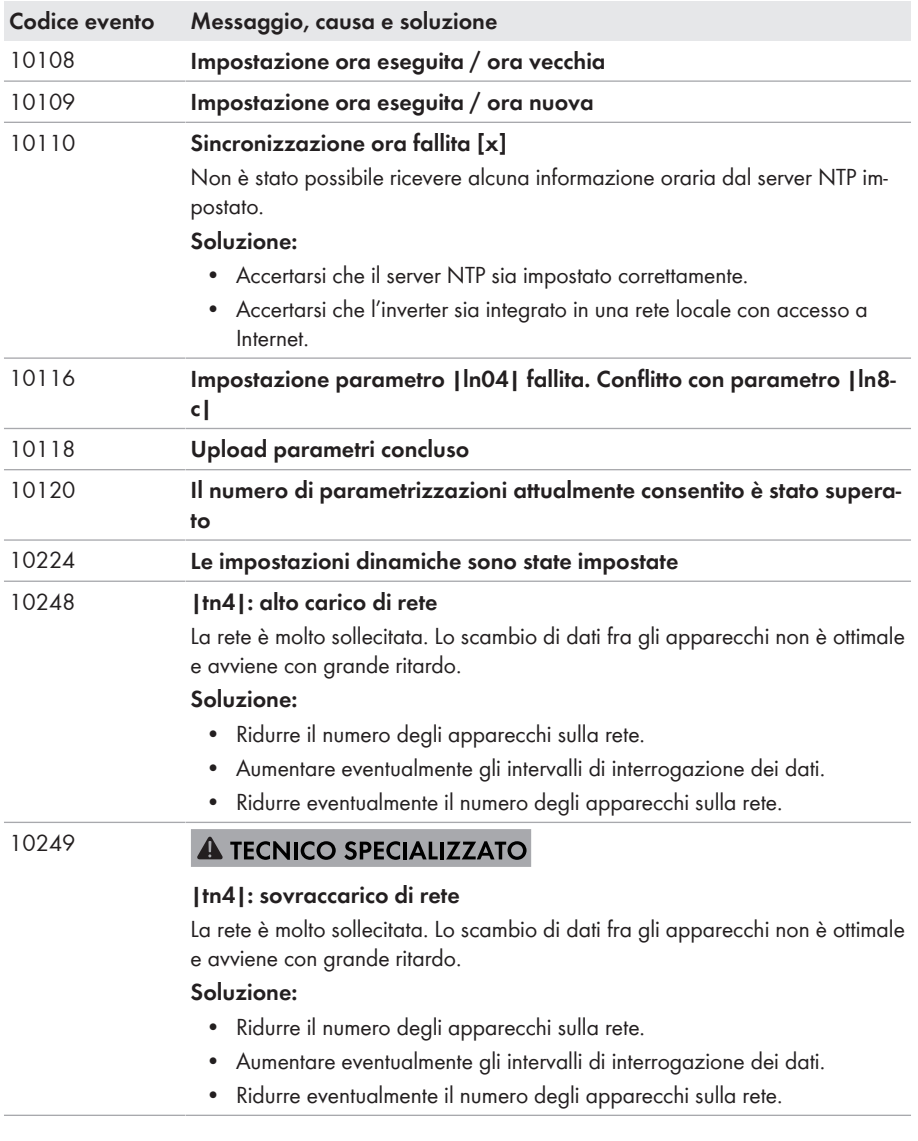

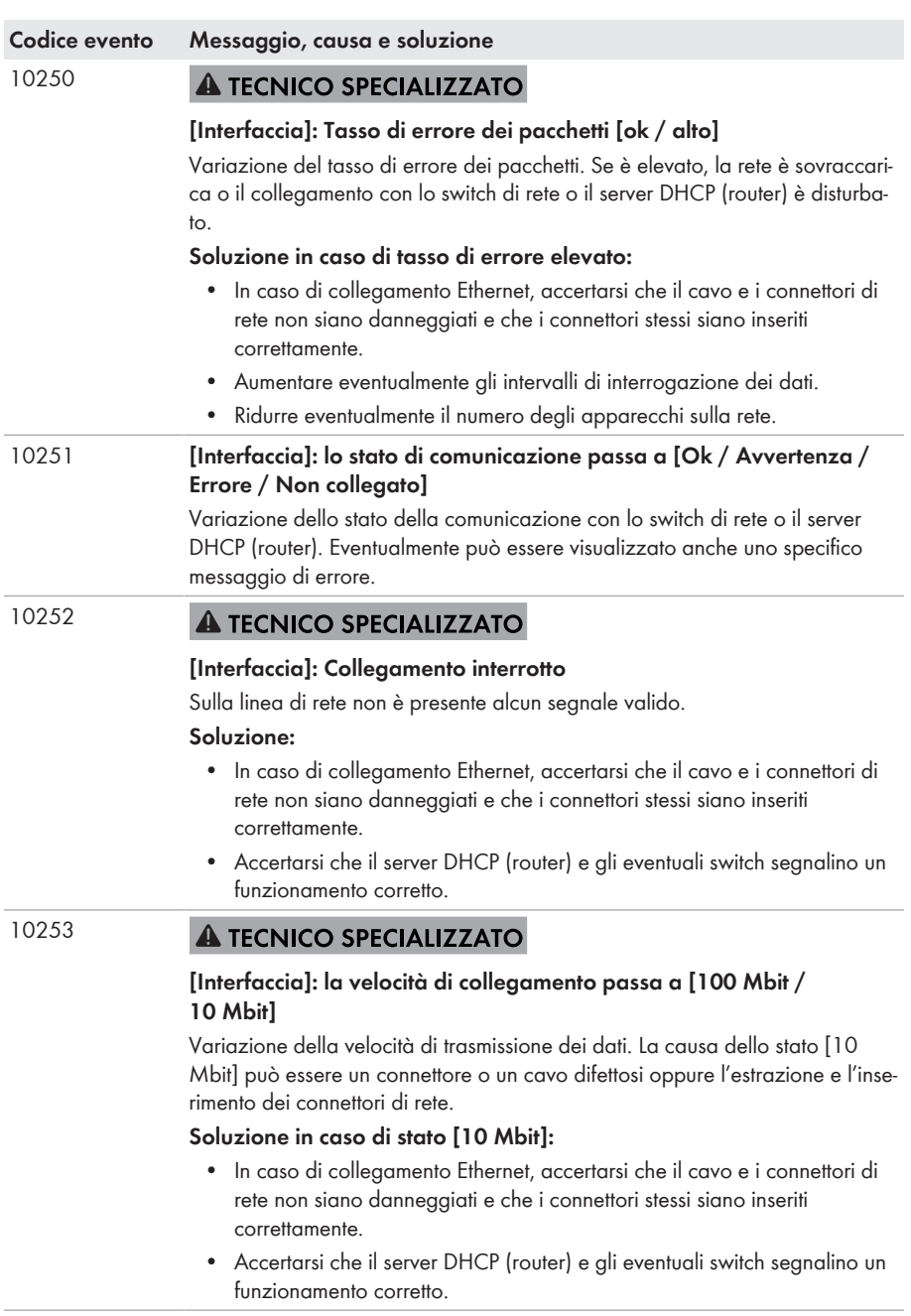

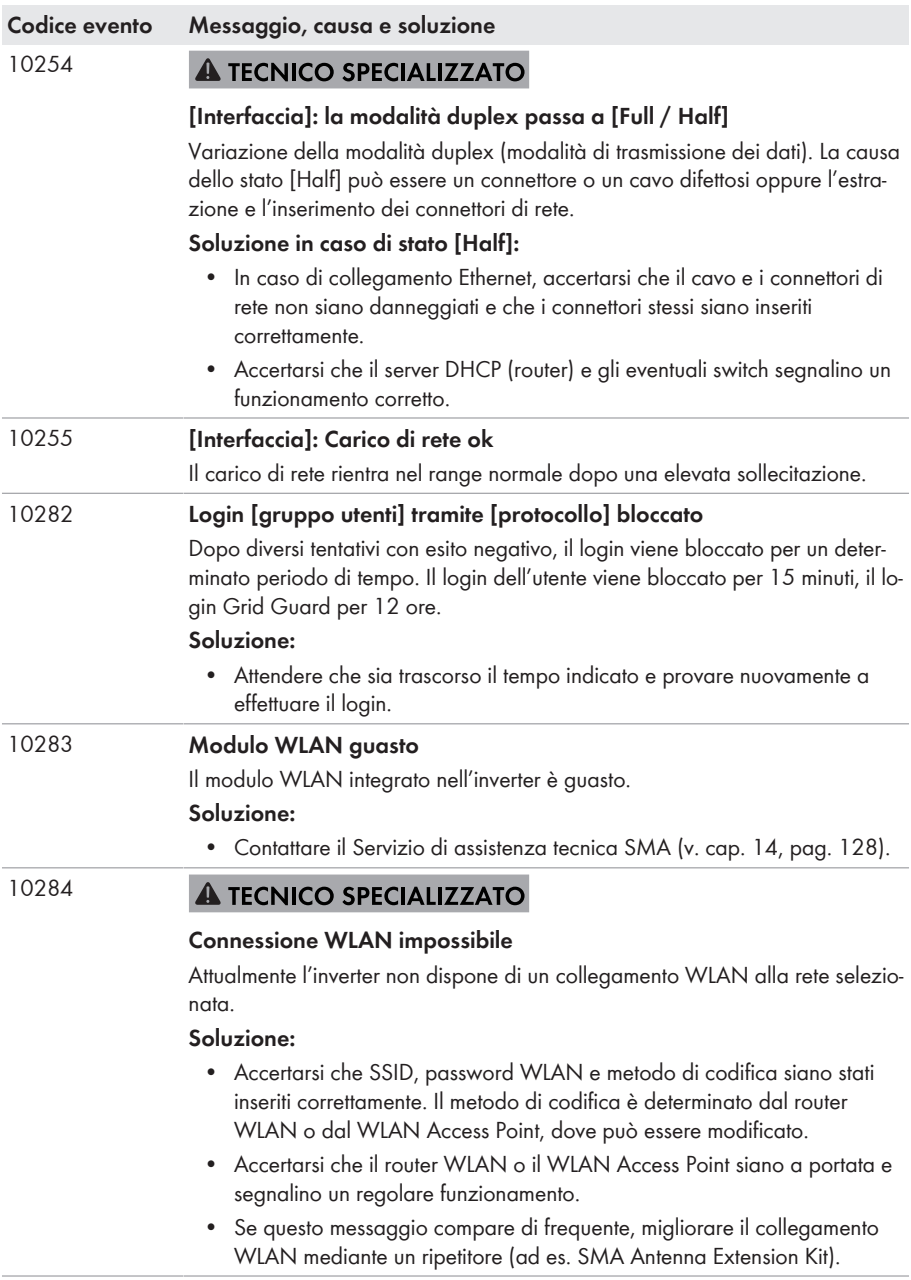

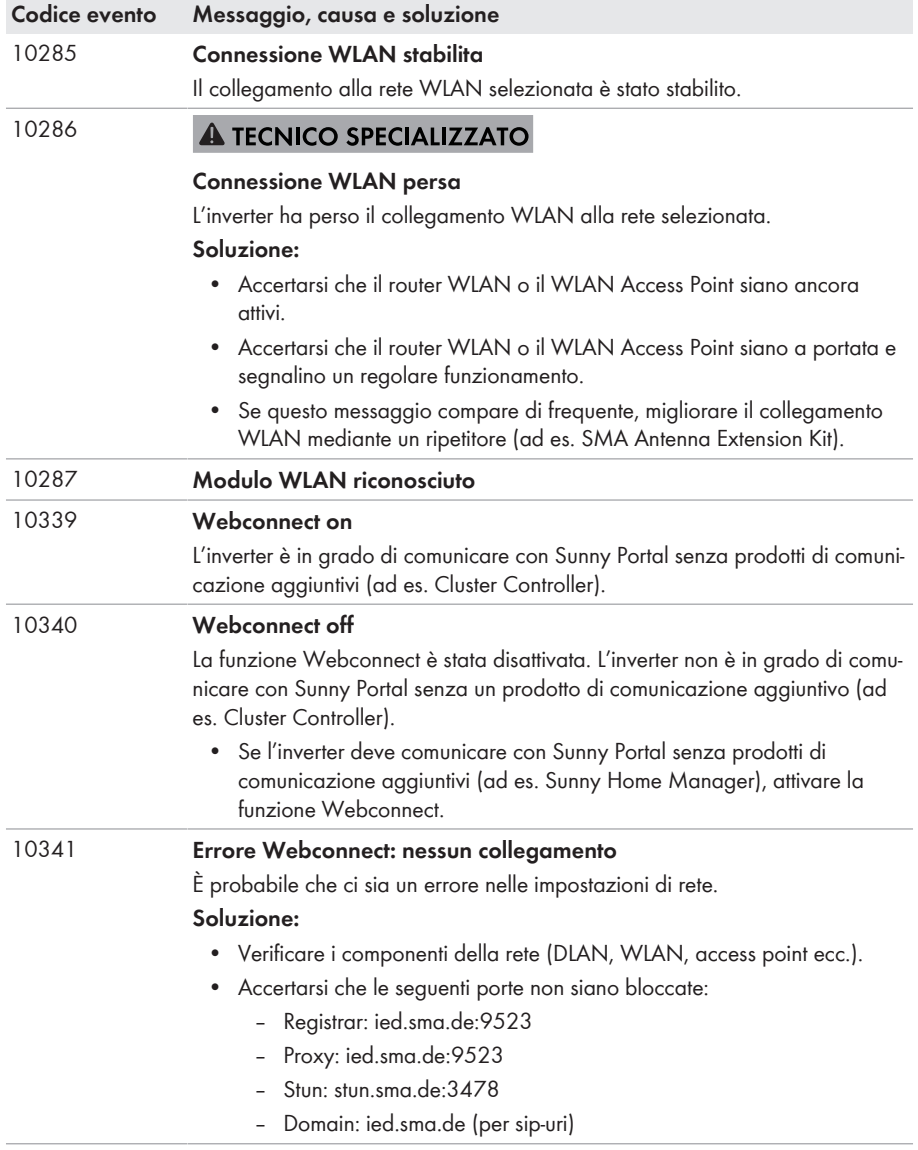

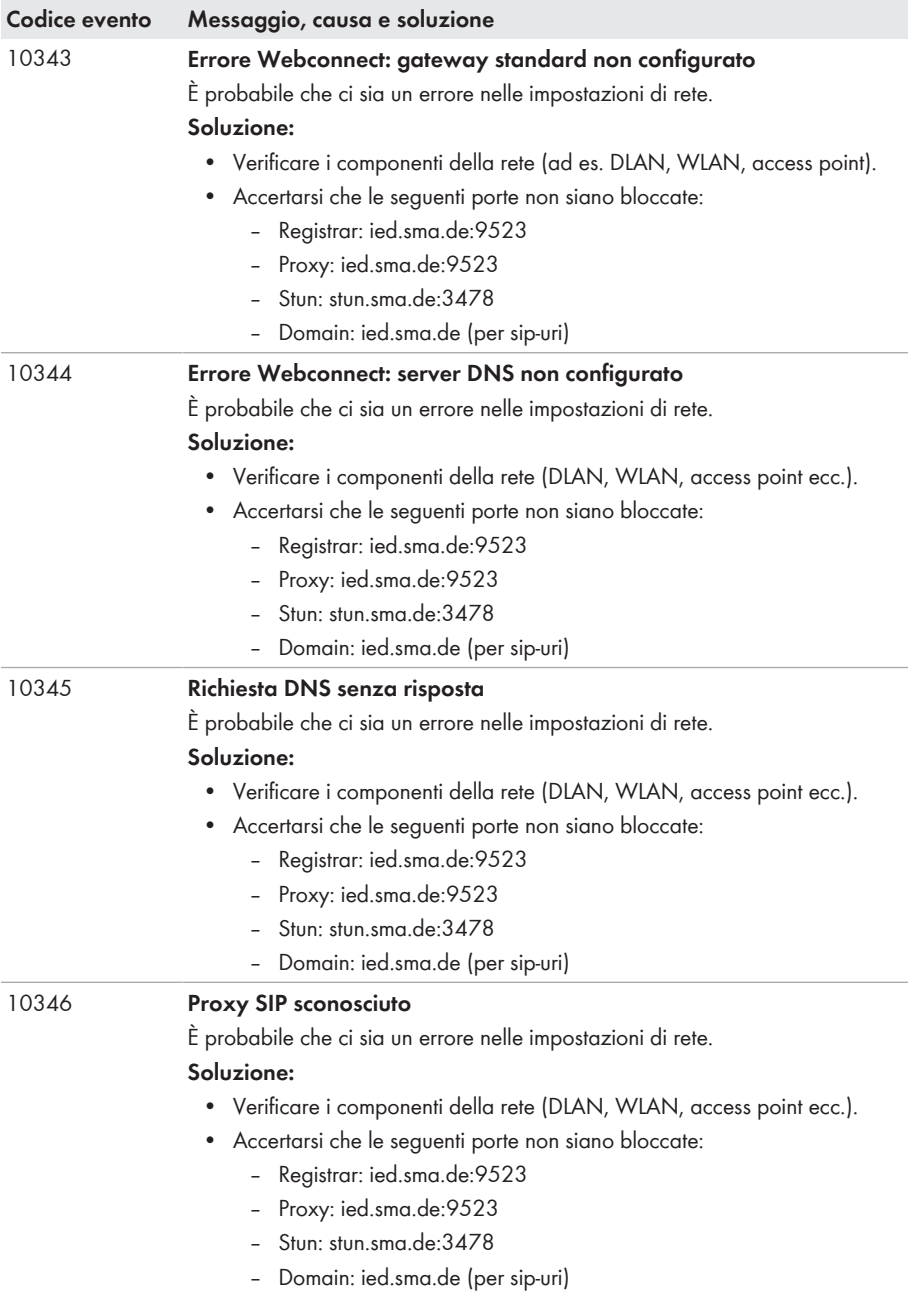

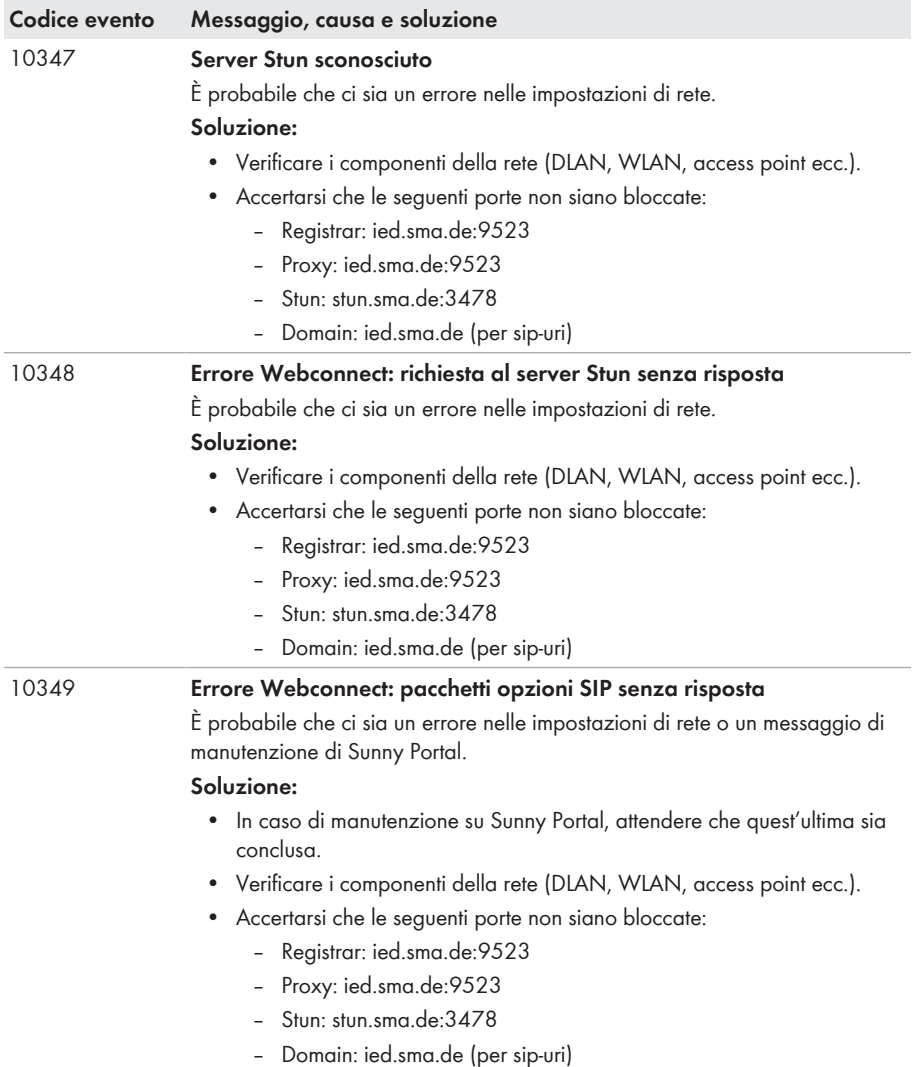

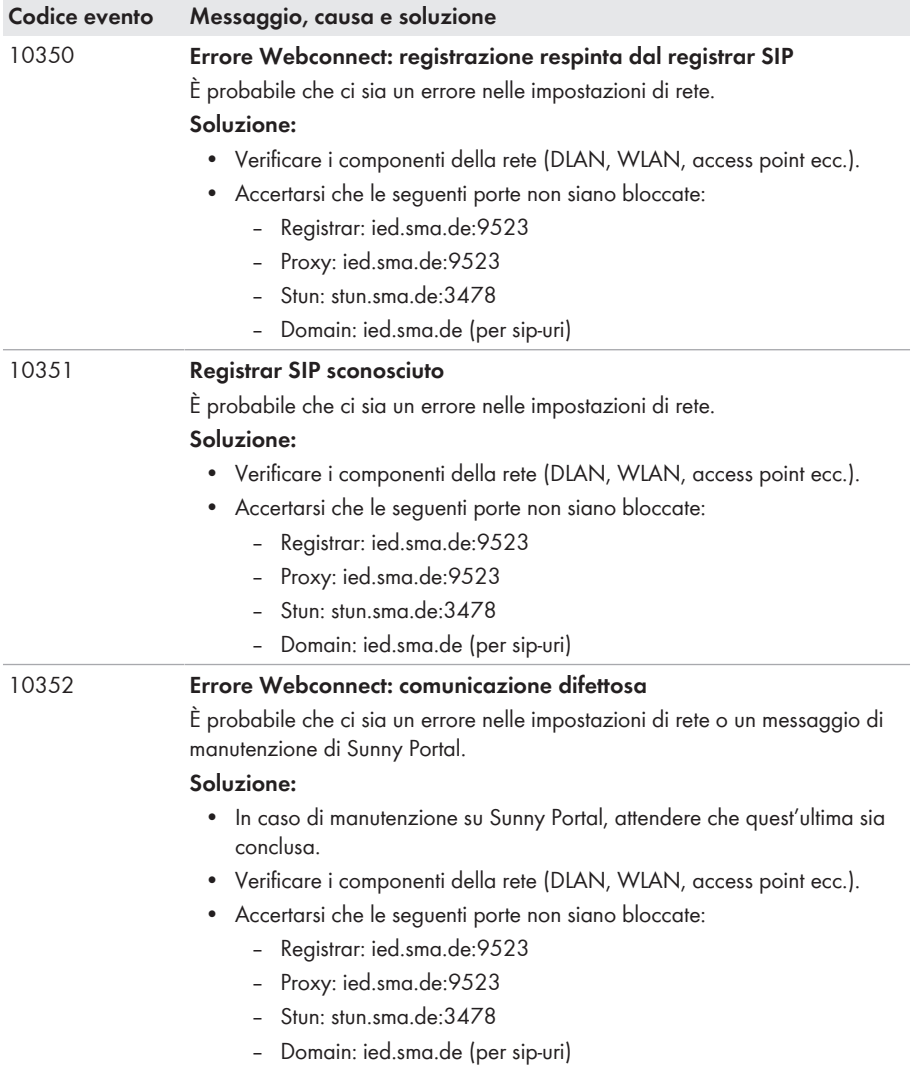

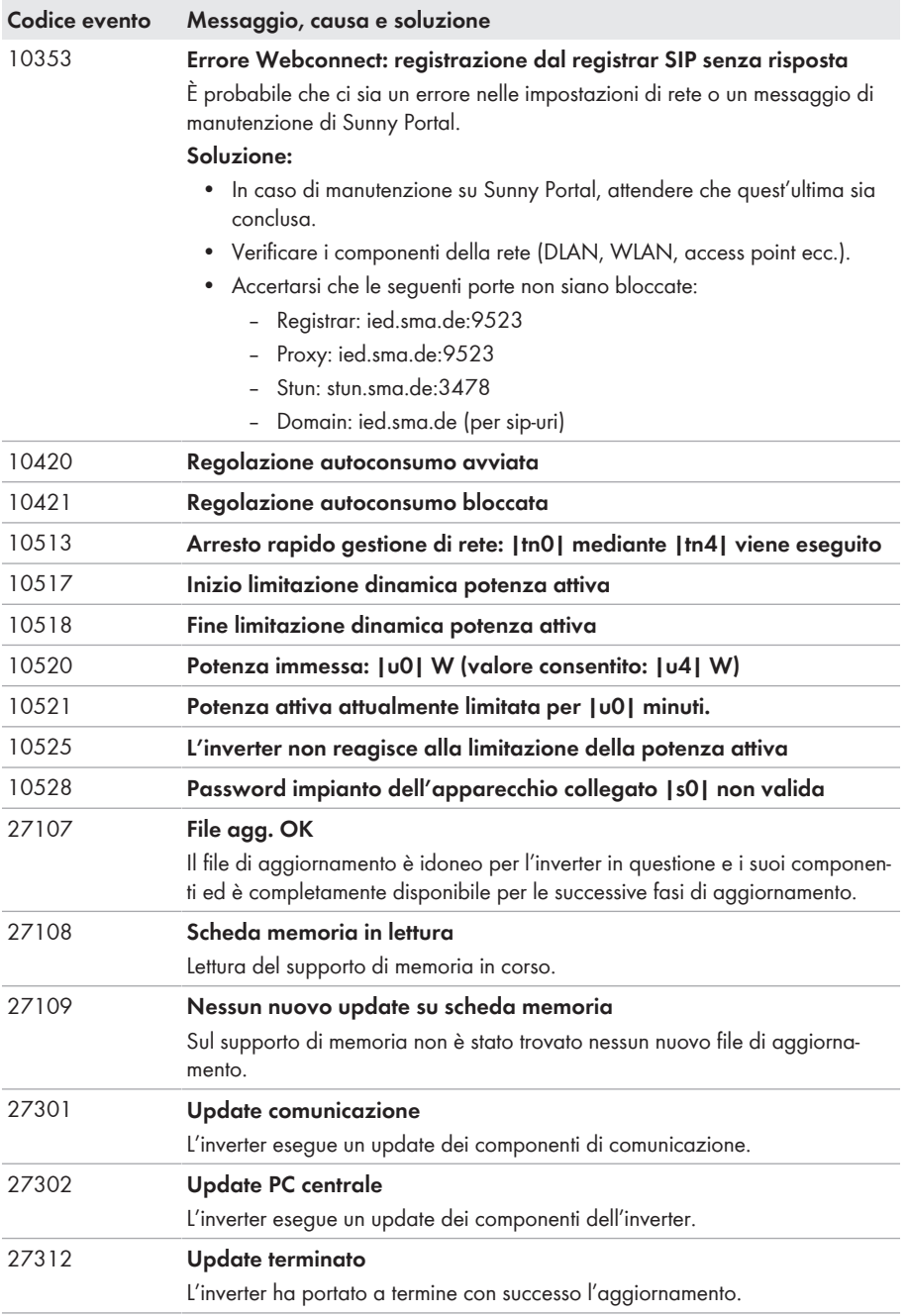

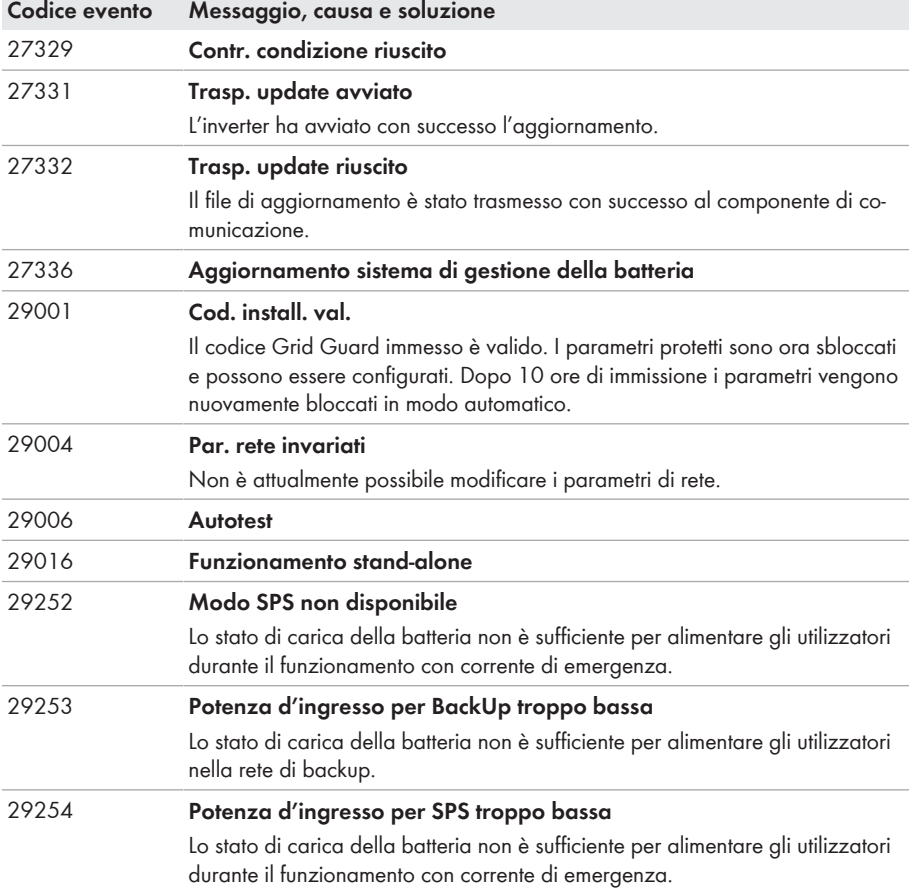

# **12 Messa fuori servizio dell'inverter**

### **A TECNICO SPECIALIZZATO**

Per mettere completamente fuori servizio l'inverter al termine del suo ciclo di vita, procedere come descritto nel presente capitolo.

## **A ATTENZIONE**

### **Pericolo di infortuni durante il sollevamento e in caso di caduta dell'inverter**

L'inverter pesa 26 kg. In caso di tecnica di sollevamento errata o di caduta dell'inverter durante il trasporto o le operazioni di aggancio / sgancio sussiste il pericolo di infortuni.

• Trasportare e sollevare l'inverter con cautela.

#### **Procedura:**

## 1. **PERICOLO**

#### **Pericolo di morte per alta tensione**

- Disinserire l'inverter (v. cap. 9, pag. 75).
- 2. Rimuovere i cavi CC dalle morsettiere per il collegamento CC.

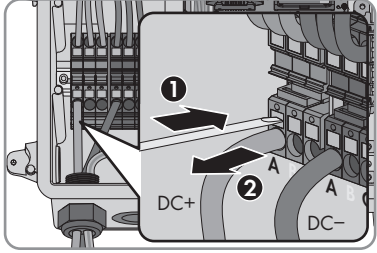

3. Rimuovere i conduttori CA dalla morsettiera **AC-out**. Per rimuovere i conduttori dai morsetti, aprire i morsetti con un cacciavite a taglio (larghezza della lama: 3,5 mm).

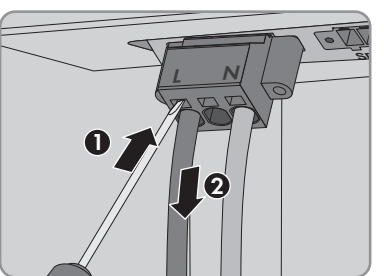

4. Svitare le viti del morsetto **AC-out** con un cacciavite a taglio (larghezza lama: 3,5 mm) ed estrarre la morsettiera dallo slot.

5. Rimuovere tutti i cavi di collegamento dalle prese sul modulo d'interfaccia della batteria.

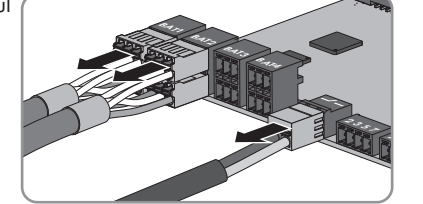

- 6. Rimuovere tutti gli Equipment Grounding Conductor dagli Equipment Grounding Terminal. A tale scopo allentare la vite con un cacciavite Torx (TX 25) e rimuovere l'Equipment Grounding Conductor dall'inverter e riavvitare la vite con un cacciavite Torx (TX 25).
- 7. Rimuovere i cavi di rete dalle prese del gruppo di comunicazione.

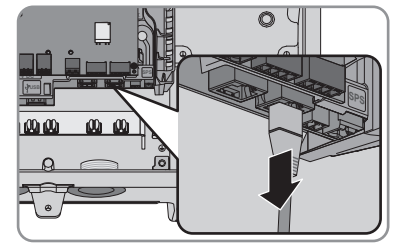

- 8. Rimuovere tutti i pressacavi dall'inverter. A tal fine svitare il controdado interno ed estrarre il pressacavo dall'apertura.
- 9. Chiudere tutte le aperture dell'involucro con tappi di tenuta.
- 10. Portare il coperchio dell'involucro alla Connection Unit e inserire il cavo piatto nella presa sul gruppo di comunicazione.
- 11. Accertarsi che il cavo piatto sia inserito ben saldo su entrambe le estremità.
- 12. Posizionare il coperchio dell'involucro della DC Connection Unit sull'involucro e serrare a croce tutte e 6 le viti con un cacciavite Torx (TX 25; coppia: 3 Nm ± 0,3 Nm).
- 13. Se l'inverter è protetto contro i furti con un lucchetto, aprire il lucchetto e rimuoverlo dall'inverter.
- 14. Con un cacciavite Torx (TX 25) svitare la vite M5x60 per il fissaggio dell'inverter al supporto da parete.

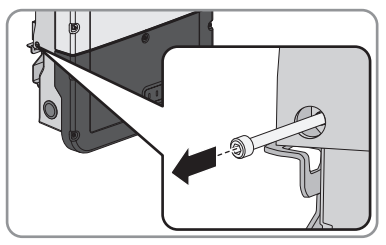

- 12 Messa fuori servizio dell'inverter **SMA Solar Technology AG**
- 15. Staccare l'inverter dal supporto da parete sollevandolo verticalmente.

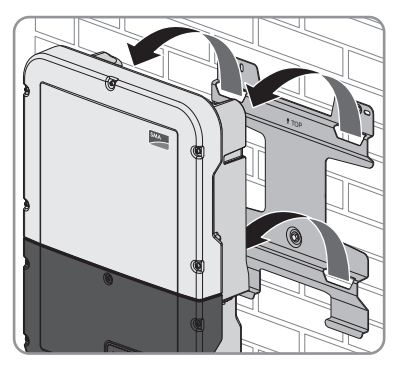

- 16. Svitare le viti per il fissaggio del supporto da parete e staccarlo.
- 17. Se l'inverter deve essere immagazzinato o spedito, imballare l'inverter insieme al supporto da parete. A tale scopo, utilizzare l'imballaggio originale o una confezione adatta al peso e alle dimensioni dell'inverter ed eventualmente assicurare la confezione con delle cinghie.
- 18. Qualora sia necessario, smaltire l'inverter nel rispetto delle norme per lo smaltimento dei rifiuti elettronici vigenti nel luogo di installazione.

## **13 Dati tecnici**

### **Collegamento CA**

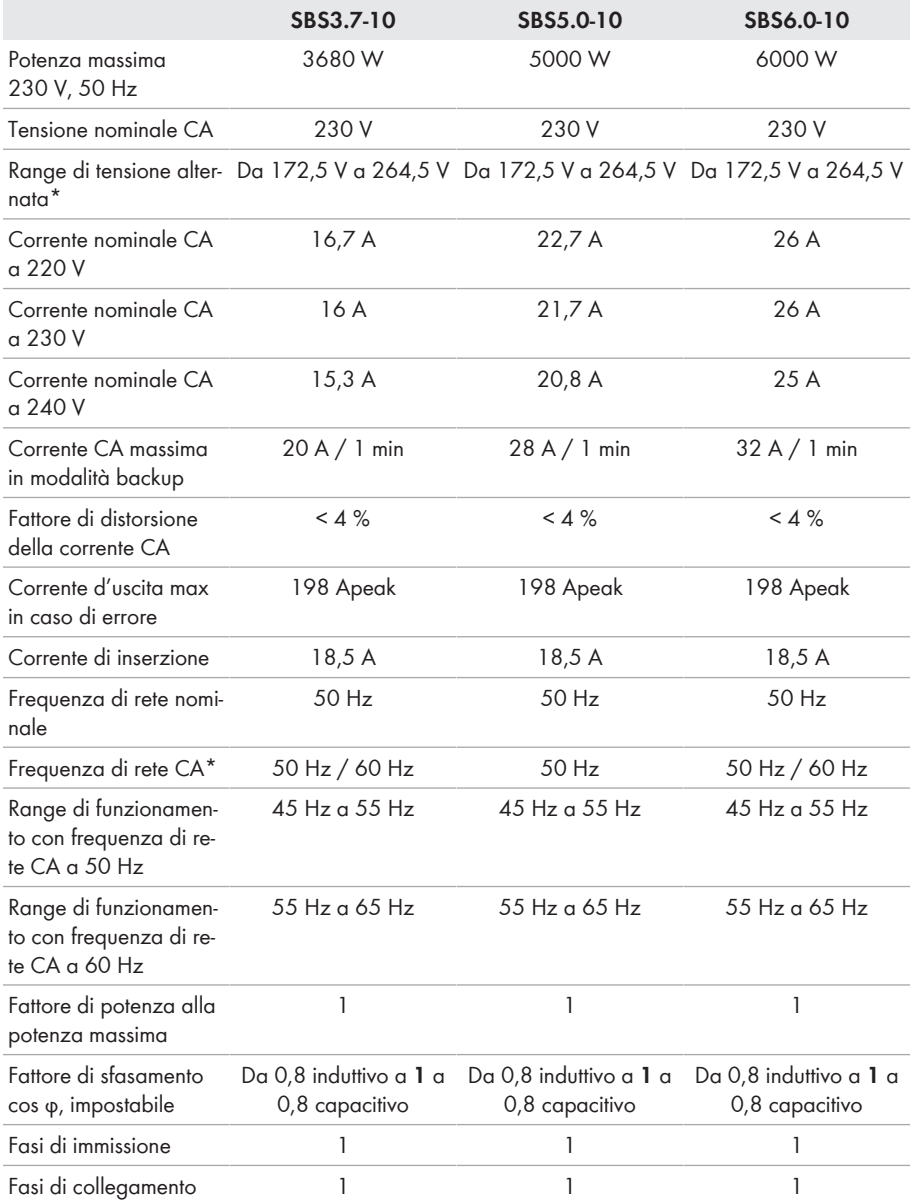

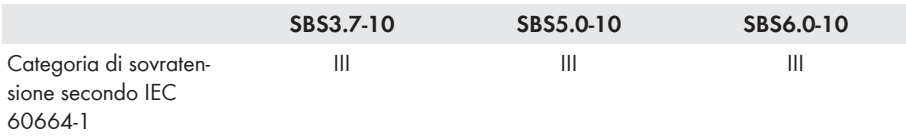

\* A seconda del record di dati nazionali impostato

#### **Ingresso CC batteria**

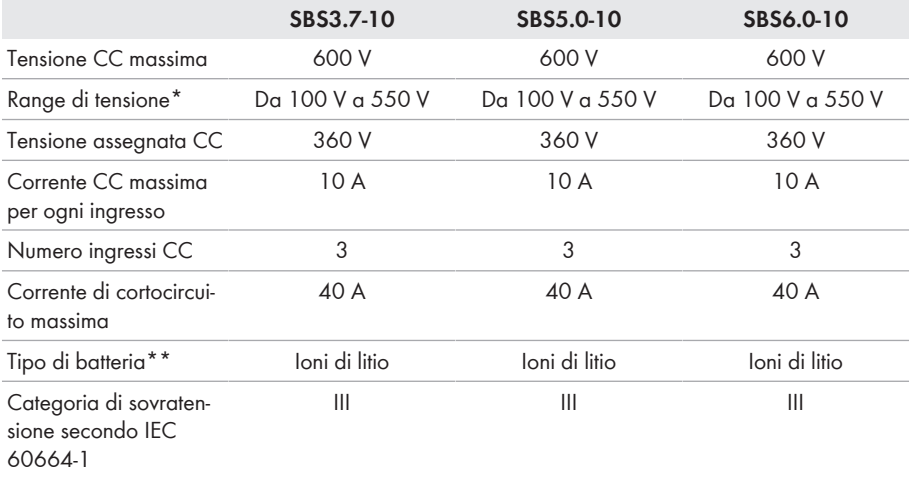

\* La tensione di carica e scarica delle batterie collegate deve essere compresa fra 220 V e 500 V per sfruttare al meglio la potenza dell'inverter

\*\* Solo batterie omologate da SMA Solar Technology AG (Informazione tecnica con elenco delle batterie omologate, v. www.SMA-Solar.com)

#### **Uscita CA, funzionamento con corrente di emergenza**

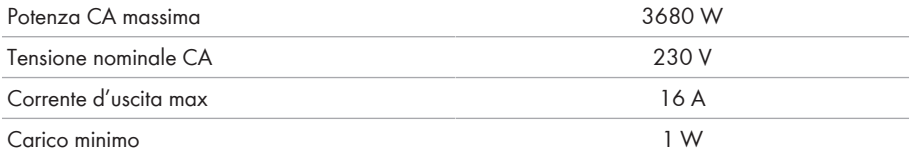

#### **Dispositivi di protezione**

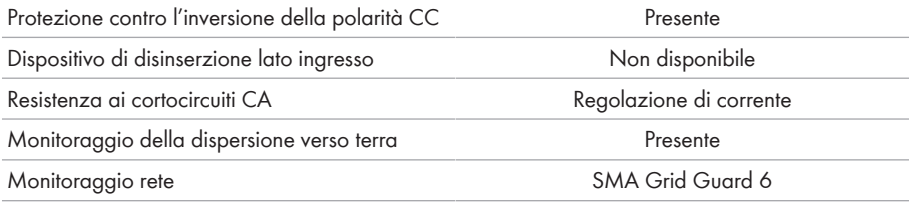

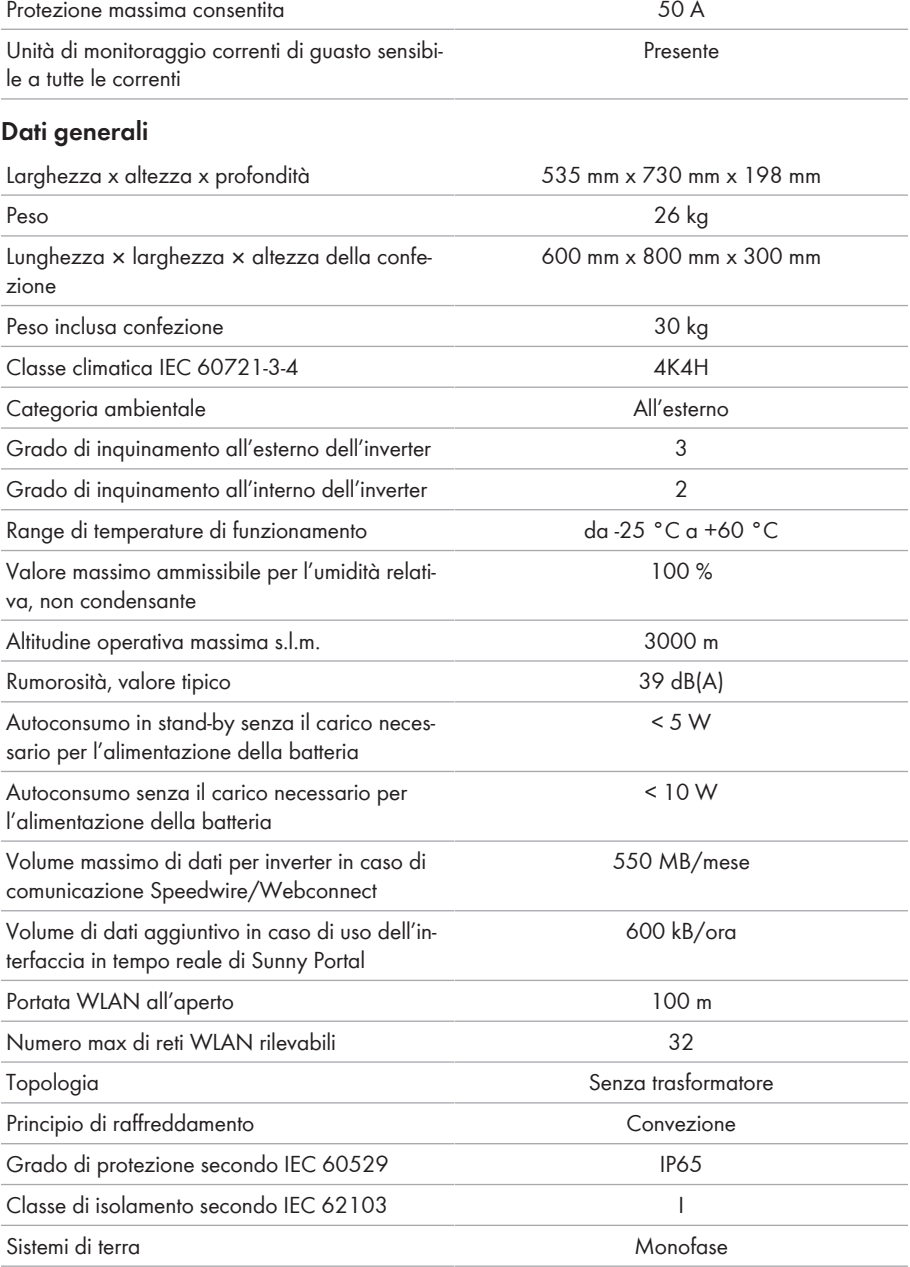

Omologazioni e norme nazionali, aggiornamento 04/2018\*

AS 4777.2:2015, C10/11:2012, CEI 0-21:2017, EN 50438:2013, G59/3, G83/2, IEC 61727, IEC 62109-1, IEC 62109-2, EN 62477-1, NEN-EN50438:2013, NRS097-2-1:2017, PPC, PPDS, RD 1699, VDE-AR-N 4105, VDE 0126-1-1, VFR2014

\* **IEC 62109-2:** questa norma si considera rispettata quando sussiste un collegamento con Sunny Portal ed è attivata la segnalazione dei guasti tramite e-mail.

#### **Condizioni ambientali**

#### **Installazione in conformità con IEC 60721-3-4, classe 4K4H**

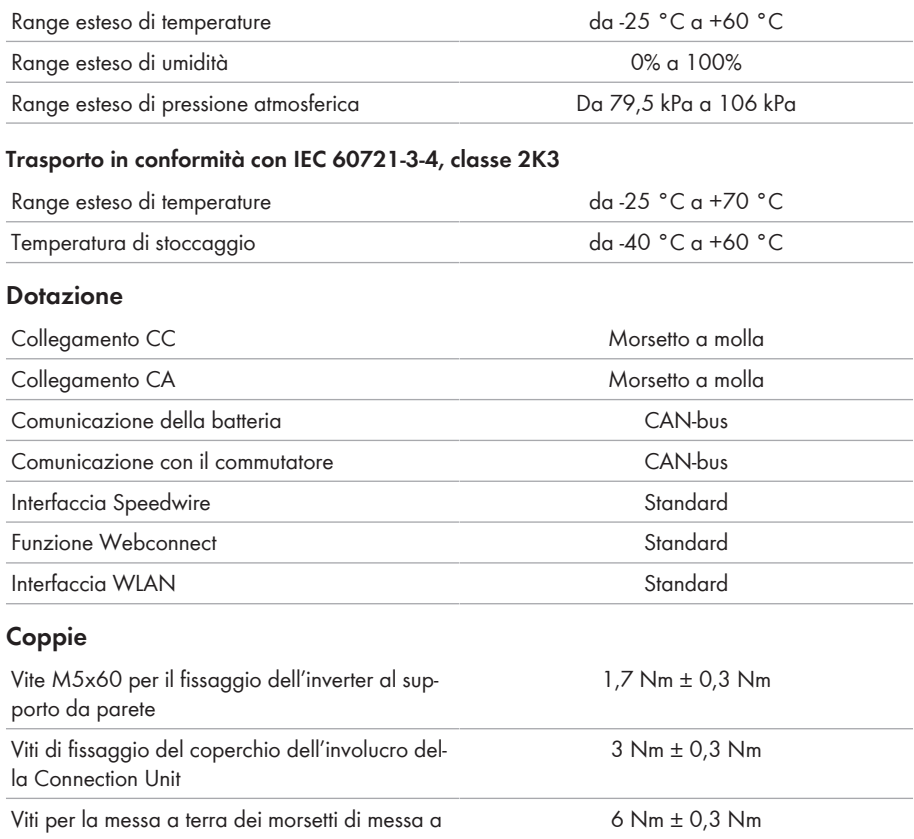

terra

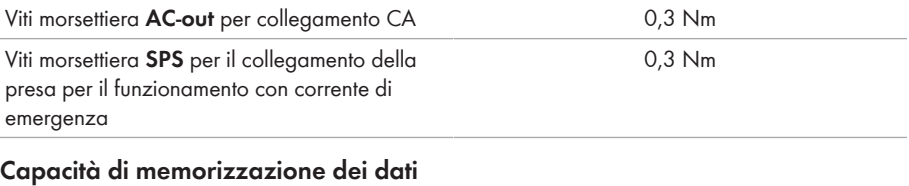

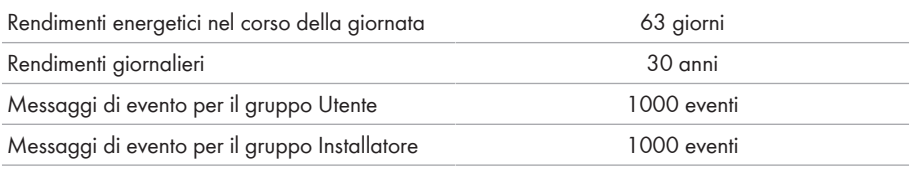

### **Grado di rendimento**

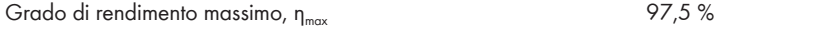

# **14 Contatto**

In caso di problemi tecnici con i nostri prodotti si prega di rivolgersi al Servizio di assistenza tecnica SMA. Per poter fornire un aiuto mirato sono necessari i seguenti dati:

- Inverter con batteria:
	- Tipo di apparecchio
	- Numero di serie
	- Versione firmware
	- Messaggio evento
	- Luogo e altitudine di montaggio
	- Dotazione opzionale, ad es. prodotti di comunicazione
	- Nome dell'impianto su Sunny Portal (se disponibile)
	- Dati di accesso a Sunny Portal (se disponibili)
	- Eventuali impostazioni nazionali specifiche (se previste)
- Batterie:
	- Tipo
	- Versione firmware
	- Tipo di commutatore (se previsto)

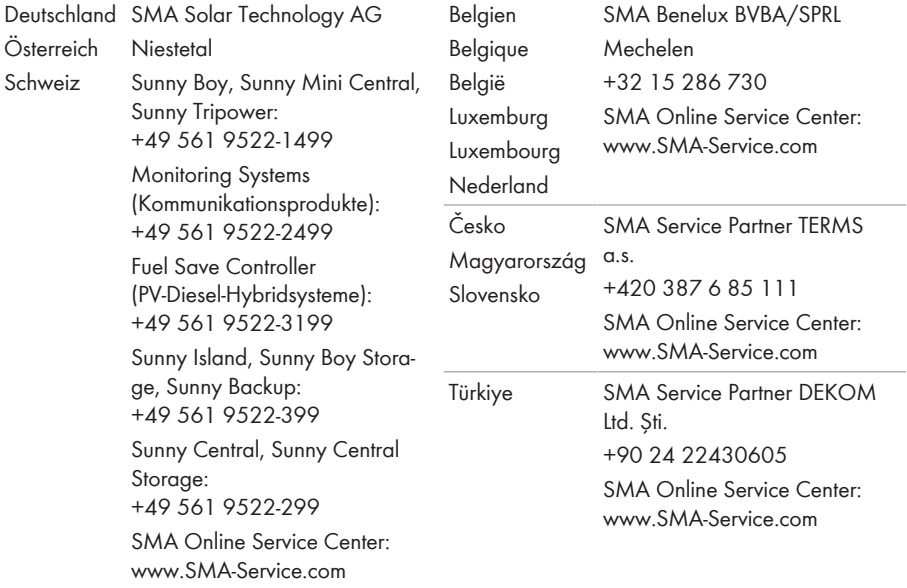

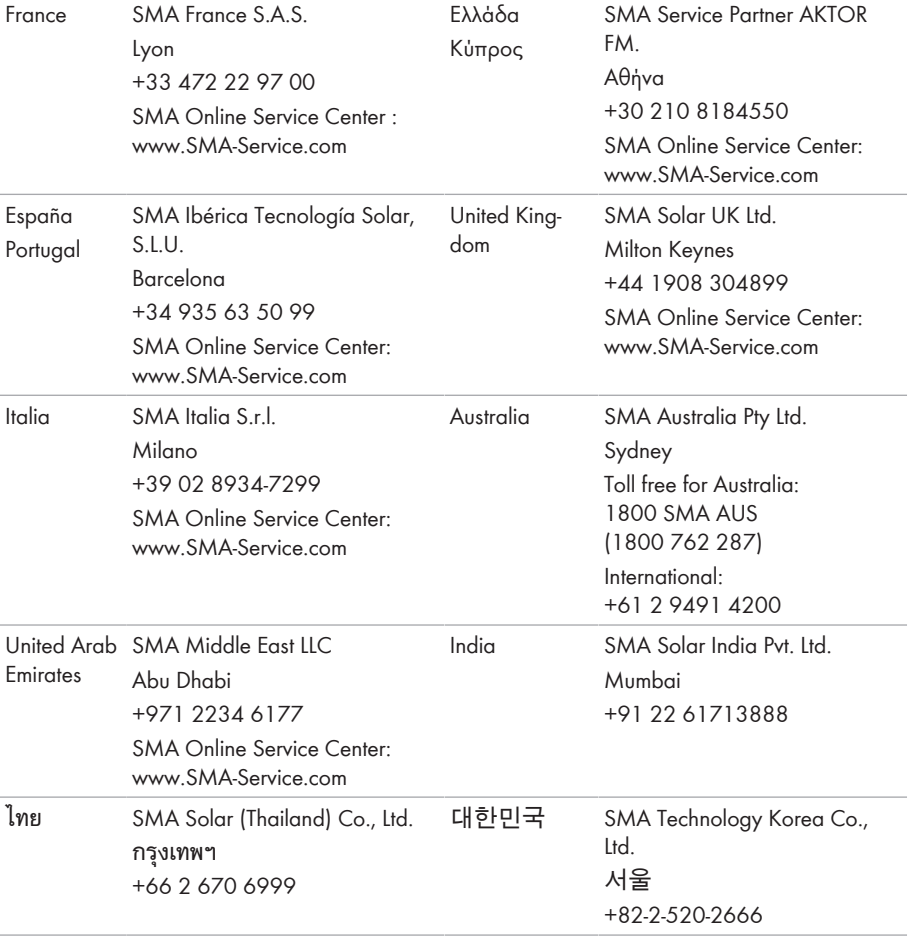

L

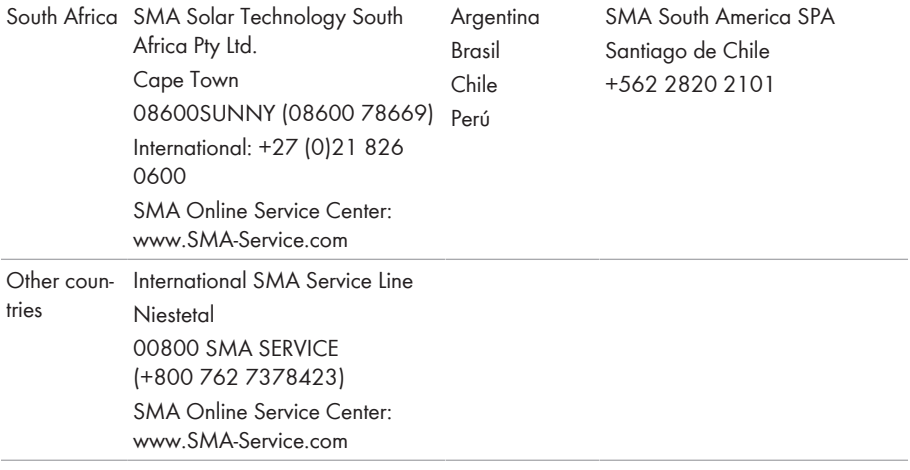

 $\epsilon$ 

# **15 Dichiarazione di conformità UE**

Ai sensi delle direttive UE

- Compatibilità elettromagnetica 2014/30/UE (29.3.2014 L 96/79-106) (CEM)
- Bassa tensione 2014/35/UE (29.3.2014 L 96/357-374) (BT)
- Impianti radio 2014/53/UE (22.5.2014 L 153/62) (RED)

SMA Solar Technology AG dichiara che i prodotti descritti all'interno del presente documento sono conformi ai requisiti fondamentali e alle altre disposizioni rilevanti delle direttive sopra citate. La dichiarazione di conformità UE completa è disponibile sul sito www.SMA-Solar.com.

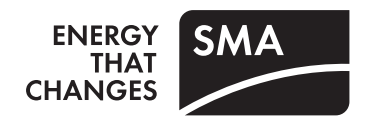